# **KAWAI**

Información importante

Preparación

# ES520 Manual de Usuario

Funcionamiento básico

Ajustes y configuración

Apéndice

ES

# **Instrucciones de Seguridad**

# **GUARDE ESTAS INSTRUCCIONES**

INSTRUCCIONES SOBRE RIESGOS DE INCENDIO, DESCARGA ELECTRICA, O DAÑO A PERSONAS.

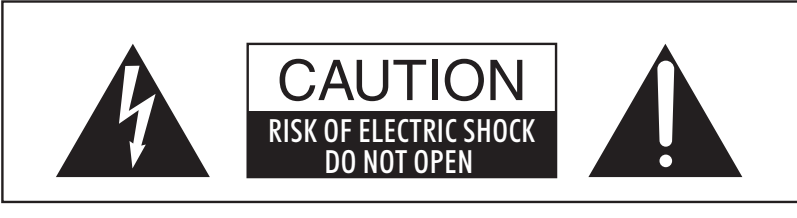

#### **PRECAUCIÓN** PARA REDUCIR RIESGO DE INCENDIO O DESCARGA ELÉCTRICA, NO EXPONGA ESTE PRODUCTO A LA

LLUVIA O HUMEDAD.

## AVISO : PELIGRO DE DESCARGA ELÉCTRICA - NO ABRIR

PARA REDUCIR EL RIESGO DE DESCARGA ELÉCTRICA, NO QUITE LA TAPA (O PARTE TRASERA). NO TOQUE NINGUNA PARTE INTERNA. LLAME AL SERVICIO TECNICO CUALIFICADO SI NECESITA ATENCIÓN.

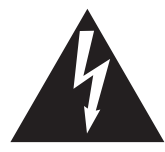

Si se enciende el símbolo de un rayo en un triángulo, alerta al usuario de la presencia de ¨voltaje peligroso¨ no protegido dentro del producto, indicando suficiente magnitud para constituir riesgo de descarga eléctrica.

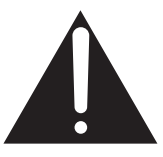

La presencia del símbolo de admiración dentro de un triángulo, alerta al usuario de un importante servicio de operación y mantenimiento descritos en las instrucciones que acompañan al producto.

### **Ejemplos de los Simbolos Dibujados**

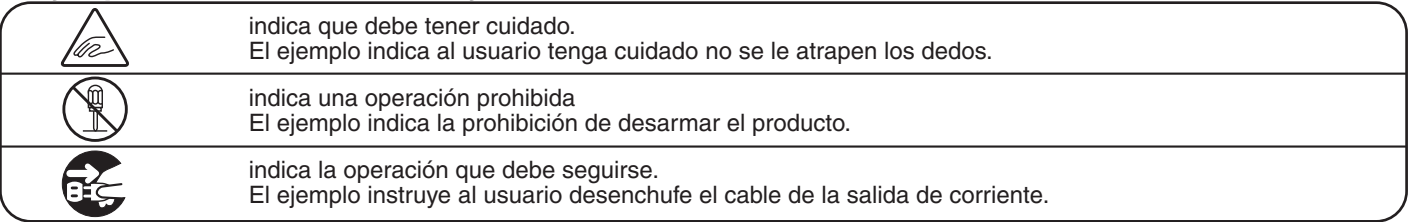

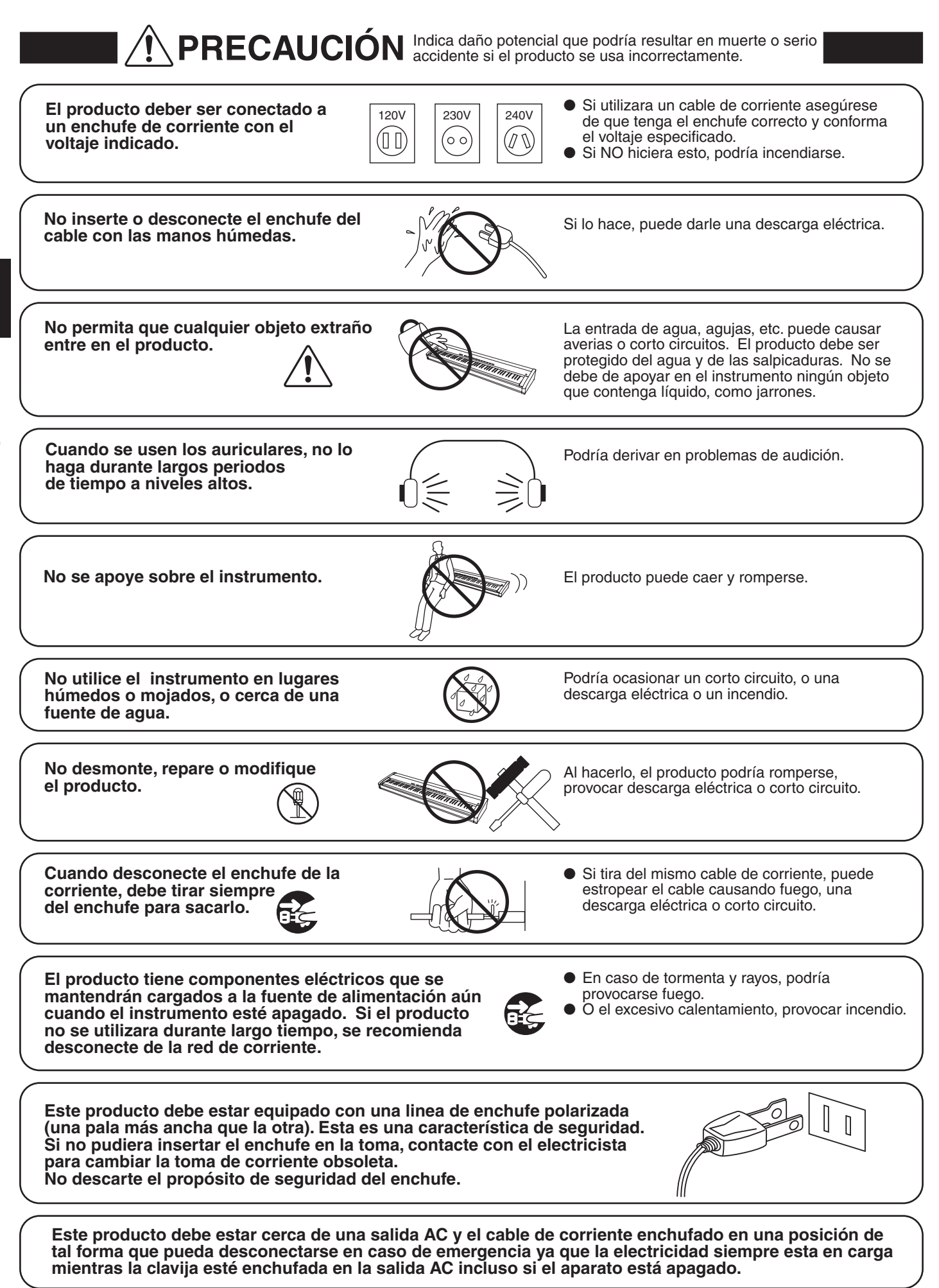

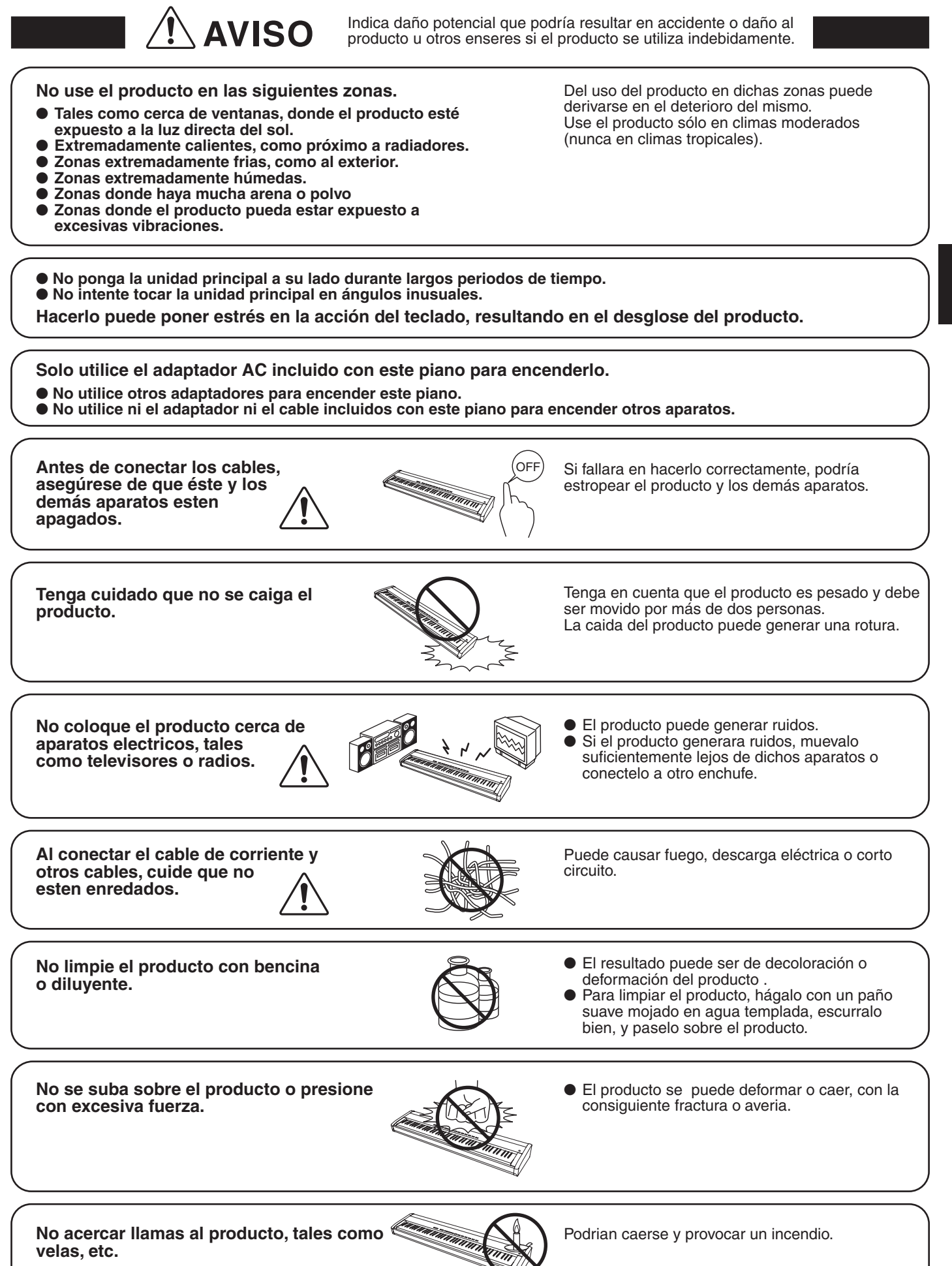

Información importante **Información importante**

**Asegúrese de dejar libres las aberturas de**  como periódicos, manteles, cortinas etc.

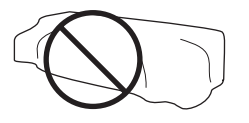

El incumplimiento de esto puede provocar el recalentamiento del producto, produciendo un incendio.

El producto deberá colocarse en un lugar donde ni su ubicación ni su posición interfieran con la **ventilación apropiada del mismo. Asegúrese de que exista una distancia mínima de 5cm. alrededor del producto para una ventilación adecuada.** 

El producto debe ser atendido por el servicio técnico cualificado cuando:

- <sup>l</sup>**El cable de corriente o enchufe se hayan estropeado.** <sup>l</sup>**Hayan caído objetos, o se haya desparramado líquido dentro del producto.** <sup>l</sup>**Haya sido expuesto a la lluvia.**
- 
- l **Tenga síntomas de alguna anormalidad o muestre notables cambios en la ejecución.**
- l **Haya caído el producto o se haya estropeado el mueble.**

### **Notas de Reparación**

Si sucediera alguna anomalía al producto, apaguelo inmediatamente, desconecte de la red y contacte con la tienda donde lo haya comprado.

# $\epsilon$

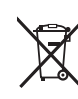

**Información a la disposición de los usuarios**

Si su producto está marcado con este símbolo de reciclaje significa que al final de su vida útil debe desecharlo por separado llevándolo a un punto limpio. No debe mezclarlo con la basura general del hogar. Deshacerse de un producto de forma adecuada ayudará a prevenir los efectos negativos sobre el medio ambiente y la salud que pueden derivarse de un manejo inadecuado de la basura. Para más detalles, por favor contacte con sus autoridades locales. (Sólo Unión Europea)

La placa con la inscripcion de la marca esta situada en la parte inferior del instrumento, como se indica seguidamente.

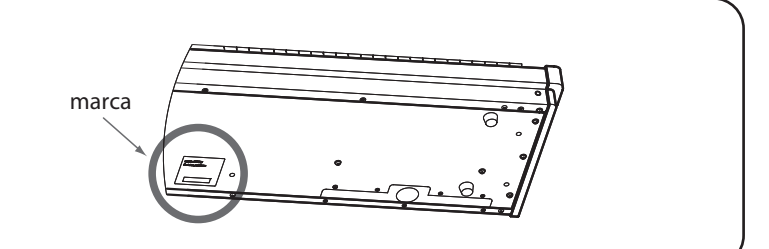

### **Iconos que aparecen**

SK ConcertGrand  $|$  $|$  $|$  + 12  $\ddagger$ ð ∩ 6 **Icono de bloqueo del panel** Aparece cuando está activado el bloqueo del panel. **Icono de USB** Aparece cuando hay un dispositivo de memoria USB conectado. **Icono de auriculares** Aparece cuando hay unos auriculares conectados. **Icono de transposición** Aparece cuando está activado el botón TRANSPOSE.

**Icono de Bluetooth** Aparece cuando está activado el Bluetooth Audio o el Bluetooth MIDI.

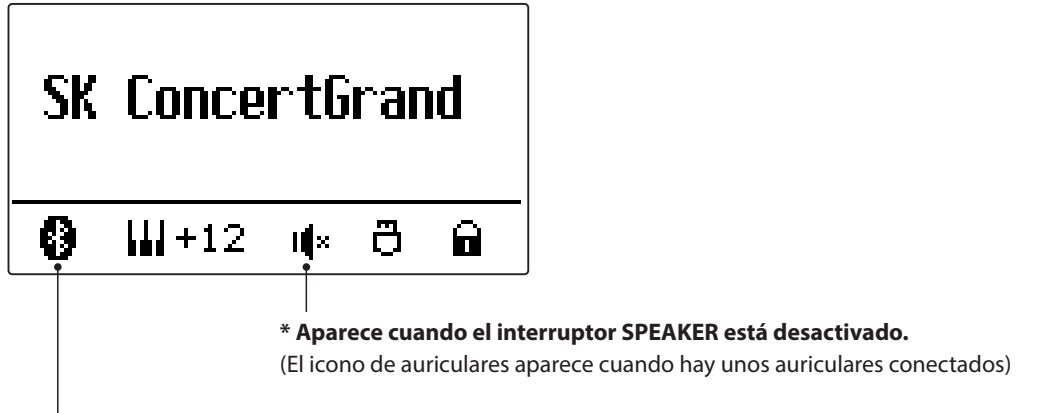

**\* Aparece cuando se establece una conexión Bluetooth.**

# **Índice**

### **Información importante**

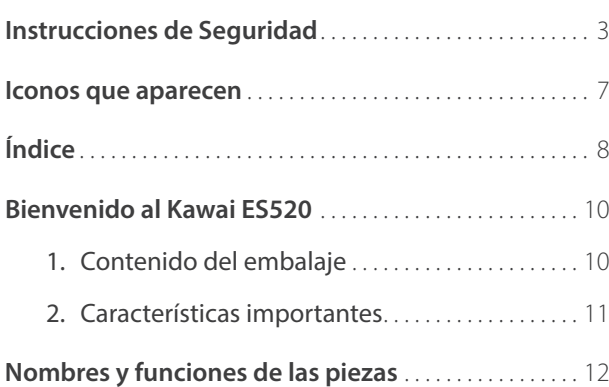

### **Preparación**

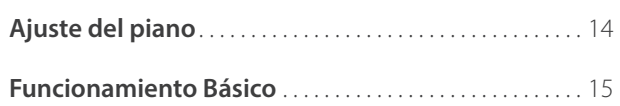

### **Funcionamiento básico**

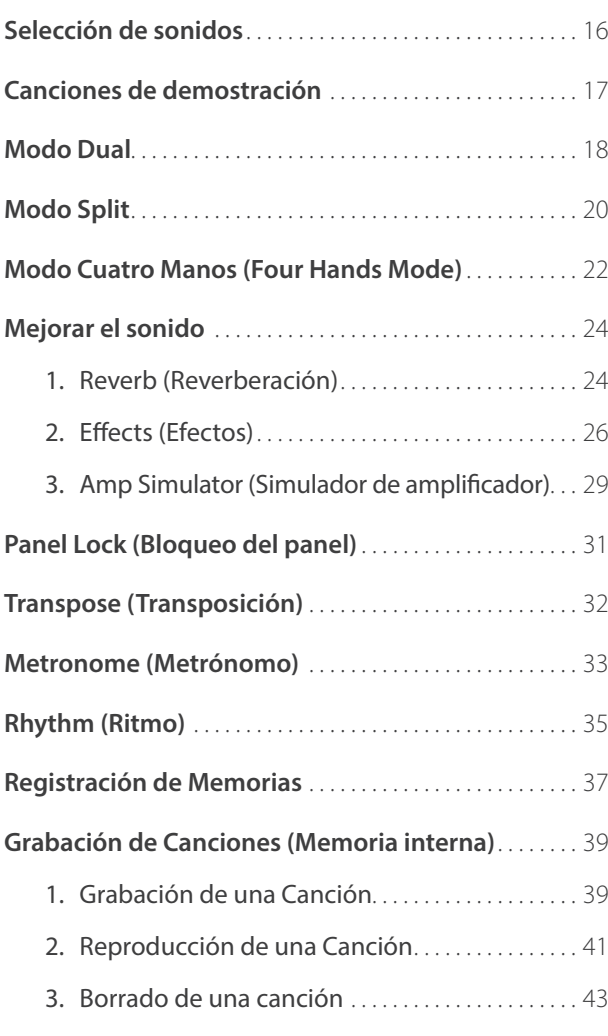

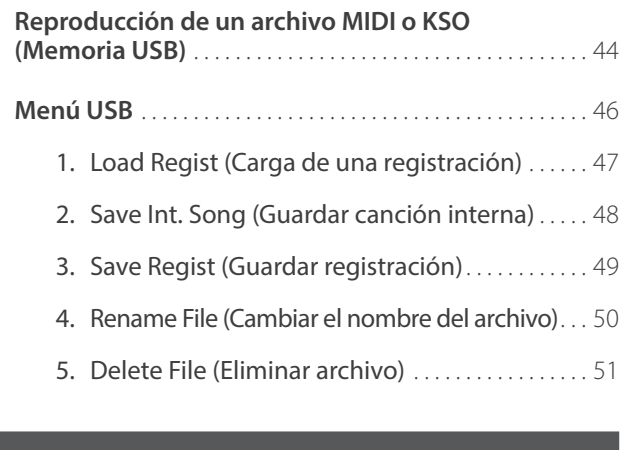

### **Ajustes y configuración**

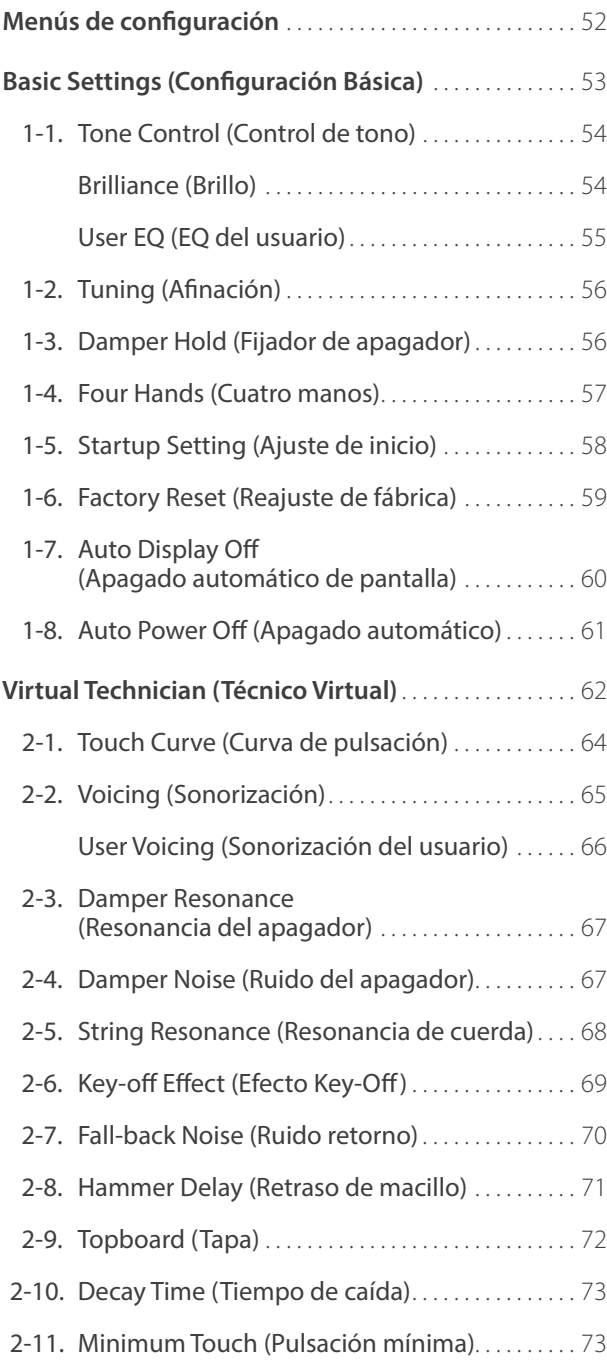

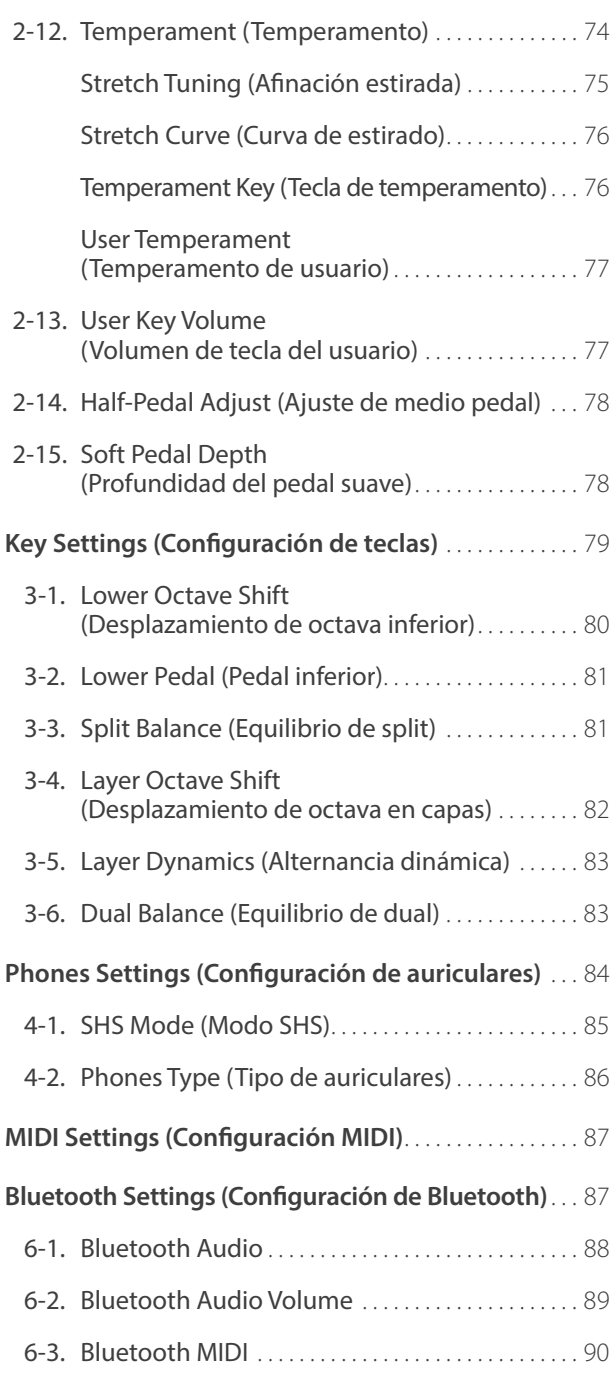

### **Lista de canción de demo** . . . . . . . . . . . . . . . . . . . . . . . . . . . 96 **Declaración UE de conformidad** . . . . . . . . . . . . . . . . . . . . 97 **Especificaciones del Kawai ES520** . . . . . . . . . . . . . . . . . . 98 **Normas del manual de usuario** . . . . . . . . . . . . . . . . . . . . . 99

### **Apéndice**

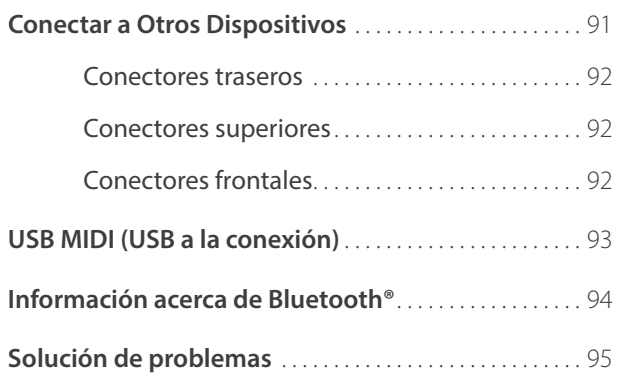

## **Bienvenido al Kawai ES520**

### **Gracias por comprar el piano digital Kawai ES520.**

Este manual de instrucciones contiene información importante sobre el uso y el funcionamiento del piano ES520 digital. Por favor, lea cuidadosamente todas las secciones, manteniendo este manual a mano para referencia futura.

### **1 Contenido del embalaje**

**La caja del piano digital ES520 contiene los siguientes elementos:**

### **ES520 piano digital**

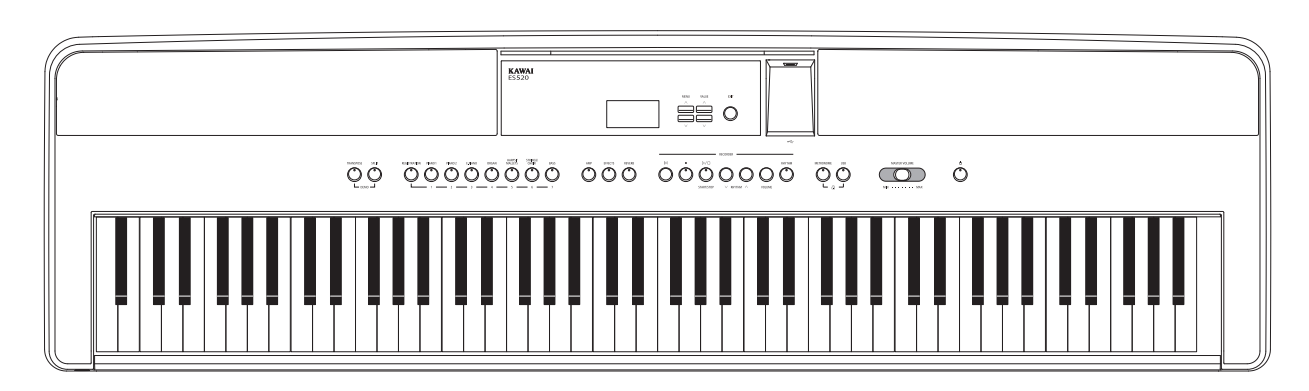

### ■ Adaptador CA (PS-154)/Cable de corriente ■ Pedal (F-10H)

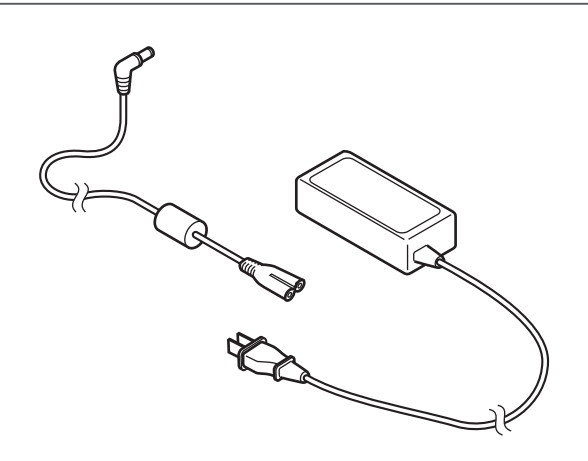

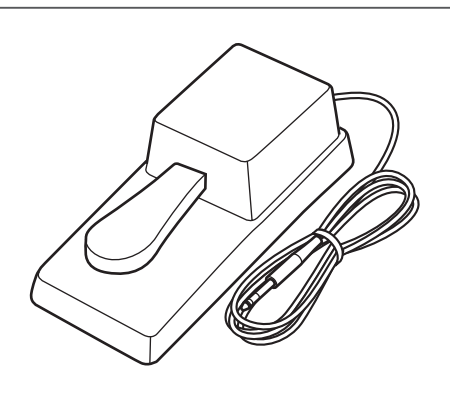

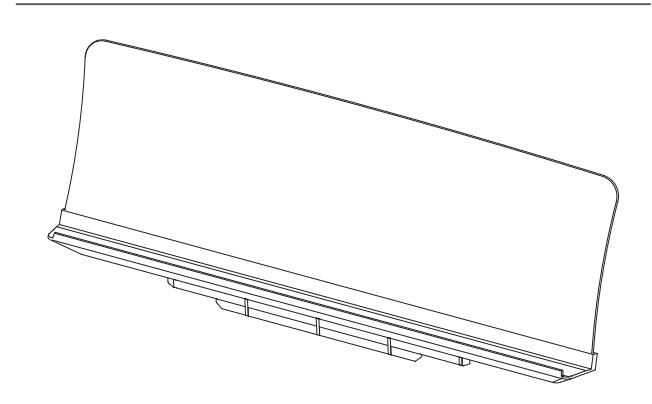

### **Atril Manual de Usuario**

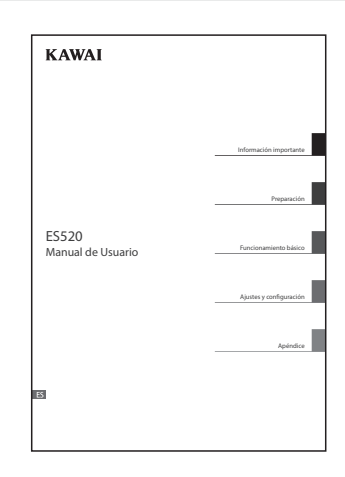

# **2 Características importantes**

#### **Responsive Hammer Compact II (RHC II) mecanismo de tecla ponderada**

El nuevo mecanismo *Responsive Hammer Compact II* (RHC II) ha sido desarrollado para reproducir el toque característico de un piano de cola acústico. El peso del teclado está graduado con precisión para asemejar el mayor peso de los macillos para graves, y los agudos más ligeros de los pianos acústicos, con un acabado suave en cada tecla para optimizar la interpretación. Como en otros mecanismos de los pianos digitales Kawai, *Responsive Hammer Compact II* utiliza la detección de velocidad del macillo de triple sensor, y ofrece un mecanismo sin resorte que asegura así una sensación de pulsación suave y natural.

A pesar de su ligereza y de su diseño compacto, el mecanismo RHC II permite a los pianistas experimentados interpretar con confianza, en los pasajes fortísimo con mayor estabilidad, preservando al mismo tiempo el control de un delicado y suave pianísimo.

#### **Instrumentos Shigeru Kawai SK-EX y Kawai EX reproducidos con la tecnología acústica Harmonic Imaging**

El piano digital ES520 captura el sonido intenso y expresivo de los pianos de cola Kawai SK-EX y EX, con las 88 teclas de estos excepcionales instrumentos meticulosamente grabadas, analizadas y reproducidas con gran fidelidad gracias a la tecnología acústica *Progressive Harmonic Imaging*™. Este proceso único de precisión recrea el amplio rango dinámico de los originales pianos de cola, ofreciendo a los pianistas un extraordinario nivel de expresividad desde el más suave pianissimo hasta el más fuerte y más audaz fortissimo.

El instrumento viene además con la característica incorporada de Técnico Virtual (*Virtual Technician*) que permite al tocar un botón reproducir las diversas características de estos sonidos de piano acústico, con la configuración para ajustar la resonancia de la cuerda y la sordina, además del sutil macillo, el amortiguador, etc…. Este sonido de piano personalizado es aún mayor con los efectos de reverberación, nos ofrece además un tono pianístico intenso y vibrante con un realismo y autenticidad verdaderamente impresionante.

#### **Alta selección de sonidos instrumentales adicionales**

Añadiendo a los sonidos de un piano acústico, el piano digital ES520 también nos ofrece una gran selección adicional de sonidos instrumentales, desde el piano eléctricos, órganos, instrumentos de cuerdas, de percusión, permitiendo a los músicos añadir variedad en sus conciertos.

Además, el modo de reproducción *Dual* también permite que dos sonidos diferentes, tales como piano y cuerdas, puedan reproducirse juntos, mientras que el modo *Split* y *cuatro manos* (*Four Hands*) divide el teclado en dos secciones independientes. Los niveles de volumen para cada modo de interpretación también se pueden ajustar rápida y fácilmente usando los controles del panel en tiempo real.

#### **Amplia gama de opciones de conectividad**

El piano digital ES520 cuenta con una variedad de opciones de conectividad estándar, con tomas de salida Line-level que permiten la utilización del instrumento en grandes espacios como iglesias o colegios. Los conectores Estándar MIDI y *host USB* garantizan la flexibilidad en el uso de ordenadores y otros instrumentos electrónicos.

#### **Conexión integrada Bluetooth®**

Además de los jacks MIDI estándar para conectarlo a otros instrumentos, el piano digital ES520 tiene integrada una tecnología de audio y MIDI Bluetooth que permite al instrumento comunicarse con los dispositivos compatibles de manera inalámbrica. Una vez conectado el piano digital ES520 a un teléfono, una tableta o un ordenador, los usuarios pueden disfrutar de una gran variedad de aplicaciones interesantes relacionadas con la música, para mejorar su forma de aprender o de tocar, o bien transmitir el audio de canciones y vídeos a los altavoces del instrumento sin necesidad de cables adicionales.

\* La disponibilidad de la función de Bluetooth depende del área del mercado.

## **Nombres y funciones de las piezas**

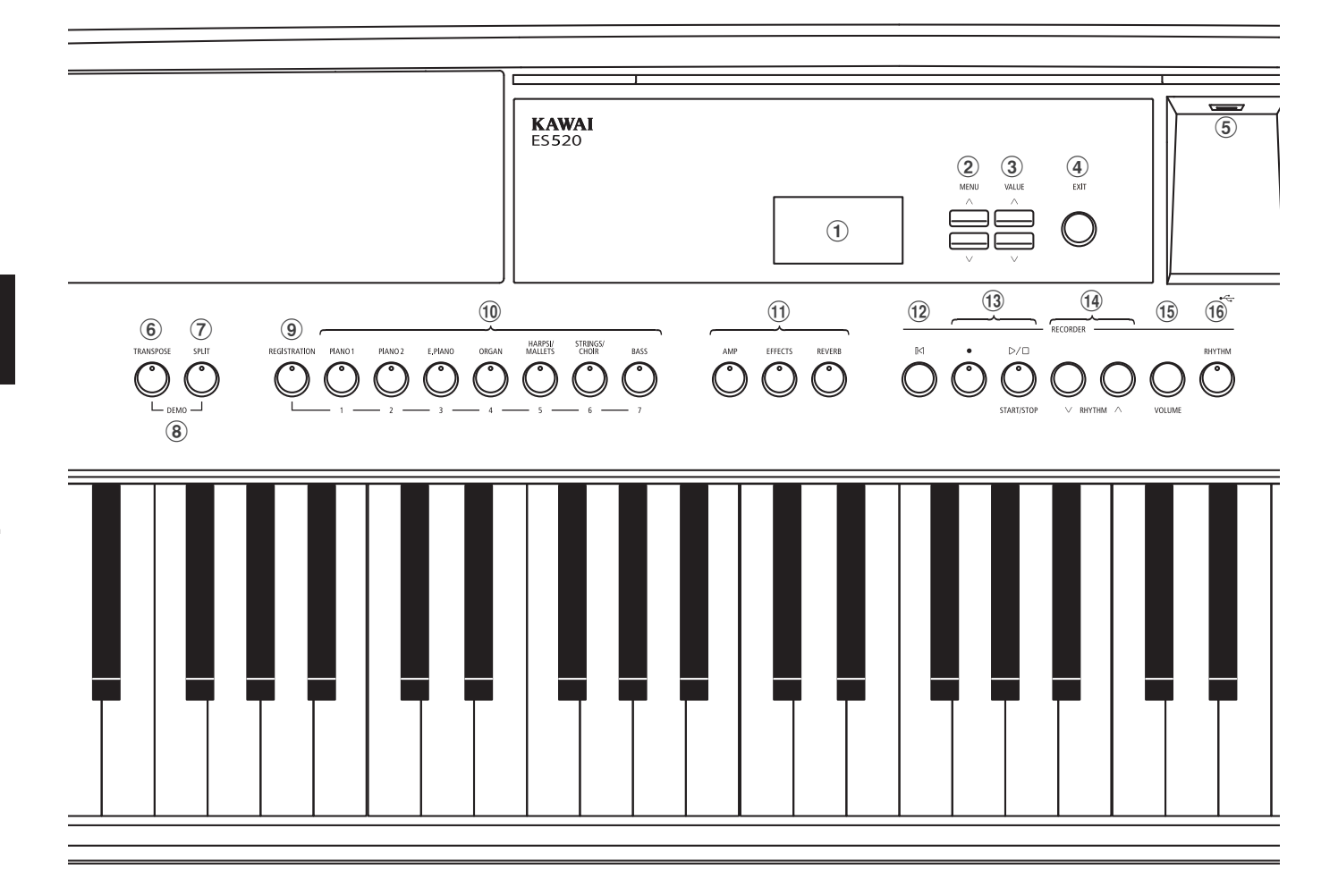

#### a **Pantalla**

La pantalla proporciona información importante relacionada con el sonido seleccionado en ese momento, el estilo, la función y configuración.

\* Se coloca una película protectora de plástico a la pantalla durante la producción. Por favor, retire la película antes de intentar tocar el instrumento.

### b **Botones MENU**

Estos botones se utilizan para navegar a través de las diversas funciones del instrumento y los menús de configuración.

#### c **Botones VALUE**

Estos botones se usan para configurar valores, cambiar ajustes, etc.

### d **Botón EXIT**

Este botón se utiliza para salir de la función en uso, o regresar a la pantalla anterior.

#### e **Puerto USB a Dispositivo (Tipo A)**

Este puerto se utiliza para conectar un dispositivo de memoria USB formato FAT o FAT 32 al instrumento con el fin de cargar/ guardar los datos registrados de canciones, así como archivos, SMF etc.

- \* Utilice este puerto únicamente para conectar dispositivos de memoria USB.
- \* Conecte el dispositivo de memoria USB directamente, sin utilizar un cable de extensión USB.

### f **Botón TRANSPOSE**

Este botón se utiliza para ajustar el tono del teclado del instrumento en los semi-tonos.

### g **Botón SPLIT**

Este botón se utiliza para seleccionar y ajustar el instrumento a la función Split / o cuatro manos.

### h **Botones DEMO**

Cuando se pulsa al mismo tiempo, los botones TRANSPOSE y SPLIT también se utilizan para seleccionar el modo demo del instrumento.

### i **Botón REGISTRATION**

Este botón se utiliza para almacenar y recuperar una de las 28 memorias de registración diferentes. Cada registro puede almacenar sonido, reverb/efecto, y la configuración de técnico virtual, así como varias otras opciones de panel y de menú.

#### j **Botones SOUND**

Estos botones se utilizan para seleccionar el sonido(s) que se escuchará cuando se reproduce el teclado del instrumento. Estos botones también se utilizan para seleccionar memorias de registración.

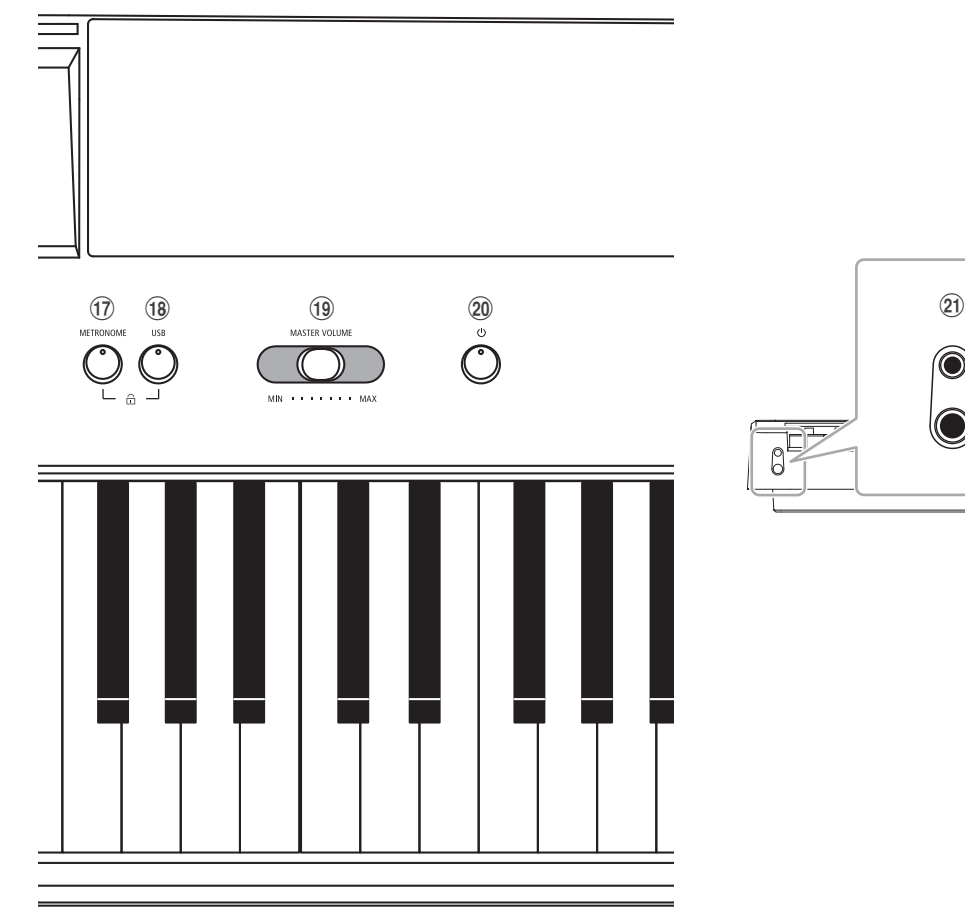

#### k **Botones AMP/EFFECTS/REVERB**

Estos botones se usan para activar/desactivar las funciones de amplificación, reverberación y efectos, y para configurar sus diversos ajustes.

### l **Botón (RESET)**

Este botón se utiliza para resetear la grabadora de canción del instrumento, para rebobinar canciones y archivos SMF hasta el principio.

### **13 Botones · (REC) y (PLAYBACK / START/STOP)**

Estos botones se utilizan para grabar y reproducir canciones almacenadas en la memoria interna del instrumento, o guardar archivos SMF en un dispositivo de memoria USB.

### **14 Botones RHYTHM**  $\vee$  **o**  $\wedge$

Estos botones se utilizan para seleccionar el estilo del ritmo.

#### o **Botón VOLUME**

Este botón se utiliza para mostrar la pantalla de ajuste del volumen del ritmo con una única pulsación.

### p **Botón RHYTHM**

Este botón se utiliza para reproducir el ritmo.

### q **Botón METRONOME**

Este botón se utiliza para activar o desactivar la función del metrónomo on / off, y para ajustar su configuración.

#### **(18) Botón USB**

Este botón se utiliza para acceder a las funciones del USB.

Cuando se pulsa al mismo tiempo, los botones METRONOME y USB se utilizan para cambiar la función de Bloqueo del panel del instrumento.

#### **(19) Control deslizante MASTER VOLUME**

Este control deslizante controla el nivel de volumen maestro de los altavoces integrados del instrumento, LINE OUT y auriculares, si están conectados.

#### 20 Botón POWER

Este botón se utiliza para encender y apagar el instrumento. Asegúrese de apagar el instrumento después de usarlo.

\* El piano digital ES520 cuenta con un modo de ahorro de energía que puede apagar el instrumento de forma automática después de un período determinado de inactividad. Para más información consultar la página 61 de Auto Power off.

#### u **Enchufes PHONES**

Estas tomas se utilizan para conectar los auriculares estéreo del instrumento. Se puede conectar y utilizar simultáneamente dos juegos de auriculares.

\* Para más información acerca de los conectores/jacks, consulte la página 91.

## **Ajuste del piano Ajuste del piano**

**Para desembalar el instrumento, por favor, siga las siguientes instrucciones que explican cómo colocar el atril, conectar el pedal del F-10H (u opcional GFP-3), y si se desea, conectar un par de auriculares.**

### **Colocación del atril**

Inserte la base del atril en la ranura que hay en la parte trasera del piano digital ES520, con cuidado para no arañar la parte trasera del instrumento.

Para evitar posibles daños, no aplique una fuerza excesiva para instalar o desinstalar atril en el instrumento.

### **Conexión del pedal F-10H**

Conecte el pedal F-10H Kawai a la toma de pedal situada en el panel posterior del instrumento.

El pedal de la derecha se utiliza como un pedal de apagador sosteniendo el sonido después de levantar las manos del teclado. Este pedal también se puede utilizar a media presión.

### **Conexión de la opción GFP-3 de triple pedal**

Conecte el doble pedal opcional Kawai F-20 a la conexión/SOFT situada en el panel posterior del instrumento.

El pedal derecho se comportará como un pedal de apagadores sosteniendo el sonido después de levantar las manos del teclado. Este pedal también se puede utilizar a media presión.

El pedal central funcionará como pedal tonal, y el pedal izquierdo funcionará como pedal de una corda.

\* Cuando se selecciona los sonidos "Jazz Organ", "Drawbar Organ" o "Ballad Organ" también se puede utilizar para alterar la velocidad del efecto de altavoz rotatorio entre "Lento" y "Rápido".

### **Conexión de los auriculares**

Utilice los conectores situados a ambos lados del teclado para conectar los auriculares estéreo con el piano digital ES520.

Hay un conector jack estándar y uno minijack para poder conectar dos pares de auriculares. Cuando un par de auriculares está conectado, el sonido no será producido por los altavoces incorporados.

### **Encendido/apagado de los altavoces integrados**

Coloque el interruptor SPEAKER del panel trasero en la posición Off para desactivar los altavoces integrados en el instrumento. Coloque el interruptor en la posición On para activar los altavoces.

\* Si se conectan auriculares, no se emitirá sonido a través de los altavoces integrados, sea cual sea la posición del interruptor SPEAKER.

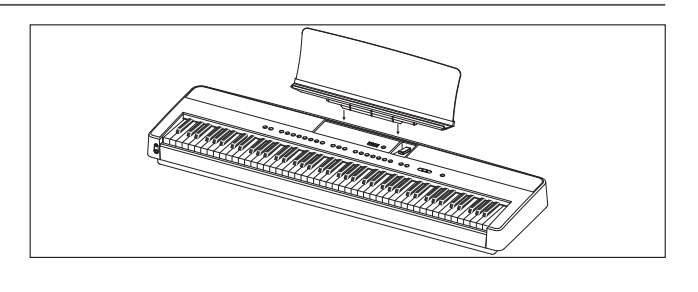

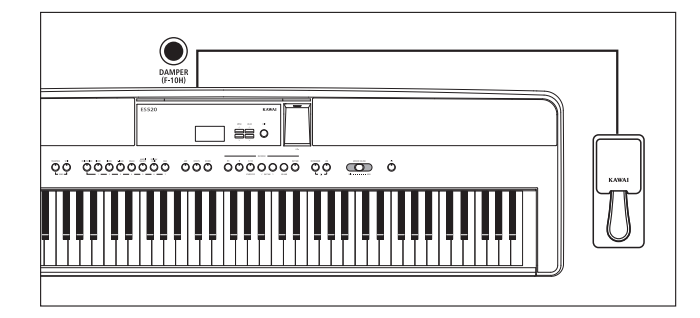

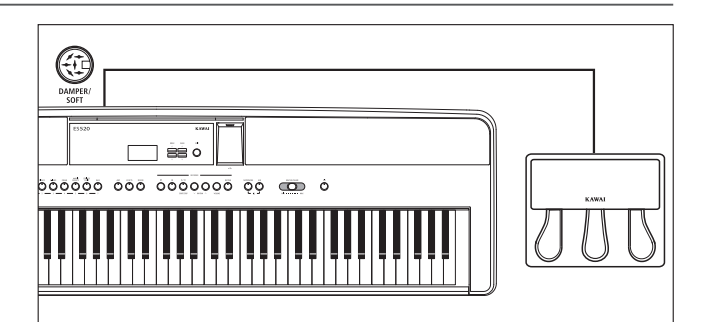

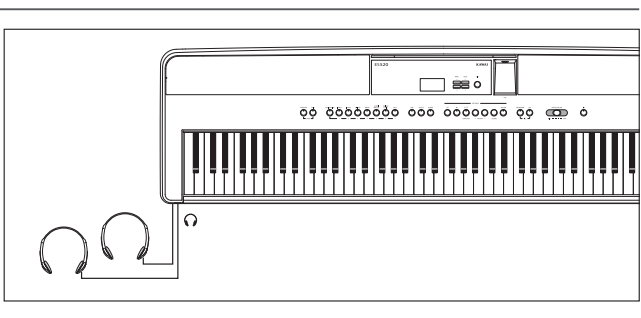

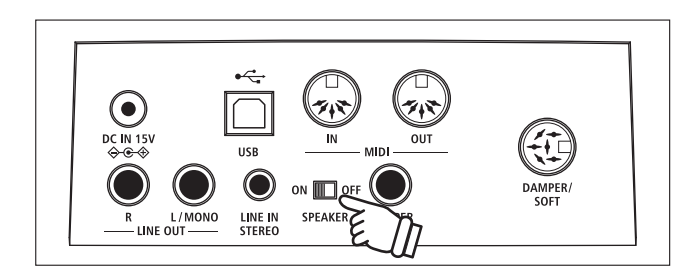

### **Funcionamiento Básico**

**Las siguientes instrucciones explican cómo conectar el instrumento a la toma de corriente, encenderlo, ajustar el volumen a un nivel cómodo, y comenzar a tocar el piano.**

### **1. Conectar el adaptador de corriente**

Conecte el adaptador de CA a la "DC IN" a la toma situada en el panel posterior del instrumento, que se indica a continuación.

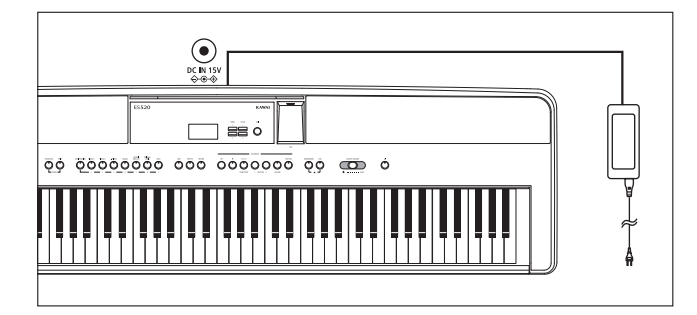

### **2. Encender el instrumento**

Pulse el botón de encendido situado en el lado derecho del panel de control del instrumento.

El instrumento se enciende, y las palabras "SK ConcertGrand" se visualizarán en la pantalla, lo que indica que el sonido de SK ConcertGrand se ha seleccionado. El indicador de LED para el PIANO 1 también se iluminará.

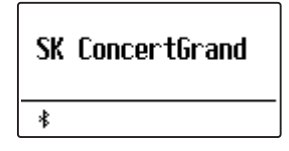

\* El piano digital ES520 cuenta con un modo de ahorro de energía que puede apagar el instrumento de forma automática después de un periodo determinado de inactividad. Para más información consultar la página 61 de Auto Power off.

### **3. Ajustar el volumen**

Este control deslizante controla el nivel de volumen maestro de los altavoces integrados del instrumento, LINE OUT y auriculares, si están conectados.

Mueva el control deslizante hacia la derecha para aumentar el volumen y hacia la izquierda para bajar el volumen.

Utilice este control deslizante para ajustar el volumen a un nivel cómodo – el punto medio suele ser un buen punto de partida.

### **4. Tocar el piano**

Empezar a tocar el piano.

El rico sonido de un Kawai SK-EX Concert Grand Piano se escuchará cuando se pulsan las teclas.

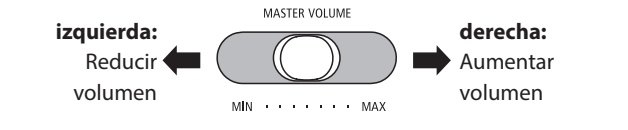

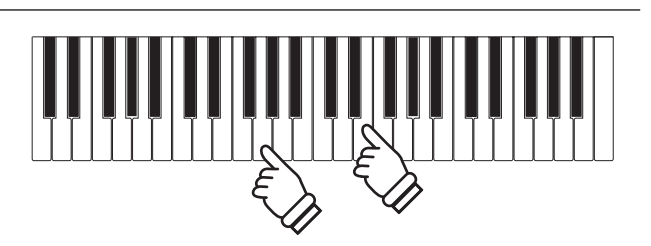

Conecte el adaptador de alimentación de CA a una toma de CA.

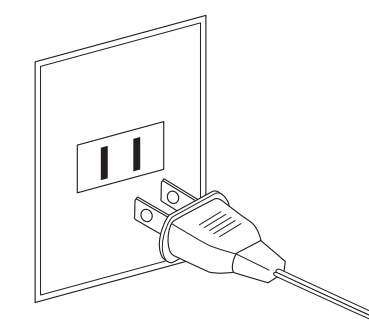

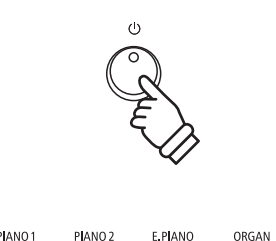

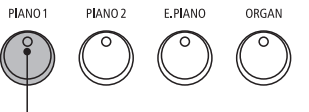

**Indicador de LED:** La categoría de sonido está seleccionada.

# **Selección de sonidos**

**El piano digital ES520 cuenta con una amplia selección de instrumentos con sonidos realistas adecuados a los diversos estilos musicales. Los sonidos están organizados en siete categorías, con varios sonidos asignados a cada botón de la categoría.**

**Por defecto, estará seleccionado el sonido "SK ConcertGrand" al encender el instrumento.**

### **Categorías de sonidos y variaciones**

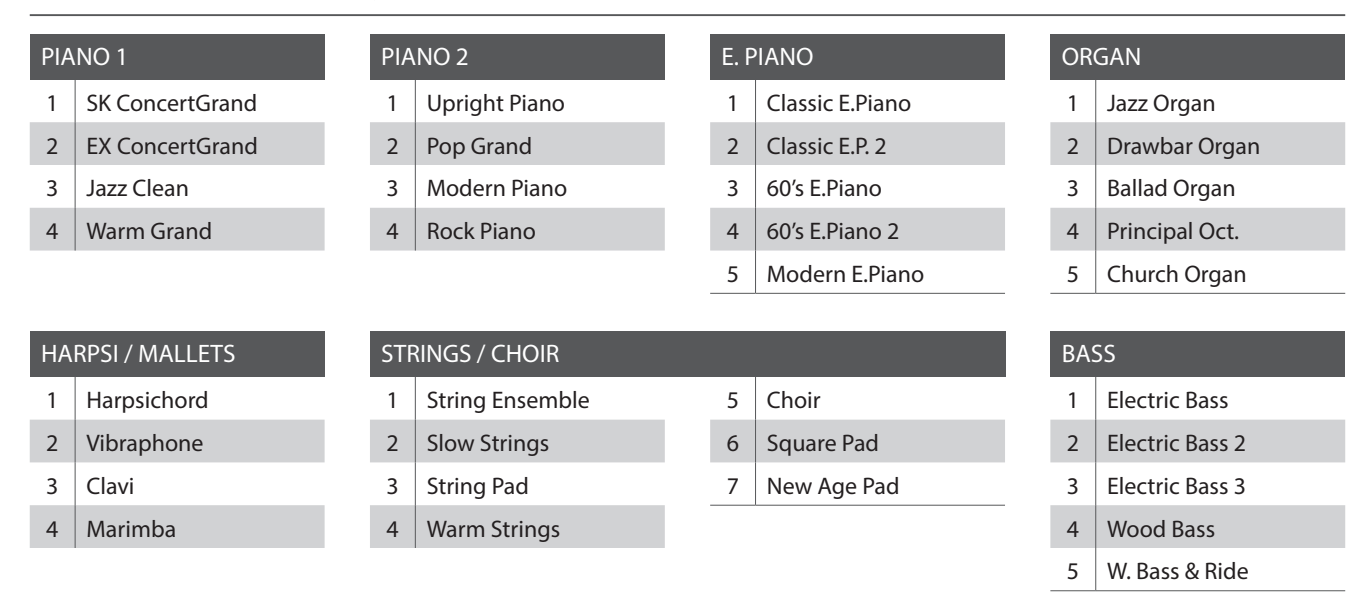

### **1. Selección de una categoría de sonido**

Pulse el botón de sonido deseado.

El indicador LED del botón se iluminará para indicar que esta categoría ha sido seleccionada, y el nombre del sonido que se visualizará en la pantalla.

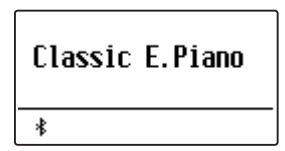

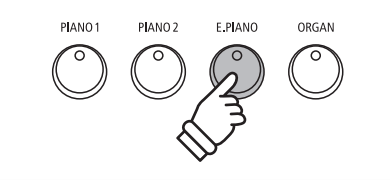

*Ejemplo: Para seleccionar la categoría E. PIANO, pulse el botón E.PIANO.*

### **2. Cambio de la variación de sonido seleccionado**

Diversas variaciones de sonido se asignan a cada botón de la categoría.

Pulse un botón de sonido varias veces para moverse por las distintas variaciones de sonido.

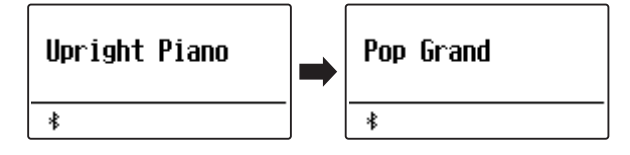

Los botones VALUE  $\vee$  o  $\wedge$  también se puede utilizar para seleccionar el sonido, y el ciclo a través de las variaciones de sonido.

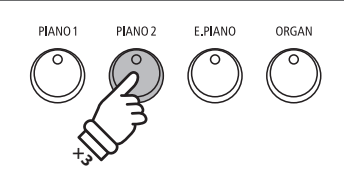

*Ejemplo: Para seleccionar el sonido de "Pop Grand", pulse el botón PIANO2 dos veces.*

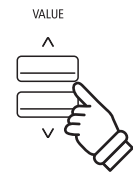

## **Canciones de demostración**

**La función demo ofrece una excelente introducción a las capacidades diversas del piano digital ES520. Hay 24 canciones de demostración diferentes disponibles, destacando una rica selección del instrumento de sonidos de alta calidad y sistema de altavoces de gran alcance.**

**Para obtener una lista completa de las canciones de demostración disponible, consulte la página 96 de este manual.**

\* Kawai lamenta no disponer de las partituras originales de las canciones de demostración.

### **1. Entrar en modo de demostración**

Pulse simultáneamente los botones TRANSPOSE y SPLIT.

Los indicadores LED de dos botones a iluminará para indicar que el modo de demostración está en uso, y la canción de demostración comenzará a reproducirse.

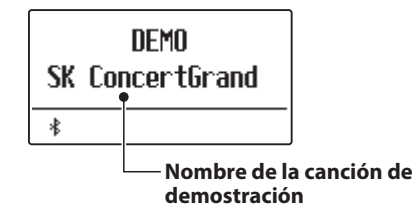

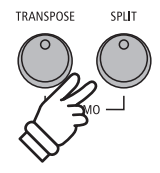

\* Las canciones de demo asignadas a cada botón de categoría de sonido se reproducirán secuencialmente. Cuando finalice la última canción de una categoría de sonido, se seleccionará otra categoría al azar y las canciones de demo continuarán reproduciéndose en orden.

### **2. Selección de una canción de demostración**

*Mientras que el modo de demo está seleccionado y las canciones de demo se reproducen:*

Pulse el botón de sonido deseado.

El indicador LED del botón comenzará a parpadear, y la primera demo en la categoría de sonido seleccionado empezará a reproducirse.

Pulse el botón de categoría de sonido seleccionado, varias veces para recorrer las diferentes canciones de demo en esa categoría.

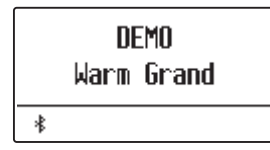

Los botones VALUE  $\vee$  o  $\wedge$  también se pueden utilizar para desplazarse por las distintas canciones de demo.

Los botones MENU  $\vee$  o  $\wedge$  se pueden utilizar para cambiar entre grupos.

### **3. Detener la canción de demo y salir del modo de demo**

*Mientras que el modo de demo está seleccionado y las canciones de demo se reproducen:*

Pulse el botón EXIT.

Los indicadores LED dejan de parpadear, las canciones de demo se detienen y el instrumento volverá al modo de reproducción normal.

\* El botón TRANSPOSE o el botón SPLIT también se pueden utilizar para detenerlas.

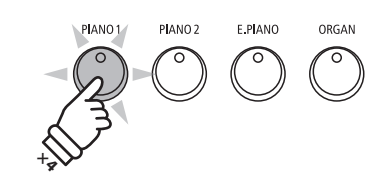

*Ejemplo: Para seleccionar la canción demostración de Warm Grand, pulse el botón PIANO1 cuatro veces.*

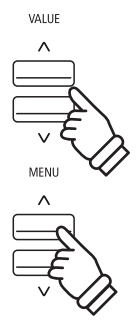

EXIT

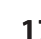

# **Modo Dual**

**El modo Dual permite combinar dos sonidos para crear un sonido más complejo. Por ejemplo, un sonido de piano con capas de cuerdas, o un órgano de iglesia junto con un coro etc.**

### **1. Entrar en el modo Dual**

Pulse y mantenga presionado el botón SOUND para seleccionar el sonido principal, seguidamente otra tecla SOUND para seleccionar el sonido dual.

Los indicadores LED para los botones de sonido se iluminarán para indicar que el modo dual está en uso, el nombre del sonido correspondiente se visualizará en la pantalla.

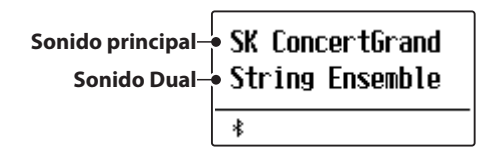

### **2. Cambio del sonido principal/dual**

*Para seleccionar una variante diferente para el sonido dual:*

Mantenga pulsado el botón de sonido principal, pulse el botón de sonido dual varias veces para recorrer las variaciones de sonido.

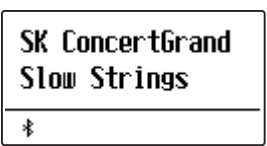

*Para seleccionar una variante diferente para el sonido principal:*

Mantenga pulsado el botón de sonido dual y seguidamente, pulse el botón de sonido principal varias veces para recorrer las variaciones de sonido.

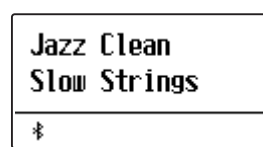

*Para el dual de dos variaciones asignadas al mismo botón de sonido:*

Pulse y mantenga presionado el botón de sonido, pulse los botones VALUE  $\vee$  o  $\wedge$  para elegir la variación de sonido dual.

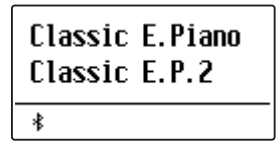

\* Las combinaciones dual preferidas se pueden almacenar en una memoria de registración. Consulte la página 37 para obtener más información.

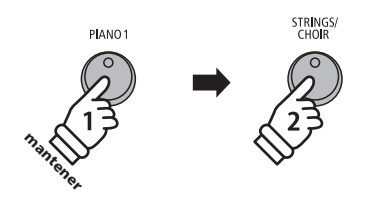

*Ejemplo: Para la capa de sonido "Slow Strings" con el sonido "SK ConcertGrand", pulse y mantenga presionado el botón PIANO1 y seguidamente, pulse el botón STRINGS/ CHOIR.*

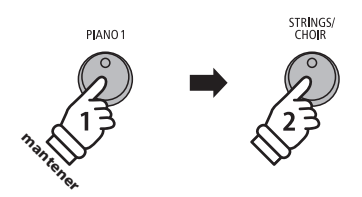

*Ejemplo: Para cambiar el sonido dual de "String Ensemble" para que suene el "Slow Strings" pulse y mantenga presionado el botón PIANO1, a continuación, pulse el botón STRING/CHOIR.*

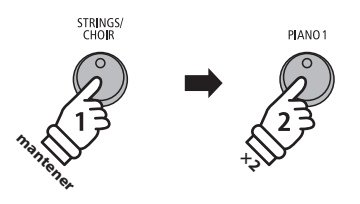

*Ejemplo: Para cambiar el sonido principal de "SK ConcertGrand" a sonido "Jazz Clean", pulse y mantenga presionado el botón STRINGS/CHOIR, seguidamente pulsar el botón PIANO1 dos veces.*

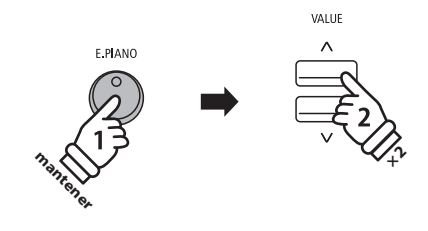

*Ejemplo: Para la capa de sonido "Classic E.P." y "60's E.Piano", juntos: pulse y mantenga presionado el botón E.PIANO, y seguidamente pulse el botón VALUE*  $\bigwedge$  dos *veces.*

### **3. Ajuste del volumen principal del balance de sonido en capas**

#### *Mientras que el modo dual está en uso:*

Pulse los botones VALUE  $\vee$  o  $\wedge$  para ajustar el balance del volumen entre los sonidos principales y en Dual.

El balance de volumen se visualizará brevemente en la pantalla.

\* El valor por defecto de dual de balance de volumen es 9-9.

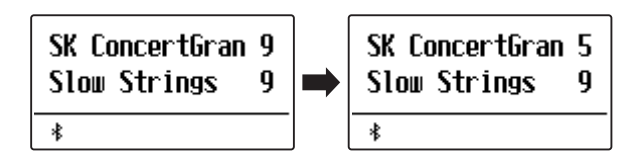

- \* El balance preferido de volumen dual también se puede almacenar en una memoria de registración. Consulte la página 37 para obtener más información.
- \* La configuración de dual puede utilizarse para el cambio de octava de sonido dual. Consulte la página 82 para obtener más información.
- \* El ajuste de la capa dinámica se puede utilizar para ajustar la sensibilidad dinámica del sonido dual. Consulte la página 83 para obtener más información.

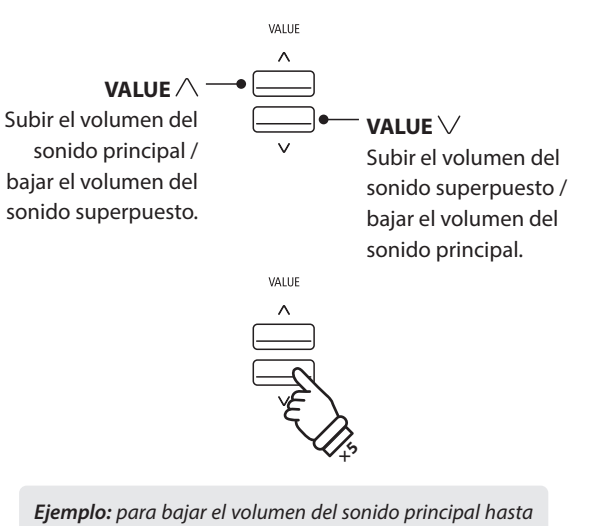

*el 5, pulse el botón VALUE* √ cinco veces.

### **4. Salida del modo Dual**

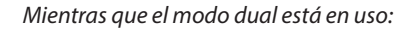

Pulse el botón SOUND.

El indicador LED del botón se iluminará, el nombre del sonido seleccionado se visualizará en la pantalla, y el instrumento volverá a la normalidad (modo de sonido de voz única).

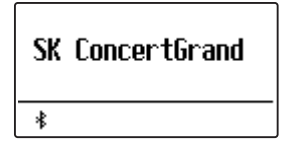

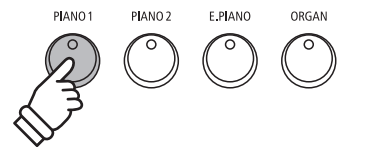

# **Modo Split**

**La función de modo Split sirve para dividir el teclado en dos secciones, permitiendo tocar cada sección con un sonido diferente. Por ejemplo, un sonido de bajo en la parte inferior, y un sonido de piano en la parte superior.**

### **1. Entrar en modo Split**

Pulse el botón SPLIT.

El indicador LED del botón SPLIT se encenderá y el teclado se dividirá en el punto situado entre fa # 3 y sol 3. La tecla sol 3, donde empieza la sección superior, se denomina "punto de división".

El punto de división predeterminado es sol 3.

El indicador LED del botón de la sección de sonido superior se iluminará y el indicador LED del botón de la sección de sonido inferior comenzará a parpadear. Los nombres del sonido correspondiente también se visualizarán en la pantalla.

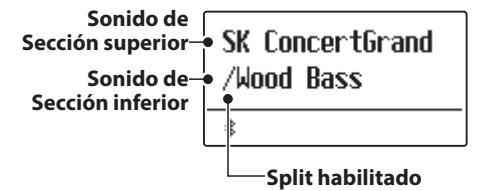

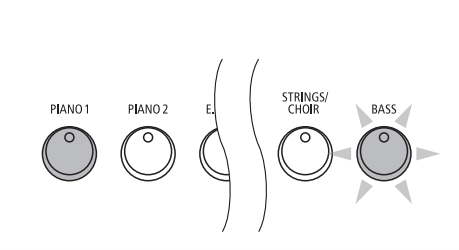

**SPLIT** 

*Modo Split por defecto: El sonido previamente seleccionado se utiliza para la sección superior y los sonido "Wood Bass" se selecciona para la sección inferior.*

#### **2. Cambio de los sonidos de la sección superior/inferior**

*Para seleccionar un sonido para la sección superior:*

Pulse el botón SOUND deseado.

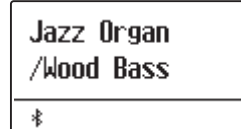

*Para seleccionar un sonido diferente para la sección inferior:*

Pulse y mantenga presionado el botón SPLIT, seguidamente pulse el botón SOUND deseado.

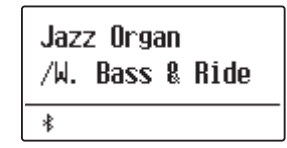

- \* El ajuste de cambio de octava inferior se puede utilizar para ajustar el rango de octava de esta sección. Consulte la página 80 para obtener más información.
- \* El ajuste del pedal inferior se puede utilizar para activar/desactivar el pedal de la parte inferior. Consulte la página 81 para obtener más información.
- \* Las combinaciones de sonido agudos/bajos preferidos pueden almacenarse en una memoria de registración.l modo split preferido. Consulte la página 37 para obtener más información.

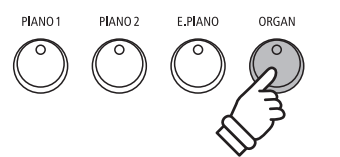

*Ejemplo: Para seleccionar el sonido de "Jazz Organ" de la sección superior, pulse el botón ORGAN.*

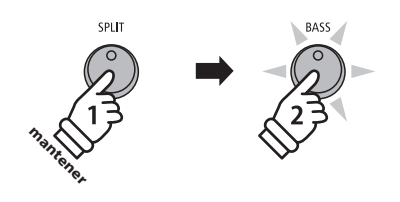

*Ejemplo: Para seleccionar el sonido "W. Bass & Ride" para la sección inferior, pulse y mantenga presionado el botón SPLIT, seguidamente pulse el botón BASS.*

### **3. Cambiar el punto de división**

Pulse y mantenga presionado el botón SPLIT, seguidamente pulse la tecla split deseada en el teclado.

El nombre de la tecla pulsada se visualizará brevemente en la pantalla, y se convertirá en el nuevo punto split.

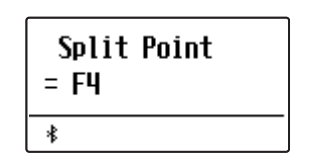

*Ejemplo: Para ajustar el punto de separación de la tecla F4, pulse y mantenga presionado el botón SPLIT, seguidamente pulse la tecla F4.*

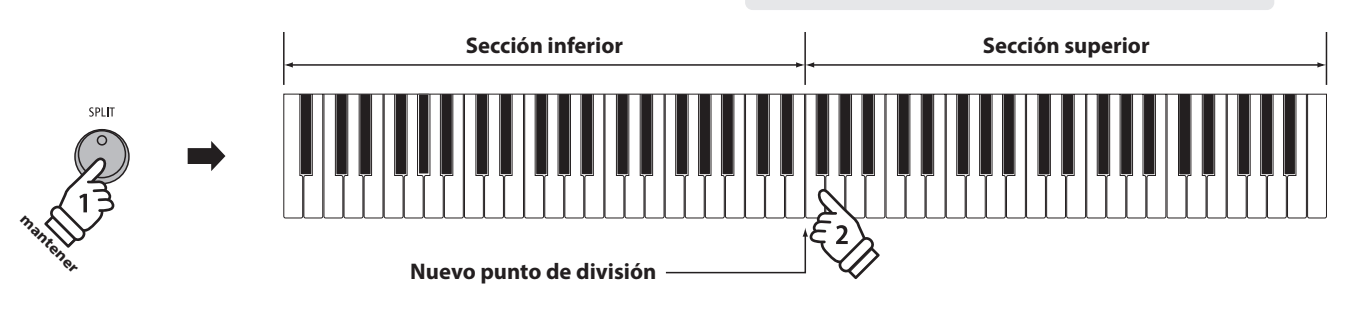

### **4. Ajuste del balance del volumen de sonido superior/inferior**

#### *Mientras el modo split está en uso:*

Pulse los botones VALUE  $\vee$  o  $\wedge$  para ajustar el balance del volumen entre las secciones superiores/inferiores.

El balance de volumen se visualizará brevemente en la pantalla.

\* El balance del volumen en modo split es por defecto 9-9.

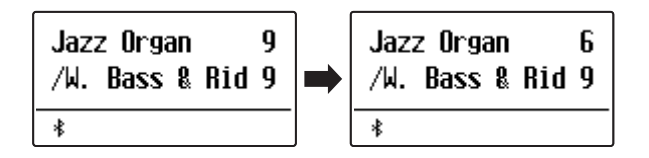

\* El balance de volumen superior/inferior preferido en modo split se puede almacenar en una memoria de registración. Consulte la página 37 para más información.

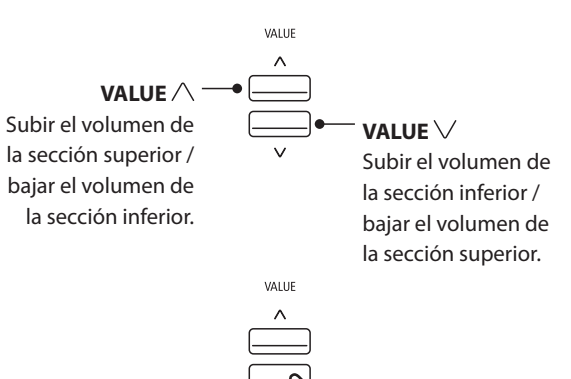

*Ejemplo: para bajar el volumen del sonido de la sección*  superior hasta el 6, pulse el botón VALUE  $\vee$  cuatro veces.

**× 4**

### **5. Salir del modo split**

*Mientras el modo split está en uso:*

Pulse el botón SPLIT.

El indicador LED del botón SPLIT se apagará, y el instrumento volverá a la normalidad (teclado entero).

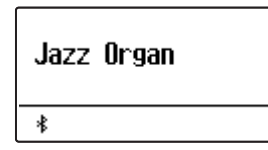

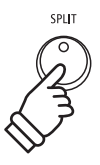

### **Modo Cuatro Manos (Four Hands Mode) Modo Cuatro Manos (Four Hands Mode)**

**La función de modo cuatro manos divide el teclado en dos secciones de una forma similar a la de la función SPLIT. Sin embargo cuando el modo cuatro manos está en uso, la regulación de octava de cada sección se ajusta automáticamente para crear dos instrumentos separados de 44 teclas con la misma gama de reproducción. Esta función permite a dos personas practicar o interpretar duetos a la vez con el mismo instrumento.**

#### **1. Entrar en modo cuatro manos**

Pulse y mantenga presionado el botón SPLIT, seguidamente pulse el pedal de apagadores.

El indicador de LED para el botón SPLIT comenzará a parpadear para indicar que el modo en cuatro manos está en uso.

\* El punto de separación en modo cuatro manos está por defecto entre las teclas E4 y F4.

El indicador de LED para el botón PIANO1 se iluminará, y el sonido de "SK ConcertGrand" automáticamente será seleccionado para ambas secciones superior/inferior.

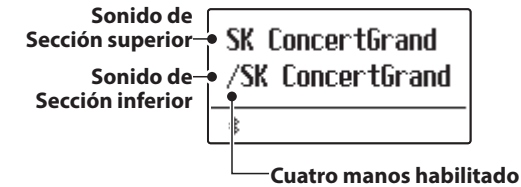

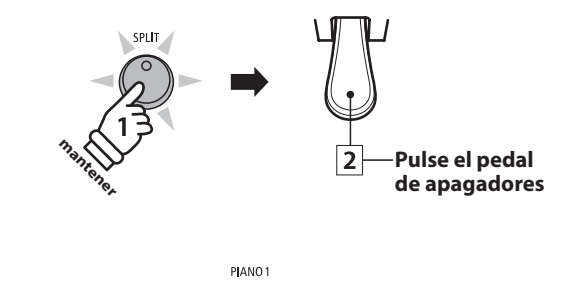

*Modo cuatro manos por defecto: El sonido "SK ConcertGrand" se selecciona para ambas secciones, superior e inferior.*

### **2. Cambio de los sonidos de la sección superior/inferior**

*Para seleccionar un sonido para la sección superior:*

Pulse el botón de sonido deseado.

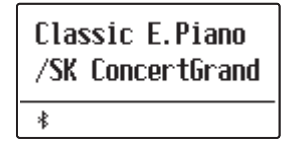

*Para seleccionar un sonido diferente para la sección inferior:*

Pulse y mantenga presionado el botón SPLIT, seguidamente pulse el botón SOUND deseado.

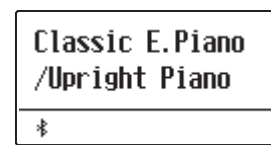

- \* Si el pedal F-10H incluido en el embalaje está conectado al instrumento funcionará como un pedal de sordina para la sección superior solamente. Sin embargo si el triple pedal opcional GFP-3 o F-302 está conectado de la derecha (sostenido) e izquierda (suave) funcionarán como pedales de sordina para las secciones superior e inferior respectivamente.
- \* Las combinaciones de sonido superior/inferior preferidas en modo cuatro manos se pueden almacenar en una memoria de registración. Consulte la página 37 para obtener más información.

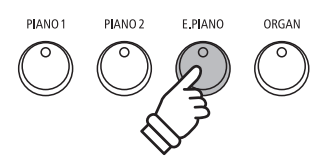

*Ejemplo: Para seleccionar el sonido "Classic E.P." para la sección superior, pulse el botón E.PIANO.*

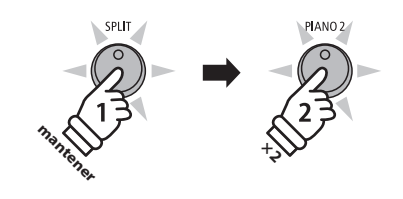

*Ejemplo: Para seleccionar el sonido "Upright Piano" para la sección inferior, pulse y mantenga presionado el botón SPLIT, seguidamente pulse el botón PIANO2 dos veces.*

### **3. Cambiar el punto de separación en modo de cuatro manos**

Pulse y mantenga presionado el botón SPLIT, seguidamente pulse la tecla split deseada en el teclado.

El nombre de la tecla presionada se visualizará brevemente en la pantalla, y se convertirá en el nuevo punto de separación del modo cuatro manos.

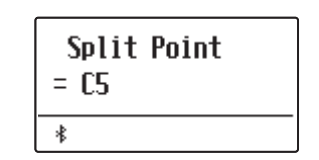

*Ejemplo: Para ajustar el punto de división a la tecla C5, pulse y mantenga presionado el botón SPLIT, seguidamente pulse la tecla C5.*

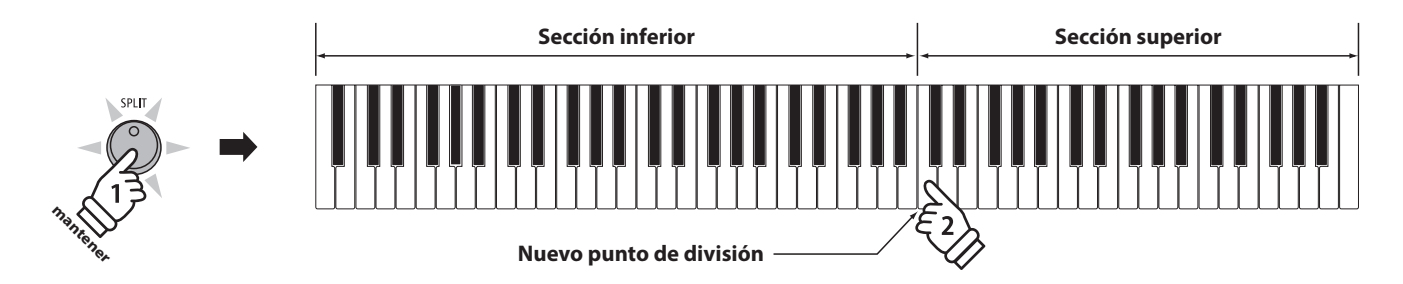

### **4. Ajuste del balance del volumen de sonido superior/inferior**

*Mientras el modo cuatro manos está en uso:*

Pulse los botones VALUE  $\vee$  o  $\wedge$  para ajustar el balance del volumen entre las secciones superiores/inferiores.

El balance de volumen se visualizará brevemente en la pantalla.

\* El balance de volumen en modo cuatro manos es por defecto 9-9.

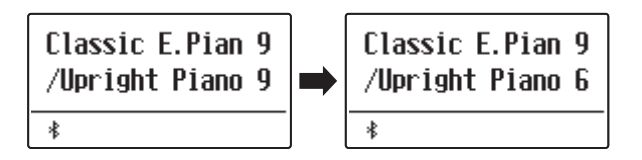

\* El balance de volumen superior/inferior preferido en modo cuatro manos puede se almacenados a una memoria de registración. Consulte la página 37 para obtener más información.

### **5. Salida del modo Cuatro Manos**

*Mientras el modo cuatro manos está en uso:*

Pulse el botón SPLIT.

El indicador de LED para el botón SPLIT dejará de parpadear, y el instrumento volverá a la normalidad (teclado completo).

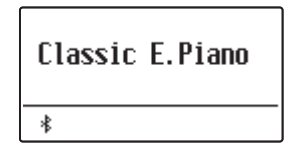

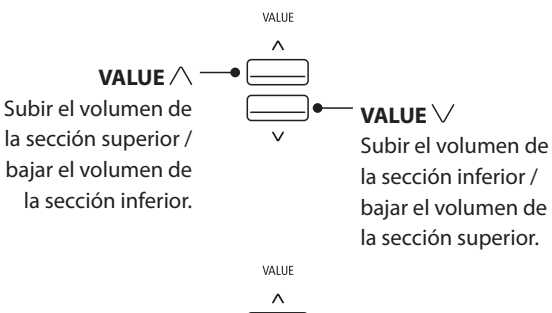

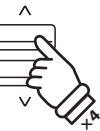

*Ejemplo: para bajar el volumen del sonido de la sección inferior hasta el 6, pulse el botón VALUE*  $\wedge$  cuatro veces.

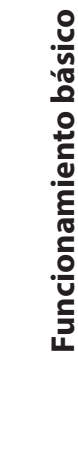

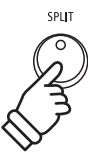

## **Mejorar el sonido**

**El piano digital ES520 ofrece la variedad de características para ajustar y mejorar el carácter de un sonido en particular. Algunas de estas características (ej Reverb), se activan automáticamente cuando se selecciona un sonido, sin embargo los interpretes también pueden querer cambiar la fuerza o el tipo de mejora para adaptarse a sus preferencias personales o de diferentes estilos de música.**

# **1 Reverb (Reverberación)**

**Reverb añade reverberación al sonido, simulando el ambiente acústico de una sala, un escenario o una sala de conciertos. Algunos tipos de sonido, como el piano acústico, permiten la reverberación automáticamente para mejorar el realismo acústico. Las características del piano digital ES520 ofrecen seis tipos de reverb distintos.**

### **Tipos de reverbs**

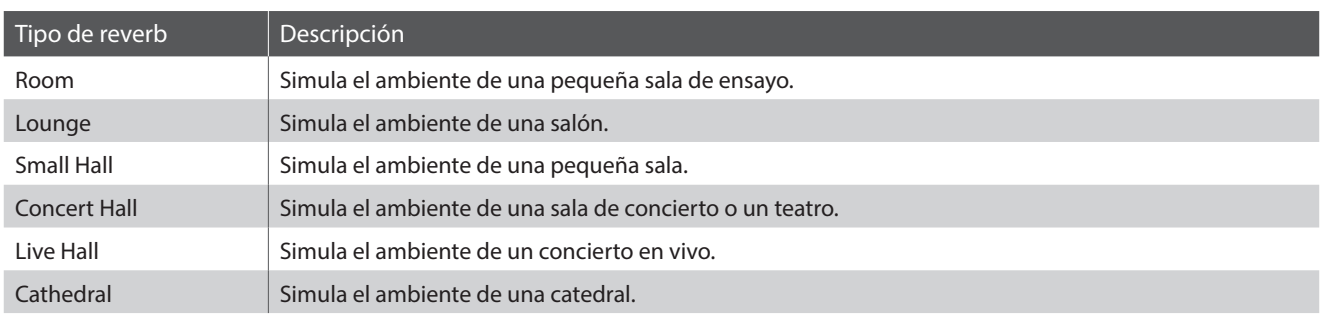

### **1. Encender o apagar el reverb**

Pulse el botón REVERB para encender o apagar.

El indicador de LED para el botón REVERB se iluminará para indicar que el reverb está en uso, y su situación actual se visualizará brevemente en la pantalla.

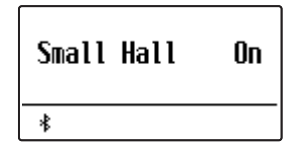

EFFECTS

REVERE

### **2. Entrar en el menu de las funciones de reverb**

Pulse y mantenga presionado el botón REVERB.

El menu de funciones reverb se visualizará en la pantalla.

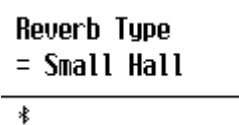

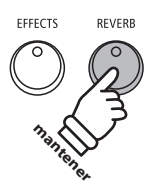

### **Funciones de reverb**

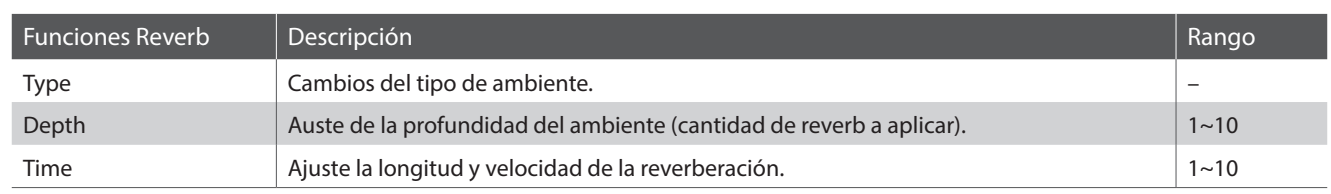

### **3. Ajuste de la configuración de Reverberación (tipo / profundidad / tiempo)**

*Mientras se visualiza el menú de ajustes de reverberación, para cambiar el tipo de reverberación:*

Pulse los botones VALUE  $\vee$  o  $\wedge$  para recorrer los diferentes tipos de reverb.

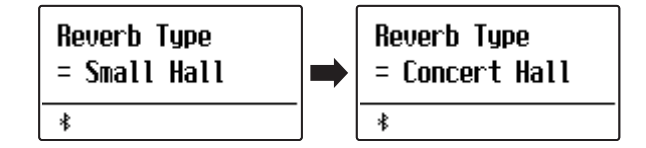

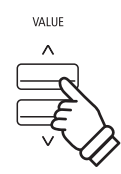

*Ejemplo: Para cambiar el tipo de reverberación de habitación "Small Hall" a sala pequeña "Concert Hall", pulse el botón VALUE dos veces.*

*Para cambiar la profundidad de reverb:*

Pulse los botones MENU  $\vee$  o  $\wedge$  para seleccionar la página de "profundidad de la reverb", y seguidamente pulse los botones VALUE  $\vee$  o  $\wedge$  para aumentar o disminuir el ajuste de la profundidad de reverb.

\* El ajuste de la profundidad de reverb se puede ajustar dentro de un rango de 1 a 10.

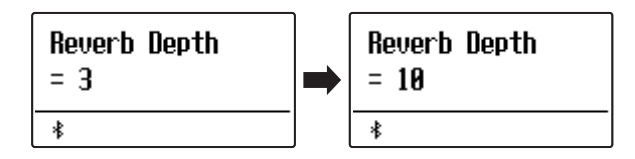

*Para cambiar el tiempo de reverberación:*

Pulse los botones MENU  $\vee$  o  $\wedge$  para seleccionar la página de "El tiempo de reverberación", a continuación, pulse los botones VALUE  $\vee$  o  $\wedge$  para aumentar o disminuir el ajuste del tiempo de reverb.

\* El ajuste del tiempo de reverb se puede ajustar dentro de un rango de 1 a 10.

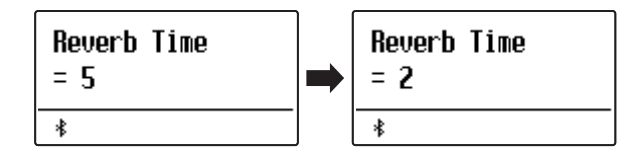

Para salir del menú de configuración de reverb y volver al modo de reproducción normal, pulse el botón EXIT o espere 10 segundos.

- \* Los ajustes de reverberación son independientes para cada variación de sonido.
- \* Los cambios realizados en el tipo de reverberación, la configuración, o encendido/apagado se mantendrán hasta que el instrumento esté apagado.
- \* Los ajustes preferidos de reverb pueden almacenarse en una memoria de registración. Consulte la página 37 para obtener más información.

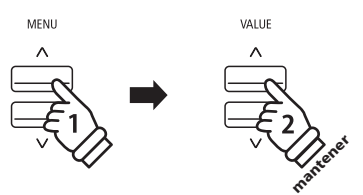

Ejemplo: Para aumentar la profundidad de la *reverberación, pulse el botón MENU para seleccionar la página de "profundidad de la reverb", y seguidamente, pulse y mantenga presionado el botón VALUE .*

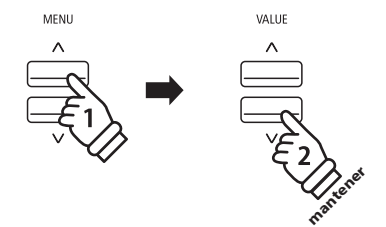

*Ejemplo: Para reducir el tiempo de reverberación, pulse el botón MENU para seleccionar la página de "Tiempo de reverberación", seguidamente pulse y mantenga presionado el botón VALUE .*

EXIT

### **Mejorar el sonido**

# **2 Effects (Efectos)**

**Además de reverb, pueden aplicarse muchos otros efectos al sonido seleccionado, alterando el carácter tonal y la sensación del instrumento. Además de la reverb, se pueden aplicar algunos tipos de sonido seleccionados con el fin de mejorar la calidad tonal. El piano digital ES520 cuenta con 16 tipos de efectos diferentes.**

### **Tipo de efecto**

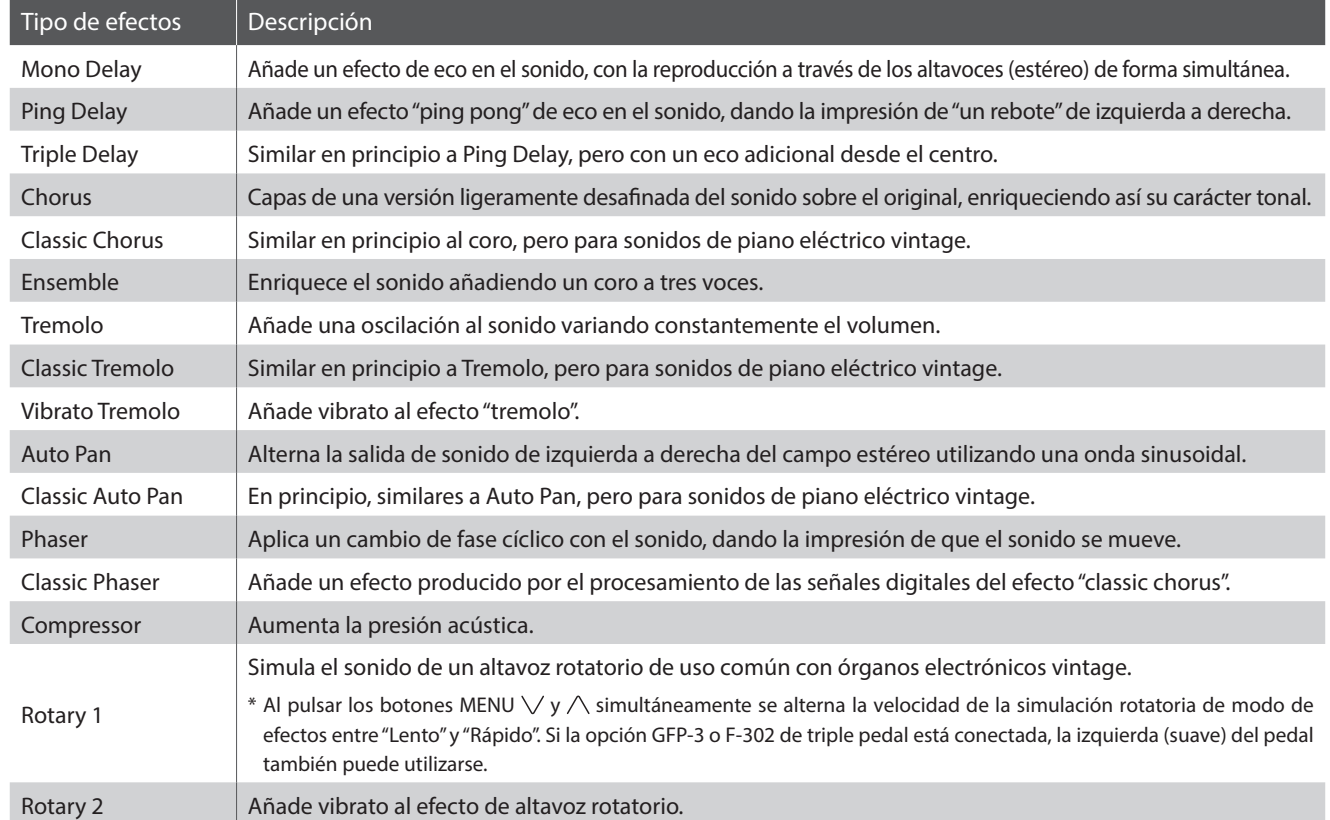

### **1. Encender y apagar efectos**

Pulse el botón EFFECTS para encender o apagar los efectos.

El indicador LED del botón EFFECTS se iluminará para indicar que los efectos están en uso, y la situación actual se visualizará brevemente en la pantalla.

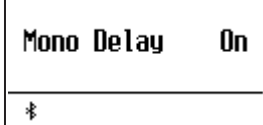

\* Si se selecciona el modo Dual, Split o Cuatro manos, no se producirá ningún efecto en el sonido superpuesto o inferior.

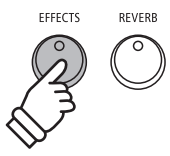

### **2. Acceso al menú de ajustes de efectos, seleccionar el tipo de efecto**

Mantenga pulsado el botón EFFECTS.

La primera página del menú de configuración de efectos se visualizará en la pantalla.

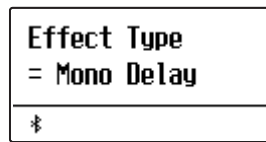

Pulse los botones VALUE  $\vee$  o  $\wedge$  para recorrer los tipos de efectos diferentes.

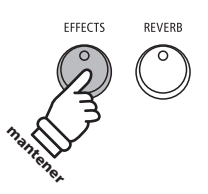

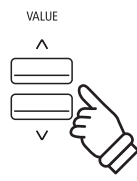

### **Ajustes de los efectos**

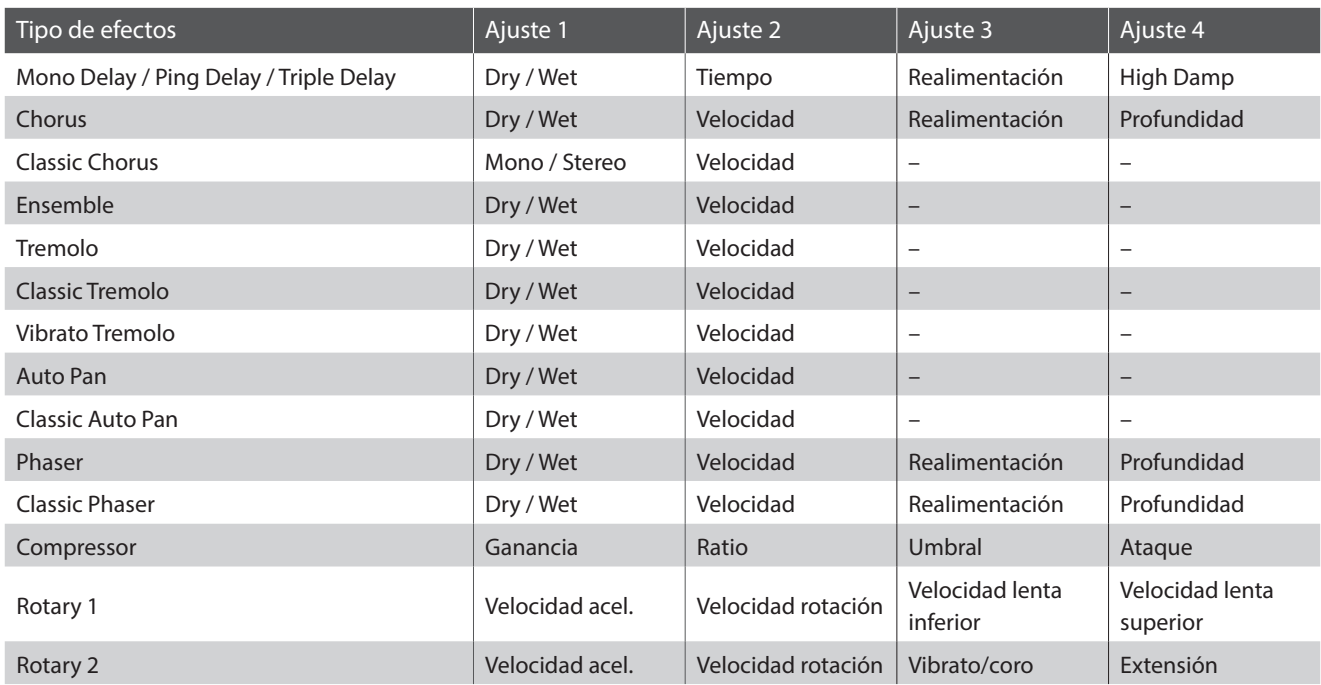

### **3. Seleccionar y ajustar los ajustes de efectos**

*Mientras el menú de ajustes de efectos se visualiza en la pantalla:*

Pulse los botones MENU  $\vee$  o  $\wedge$  para desplazarse por las distintas páginas de configuraciones de efectos.

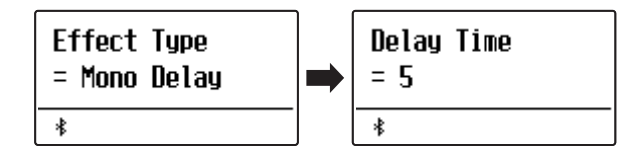

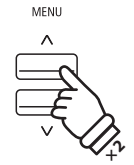

*Ejemplo: Para seleccionar la opción de efectos "Tiempo de espera", pulse el botón MENU dos veces.*

Pulse los botones VALUE  $\vee$  o  $\wedge$  para ajustar el valor de la configuración de los efectos seleccionados.

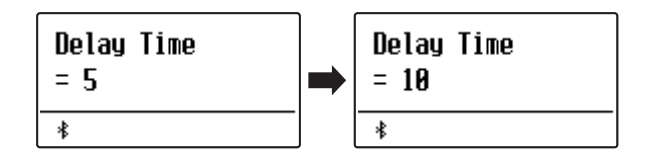

- \* Los ajustes de los efectos se pueden configurar dentro del intervalo del 1 al 10, excepto Compressor y Rotary 2 (Vibrato/coro).
- \* Los ajustes de Compresor son los siguientes:
	- Ganancia (1 128)
	- Ratio (1:1 64,5:1)
	- $\cdot$  Umbral (1 128)
	- Ataque (1 128)
- \* Los ajustes de Rotary 2 (Vibrato/coro) son los siguientes:
	- Vibrato (de V-1 a V-3)
	- $\cdot$  Coro (de C-1 a C-3)

Para salir del menú de los ajustes de efectos y volver al modo de reproducción normal, pulse el botón EXIT o espere 10 segundos.

- \* Los ajustes de efectos son independientes para cada variación de sonido.
- \* Los cambios realizados en el tipo de efecto, la configuración, o el encendido/apagado se mantendrá hasta que el instrumento esté apagado.
- \* Los ajustes de los efectos preferidos pueden almacenarse en una memoria de registración. Consulte la página 37 para obtener más información.

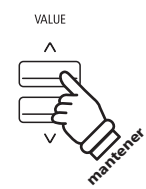

*Ejemplo: Para aumentar la configuración de efectos "Tiempo de espera", pulsar y mantenga presionado el botón VALUE .*

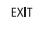

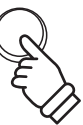

# **3 Amp Simulator (Simulador de amplificador)**

**El simulador de amplificación (Amp Sim) del ES520 intenta reproducir el sonido, la respuesta y las características de un típico overdrive de amplificador / altavoz combinación, dando al sonido del piano y órgano con barra de ecualización con una calidad vintage auténtica. Una vez activado, el tipo de amplificador se puede seleccionar, con nivel de drive ajustables de EQ Low / Hi. Al igual que con la reverb y funciones de efectos, la selección de ciertos sonidos permitirá el uso del Amp sim automáticamente.**

### **1. Encender o apagar Amp Sim on / off**

Pulse el botón AMP para encender o apagar el Amp Sim.

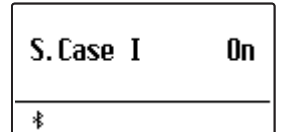

\* Si se selecciona el modo Dual, Split o Cuatro manos, no se producirá ningún efecto en el sonido superpuesto o inferior.

### **Ajustes Amp Sim**

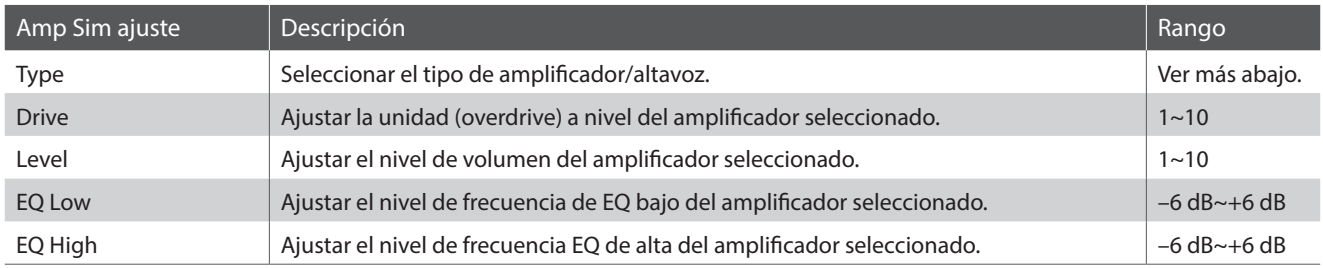

### **2. Cambiar el tipo de Amp Sim**

*Mientras que el menú de configuración de Amp Sim se visualiza en la pantalla:*

Mantenga pulsado el botón AMP. El menú de configuración de Amp Sim se visualizará en la pantalla.

Pulse los botones VALUE  $\vee$  o  $\wedge$  para recorrer los diferentes tipos de Amp sim.

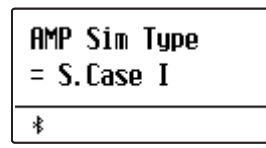

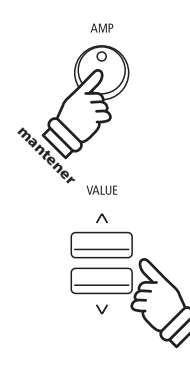

### **Tipos de Amp Sim**

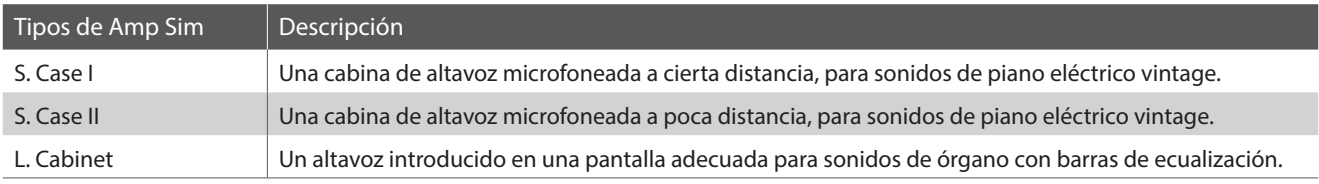

### **3. Ajuste de la configuración de Amp Sim (unidad/nivel/eq baja/alta eq)**

*Mientras que el menú de configuración de Amp Sim se visualiza en la pantalla:*

Pulse los botones MENU  $\vee$  o  $\wedge$  para desplazarse por las diferentes páginas de ajustes amp sim y pulse los botones VALUE  $\vee$  o  $\wedge$  para ajustar el valor del ajuste seleccionado.

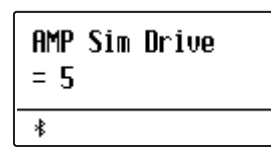

Para salir del menú de configuración Amp Sim y volver al modo normal de reproducción pulse el botón EXIT o espere 10 segundos.

- \* Las configuraciones de los ajustes Amp Sim son independientes para cada variación de sonido.
- \* Los cambios realizados en el Amp Sim, los parámetros, o encendido/ apagado se mantendrán hasta que el instrumento esté apagado.
- \* Los ajustes preferidos de Amp Sim pueden almacenarse en una memoria de registración. Consulte la página 37 para obtener más información.

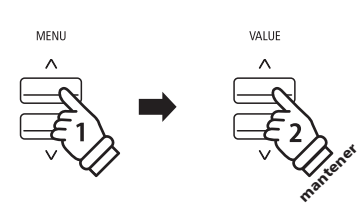

*Ejemplo: Para aumentar el drive del Amp Sim, pulse el botón MENU para seleccionar la página de "Amp Sim Drive", a continuación, pulse y mantenga presionado el*  botón VALUE  $\bigwedge$ .

## **Panel Lock (Bloqueo del panel)**

**La función de bloqueo del panel permite el bloqueo temporal de todos los botones del panel, evitando la modificación de los sonidos y otros ajustes. Esta función puede resultar útil en ambientes de enseñanza, para asegurar que los estudiantes no se distraigan con cambio de sonidos, etc.**

### **1. Activación del bloqueo del panel**

Pulse simultáneamente los botones METRONOME y USB.

La pantalla de bloqueo del panel se visualizará en la pantalla, y el instrumento dejará de responder a las pulsaciones de botón del panel.

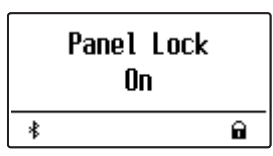

Si los botones del panel se pulsan mientras el bloqueo del panel está activado, aparece un mensaje recordatorio breve en la pantalla.

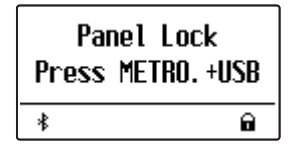

#### **2. Desactivar el bloqueo del panel**

Pulse de nuevo los botones METRONOME y USB.

Un mensaje se visualizará en la pantalla para indicar que el bloqueo del panel ha sido desactivado, y el instrumento volverá a responder a las pulsaciones de botón del panel de forma habitual.

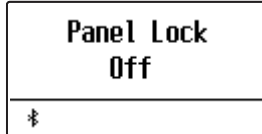

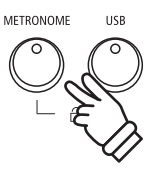

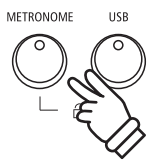

**La función de transposición permite que el tono de teclado del piano ES520 digital pueda subir o bajar en intervalos de semitono. Esto es particularmente útil cuando se acompaña a instrumentos afinados en claves diferentes, o cuando una canción aprendida en una de las claves debe ser interpretada o reproducida en otra clave.**

- \* Los cambios se aplican a todos los sonidos integrados.
- \* Todos los cambios realizados con esta operación se mantendrán hasta que se apague el instrumento.

Los ajustes preferidos se pueden guardar en una memoria de registro o un ajuste de inicio. Consulte las páginas 37 y 58 para obtener más información.

### **Ajuste del valor de la clave de transposición: Método 1**

Pulse el botón TRANSPOSE y pulse los botones VALUE  $\vee$  o  $\wedge$ para ajustar el valor de la clave de transposición.

El indicador LED del botón TRANSPOSE se enciende para indicar que la función de transposición está en uso, y la clave de valor de transposición se visualizará brevemente en la pantalla.

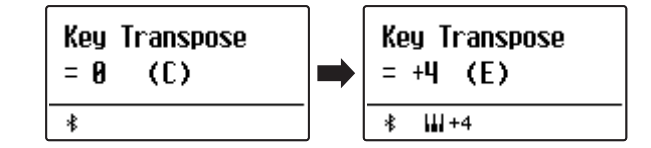

- \* El tono del teclado se puede subir o bajar hasta 12 semitonos.
- \* Para restablecer la clave del valor de transposición a 0, pulse y mantenga presionado el botón TRANSPOSE y pulse los botones VALUE  $\vee$  y  $\wedge$  simultáneamente.

### **Ajuste del valor de la clave de transposición: Método 2**

Mantenga pulsado el botón TRANSPOSE y, a continuación, pulse una de las teclas situadas entre el do 3 y el do 5 para especificar un valor entre –12 y +12.

El indicador LED para el botón TRANSPOSE se iluminará para indicar que la función de transposición está en uso, y la tecla de transposición de valor se visualizará brevemente en la pantalla.

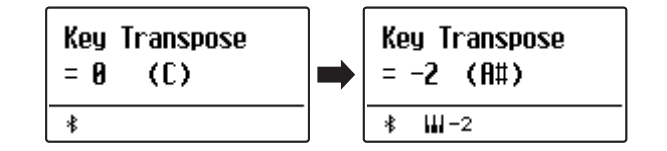

#### **Encender o apagar la transposición de tono**

Pulse el botón TRANSPOSE para encender o apagar el ajuste de transposición de tono.

- \* Este ajuste permanecerá en funcionamiento incluso después de que el instrumento se apaga, permitiendo su utilización sin tener que ajustar el valor cada vez.
- \* El ajuste de transposición de tono volverá por defecto al valor 0 después de apagar el instrumento.
- \* Los ajustes de transposición de tono preferidos pueden ser almacenados en una memoria de registración. Consulte la página 37 para más información.

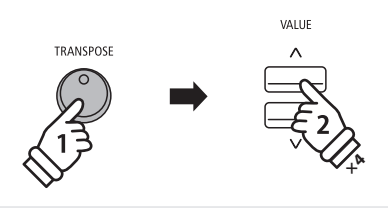

*Ejemplo: Para aumentar el valor de transposición de clave 0 (apagado) a 4 (es decir, elevar el tono de teclado de 4 semitonos), pulse y mantenga presionado el botón TRANSPOSE, y* sequidamente pulse el botón VALUE  $\wedge$  cuatro veces.

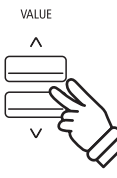

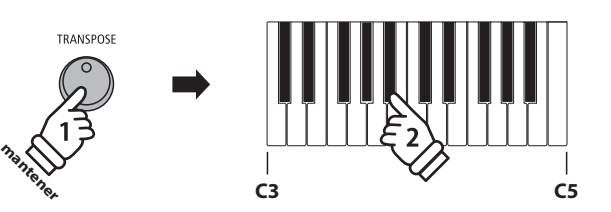

*Ejemplo: Para cambiar la clave de transposición de C (off) a A (es decir, bajar el tono del teclado por tres semi-tonos), pulse y mantenga presionado el botón TRANSPOSE, seguidamente pulse la tecla A#.*

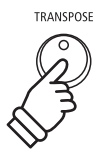

### **Metronome (Metrónomo)**

**La función de metrónomo proporciona un compás mantenido que ayuda a practicar con el piano en un tempo coherente.**

**Se puede ajustar libremente la marca de tiempo, el volumen y el tempo del metrónomo.**

### **1. Activación y desactivación del metrónomo**

Pulse el botón METRONOME.

El indicador LED para el botón METRONOME se ilumina para indicar que la función de metrónomo está en uso, y un ritmo de 4/4 comenzará a contar.

El tempo del METRONOME en golpes por minuto (BPM) y el ritmo del compás también se visualizarán en la pantalla.

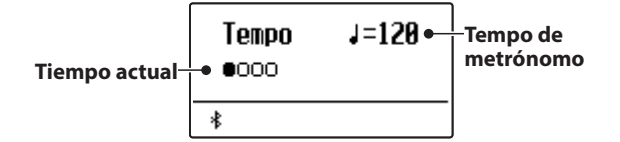

Pulse el botón EXIT o el METRONOME de nuevo para detener el metrónomo.

El indicador LED del botón METRONOME se apagará, el ritmo dejará de contar, y la pantalla volverá a la pantalla de modo de reproducción normal.

### **2. Ajuste de la configuración del metrónomo (tempo/tiempo)**

*Mientras la pantalla del tempo del metrónomo se visualiza en la pantalla, para ajustar el tempo del metrónomo:*

Pulse los botones VALUE  $\vee$  o  $\wedge$  para ajustar el valor del tempo del metrónomo.

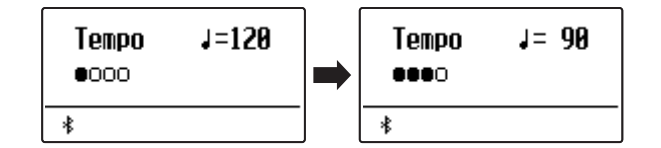

- \* El tempo del metrónomo se puede ajustar dentro del rango de 10 a 300 golpes por minuto (BPM).
- \* Para volver a poner el tempo del metrónomo a 120, pulse al mismo tiempo los botones VALUE  $\vee$  y  $\wedge$ .

*Para ajustar el tiempo del metrónomo (compás):*

Pulse los botones MENU  $\vee$  o  $\wedge$  para seleccionar la página de "Beat" y pulse los botones VALUE  $\vee$  o  $\wedge$  para recorrer los diferentes tipos de tiempos (metrónomo).

- \* Hay diez tipos diferentes de tiempo (compás) disponibles: 1/4, 2/4, 3/4, 4/4, 5/4, 3/8 y 6/8.
- \* Para volver a poner el compás del metrónomo a 4/4, pulse al mismo tiempo los botones VALUE  $\vee$  y  $\wedge$ .

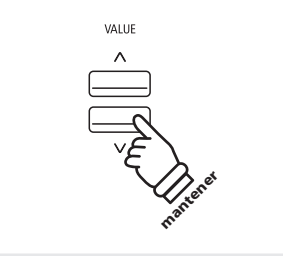

**o**

**METRONO** 

EXIT

METRONOME

*Ejemplo: Para disminuir el tempo del metrónomo, pulse y mantenga presionado el botón VALUE .*

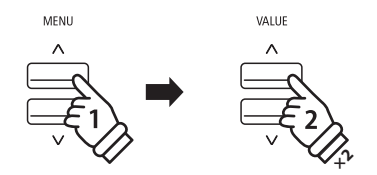

*Ejemplo: Para cambiar el tiempo (compás) de 1/4 a 3/4, pulse el botón MENU para seleccionar la página "Beat" y seguidamente pulse el botón VALUE dos veces.*

### **2. Ajuste de la configuración del metrónomo (volumen)**

#### *Para ajustar el volumen del metrónomo:*

Pulse los botones MENU  $\vee$  o  $\wedge$  para seleccionar la opción de la página "Volumen" y pulse los botones VALUE  $\vee$  o  $\wedge$  para ajustar el valor del volumen del metrónomo.

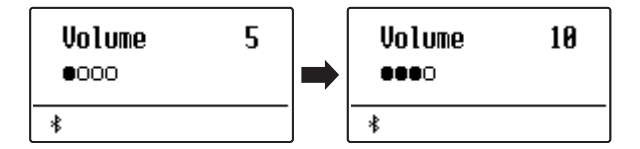

- \* El volumen del metrónomo se puede ajustar dentro de un rango de 1 a 10.
- \* Para volver a poner el volumen del metrónomo a 5, pulse al mismo tiempo los botones VALUE  $\vee$  y  $\wedge$ .

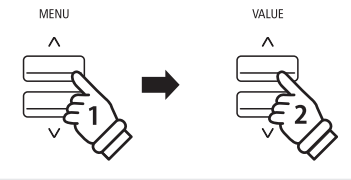

*Ejemplo: Para aumentar el volumen del tempo, pulse el botón MENU para seleccionar la página de volumen y seguidamente pulse el botón VALUE .*

### **Saltar a acceso directo de grabación**

*Mientras que la función de metrónomo está en uso:*

Pulse el botón (REC).

La pantalla de grabación en espera se visualizará en la pantalla, asi como el tempo del metrónomo.

\* Consulte la página 39 para obtener más información sobre las funciones de registración del instrumento.

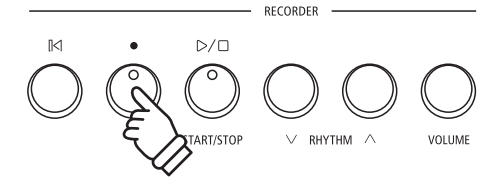

## **Rhythm (Ritmo)**

**Como alternativa a los ritmos regulares del metrónomo, el piano digital ES520 también dispone de una variedad de ritmos de batería para acompañar a la mayoría de estilos y géneros musicales.**

### **Activación y desactivación del ritmo**

Pulse el botón RHYTHM.

El indicador LED del botón RHYTHM se iluminará para indicar que la función de ritmo está en uso y se empezará a reproducir un patrón de batería.

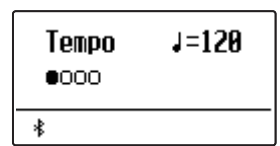

Pulse los botones RHYTHM  $\vee$  o  $\wedge$  para seleccionar el tipo de ritmo que desee.

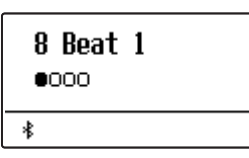

Pulse el botón RHYTHM de nuevo para detener el ritmo. El indicador LED del botón RHYTHM se apagará.

### **Ajuste del tempo del ritmo**

Pulse el botón RHYTHM.

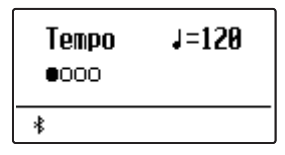

Pulse los botones MENU  $\vee$  o  $\wedge$  para seleccionar "Tempo" y, a continuación, pulse los botones VALUE  $\vee$  o  $\wedge$  para ajustar el valor del tempo del ritmo.

- \* El tempo se puede ajustar dentro del rango de 10 a 300 golpes por minuto (BPM).
- \* Para volver a poner el tempo a 120, pulse al mismo tiempo los botones VALUE  $\vee$  y  $\wedge$ .

### **Cambio del patrón de ritmo**

Pulse el botón RHYTHM.

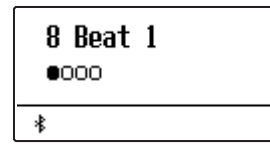

Pulse los botones MENU  $\vee$  o  $\wedge$  para seleccionar "Rhythm" y, a continuación, pulse los botones VALUE  $\vee$  o  $\wedge$  para seleccionar el tipo de ritmo que desee.

\* Hay 100 tipos de patrones de ritmo disponibles para elegir.

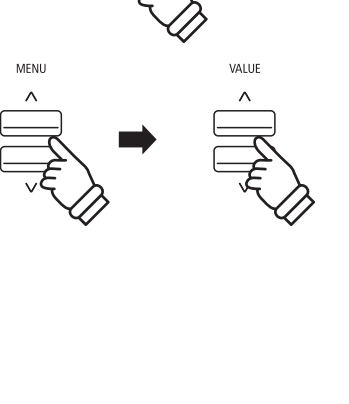

RHYTHM

RHVTHM

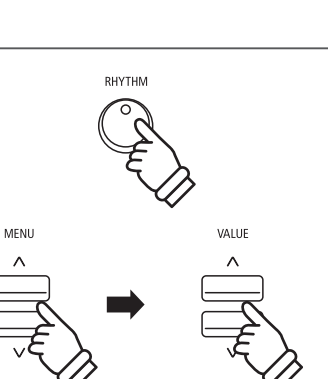

### **Rhythm (Ritmo)**

### **Ajuste del volumen del ritmo**

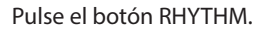

Pulse los botones MENU  $\vee$  o  $\wedge$  para seleccionar "Volume" y, a continuación, pulse los botones VALUE  $\vee$  o  $\wedge$  para ajustar el volumen del ritmo.

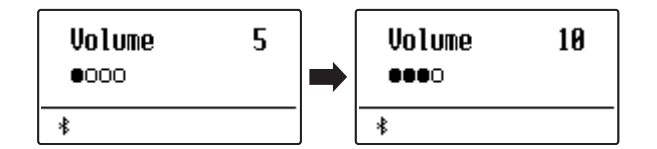

\* El volumen se puede ajustar dentro de un rango de 1 a 10.

- \* Para volver a poner el volumen a 5, pulse al mismo tiempo los botones VALUE  $\bigvee$  y  $\bigwedge$ .
- \* Pulse el botón VOLUME para que se muestre directamente la pantalla de ajuste del volumen.

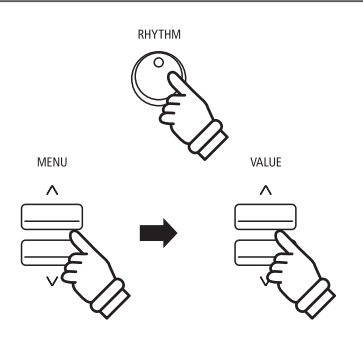

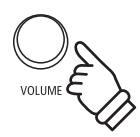
## **Registración de Memorias**

**La función de registro permite la configuración actual del instrumento (sonido/selección de estilo, todos los ajustes, etc) que se almacena en una memoria de registro, y es convenientemente grabada al pulsar un botón. Cada uno de los siete botones REGISTRATION contiene cuatro bancos (A,B,C, y D) permitiendo el almacenaje de 28 registraciones de memoria diferentes.**

**Las registraciones también se pueden cargar/guardar en dispositivos de memoria USB. Consulte la página 46 para obtener más información.**

#### **Registraciones de configuración almacenadas**

#### General

#### Sonido seleccionado

Modo Dual/Modo Split (división de teclado)

(sonidos, balance de volumen, punto de división)

Reverb, efectos, simulador de amplificador (tipo, configuración)

Transposición (solo transposición de tono)

#### Configuración

Basic Settings\* (Configuración Básica)

Virtual Technician\*\* (Técnico Virtual)

Key Settings (Configuración de teclas)

\* El apagado automático de pantalla y el apagado automático no se almacenarán en las memorias de registro.

\*\*Las configuraciones de Voz de usuario y Volumen de teclas de usuario no se almacenarán en las memorias de registro.

#### **Selección de una memoria de registración**

#### Pulse el botón REGISTRATION.

El indicador LED del botón REGISTRATION se iluminará para indicar que la función de registración está en uso, y la pantalla de selección de registración se visualizará en la pantalla.

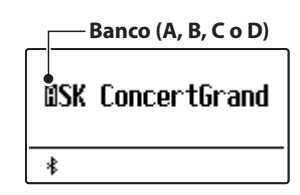

Pulse los botones de sonido para seleccionar la memoria de registración deseada. Pulse nuevamente el botón SOUND para recorrer las cuatro bancos (A, B, C, y D).

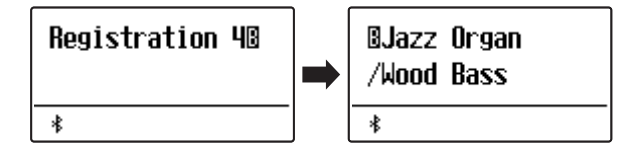

Como alternativa, pulse los botones VALUE  $\vee$  o  $\wedge$  para recorrer las 28 distintas memorias de registración.

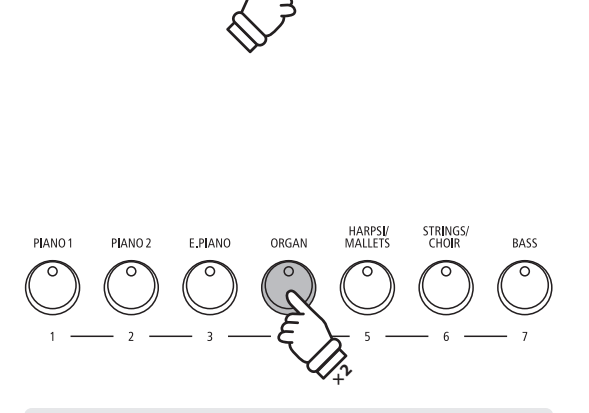

REGISTRATION

*Ejemplo: Para seleccionar el registro de memoria 4B, presione el botón ORGAN (memoria #4), dos veces.*

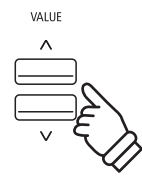

#### **Salida de modo de registración (restaurar la configuración previa)**

*Para volver al modo normal de reproducción sin seleccionar la registración (es decir, restaurar la configuración del panel anterior):*

Pulse el botón REGISTRATION.

El indicador LED del botón REGISTRATION se apagará, y el instrumento volverá al modo de reproducción normal.

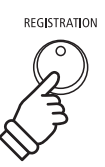

#### **Salir del Modo Registración (conservar la nueva configuración)**

*Para volver al modo de reproducción normal con la configuración actual de memoria de registración seleccionada:*

Pulse el botón EXIT.

El indicador LED del botón REGISTRATION se apagará, y el instrumento volverá al modo de reproducción normal.

#### **Almacenamiento de una memoria de registración**

*Para almacenar una memoria de registración a los bancos normales (ejemplo: banco A):*

Pulse y mantenga presionado el botón REGISTRATION, y a continuación, pulse y mantenga presionado un botón de sonido.

La configuración actual del instrumento se almacenará en la memoria de registración asignada al botón pulsado SOUND, y un breve mensaje de confirmación se visualizará en la pantalla.

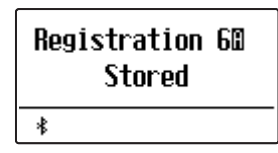

*Para almacenar una memoria de registración a un banco diferente (ejemplo banco D):*

Pulse y mantenga presionado el botón REGISTRATION. pulse el mismo botón SOUND repetidamente para moverse por los cuatro bancos (A, B, C, y D), seguidamente pulse y mantenga presionado el botón SOUND.

\* Los botones VALUE  $\vee$  y  $\wedge$  pueden también utilizarse para cambiar el banco.

El ajuste del instrumento será almacenado en la memoria de registración y el banco especificado, se visualizará un mensaje de confirmación brevemente en la pantalla.

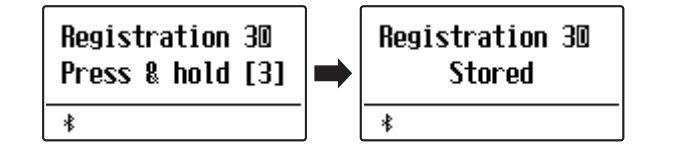

#### **Reposición de todas las memorias de registración**

Pulse y mantenga presionado los botones SPLIT y REGISTRATION, seguidamente encienda o apague el instrumento.

Todas las memorias de registración se volverán a los ajustes originales de fábrica.

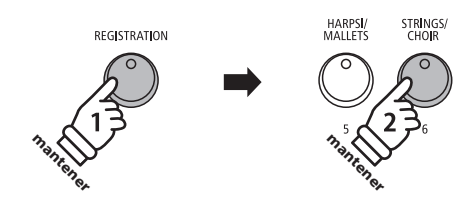

EVIT

*Ejemplo: Para almacenar el ajuste actual del instrumento en la memoria 6A pulse y mantenga presionado el botón REGISTRATION, y a continuación, pulse y mantenga presionado el botón STRINGS/CHOIR (cuerdas, acordes).*

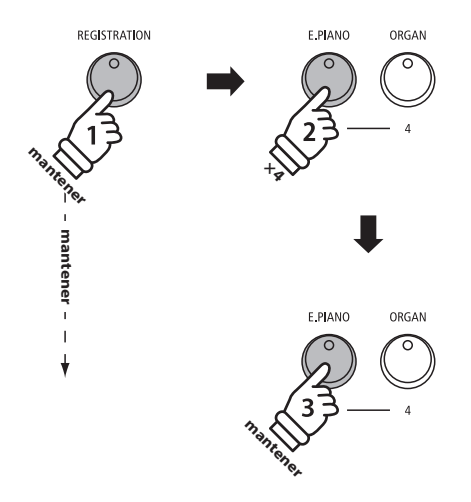

*Ejemplo: Para almacenar el ajuste actual del instrumento a la memoria 3D, pulse y mantenga presionado el botón REGISTRATION, pulse el botón E.PIANO cuatro veces, a continuación, pulse y mantenga presionado el mismo botón E. PIANO.*

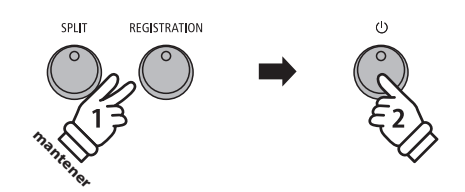

**El piano ES520 digital permite grabar hasta 3 canciones diferentes y almacenarlas en la memoria interna, pudiendo reproducirlas pulsando un botón.**

## **1 Grabación de una Canción**

#### **1. Entrar en modo grabación de canciones**

Pulse el botón ● (REC).

El indicador LED del botón (REC) empezará a parpadear y la pantalla del Grabación Interna de la canción se visualizará en la pantalla.

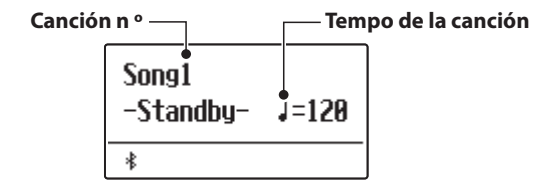

\* Si un dispositivo de memoria USB está conectado, pulse el botón MENU  $\bigwedge$  para seleccionar el Función de grabación INT.

#### **2. Selección de la canción de la obra a grabar**

Pulse los botones RHYTHM  $\vee$  o  $\wedge$  para seleccionar el almacenamiento de canciones (1~3) a grabar.

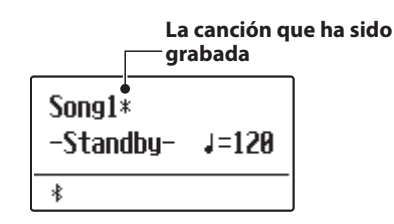

#### **3. A partir de la grabadora de canciones**

La grabación comenzará al empezar a tocar con el instrumento.

Los indicadores LED para los botones ● (REC) y PLAY/STOP se iluminarán, y la grabación comenzará.

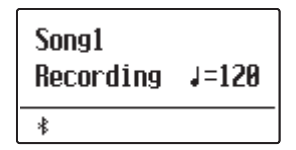

\* La grabación también se puede iniciar presionando el botón PLAY/ STOP, que permite un período de descanso o un compás vacío que se insertan al principio de la canción.

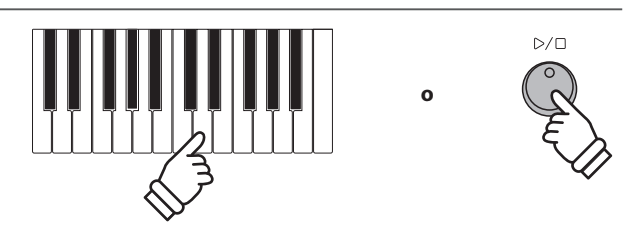

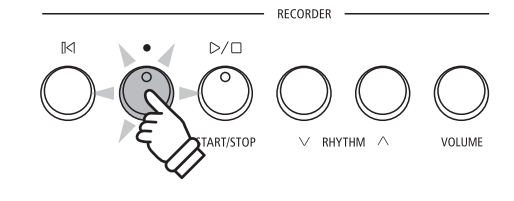

#### **4. Detener la grabación de canciones**

#### Pulse el botón PLAY/STOP.

Los indicadores LED de los botones de PLAY/STOP y ● (REC) se apagan, la grabadora se detendrá, y la canción se grabará en la memoria interna.

Después de unos segundos, la pantalla de reproducción interna de canción se visualizará en la pantalla, lo que indica que la canción está lista para su reproducción.

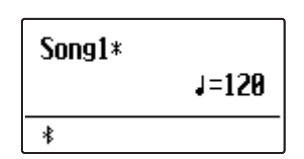

- \* La capacidad máxima de grabación es de aproximadamente 10.000 notas, incluyendo como nota la pulsación con el botón y la del pedal.
- \* Si la capacidad de grabación máxima se sobrepasa durante la grabación, la grabadora se detendrá automáticamente.
- \* La grabación de canciones permanecerán en la memoria después de que se apague el instrumento.

#### **Grabación con el metrónomo/ritmo**

También es posible grabar canciones con el metrónomo/ritmo activado. Esto es útil si se desea mantener pasajes complejos. Tenga en cuenta que el metrónomo/ritmo no se oye cuando la canción se reproduce.

\* Consulte las páginas 33 y 35 para obtener más información sobre la utilización de la función del metrónomo con la grabadora.

#### **Cambiar la configuración del panel durante la grabación**

En algunos casos, puede ser conveniente hacer cambios en el sonido o estilo seleccionado durante la grabación de una canción. En las tablas siguientes se enumeran las diversas funciones y que no serán recordadas durante la grabación.

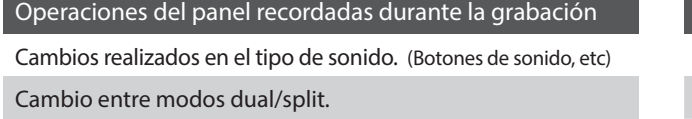

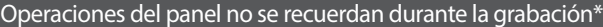

Cambios realizados en la configuración de reverberación.

Cambios realizados en la configuración de efectos.

Cambios realizados en el tempo.

Cambios realizados en el modo división balance de volumen dual/split.

Cambios realizados en transposición, afinación, tacto, etc.

\* Hacer cambios a los efectos deseados, reverb, y ajustes de tempo, etc antes de grabar una nueva canción.

#### **5. Salir de Modo de grabación de canciones**

Pulse el botón EXIT para salir de grabación de canciones interna.

Vuelta a modo de reproducción normal.

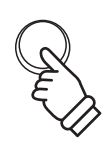

EXIT

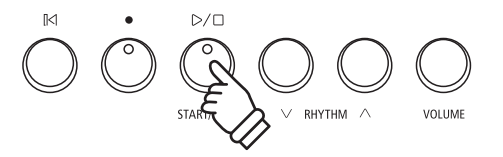

RECORDER

## **2 Reproducción de una Canción**

**Esta función se usa para reproducir canciones guardadas en el grabador interno. Para reproducir una canción de ella inmediatamente después de su grabación, iniciar este proceso desde el paso 2.**

#### **1. Entrar en modo reproducción: Play song**

Pulse el botón PLAY/STOP.

El indicador LED del botón PLAY/STOP se iluminará, la pantalla y el reproductor interno de canción se visualizará en la pantalla.

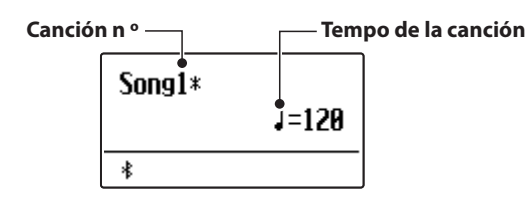

\* Si un dispositivo de memoria USB está conectado, pulse el botón MENU  $\bigwedge$  para seleccionar la función de grabación INT.

#### **2. Seleccionar la canción que desea reproducir**

Pulse los botones RHYTHM  $\vee$  o  $\wedge$  para seleccionar el almacenamiento de canciones interno (1~3) para su reproducción.

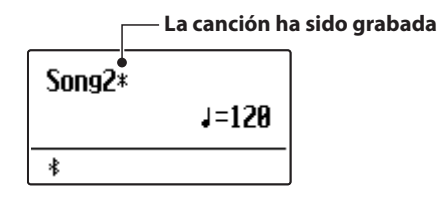

\* Si una canción ya ha sido grabado, un símbolo \* aparecerá.

#### **3. Canción de inicio de la reproducción**

Pulse el botón PLAY/STOP.

La canción seleccionada comenzará a reproducirse y el compás actual así como el ritmo también se visualizarán en la pantalla.

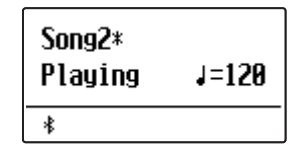

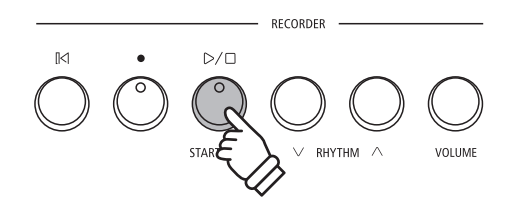

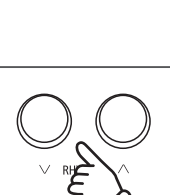

RECORDER

VOLUMI

 $D/\Box$ 

 $R<sub>1</sub>$ 

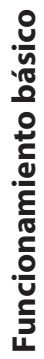

#### **Controlar la reproducción de la canción**

#### *Mientras se reproduce la canción:*

Pulse el botón PLAY/STOP para detener y reanudar la reproducción de la canción.

Pulse el botón RESET para volver al comienzo de la canción.

#### **Ajustar el tempo de reproducción**

*Mientras se reproduce la canción:*

Pulse los botones VALUE  $\vee$  o  $\wedge$  para ajustar el tempo de la reproducción.

\* El tempo de la reproducción puede ajustarse dentro del rango de 10 a 300 pulsos por minuto (BPM).

#### **4. Salir del modo de reproducción de canción**

Pulse el botón EXIT para salir del reproductor de sección de música interna.

El instrumento volverá al modo de reproducción normal.

\* Pulse dos veces el botón EXIT si está conectado un dispositivo de memoria USB.

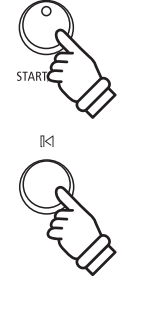

 $\mathbb{D}/\square$ 

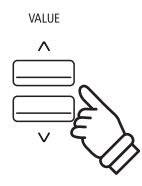

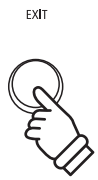

# **3 Borrado de una canción**

**Esta función se utiliza para borrar canciónes que se han registrado incorrectamente o canciones que ya no son escuchadas. Una vez que una canción ha sido borrada de la memoria no se puede recuperar.**

#### **1. Entrar en modo de borrar canción**

Pulse los botones ● (REC) y PLAY/STOP simultáneamente.

Los indicadores LED para los botones (REC) y PLAY/STOP empezarán a parpadear y la pantalla :Borrar canción con la canción seleccionada se visualizará en la pantalla.

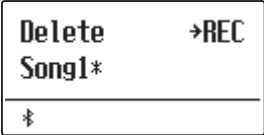

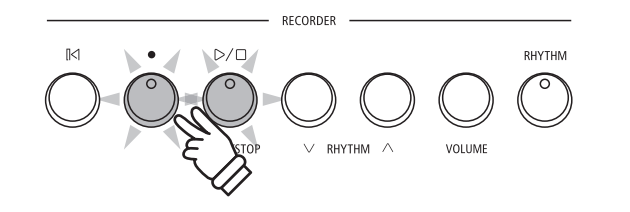

#### **2. Selección de una canción que desea borrar**

Pulse los botones RHYTHM  $\vee$  o  $\wedge$  para seleccionar el almacenamiento interno de canciones (1~3) que desea borrar.

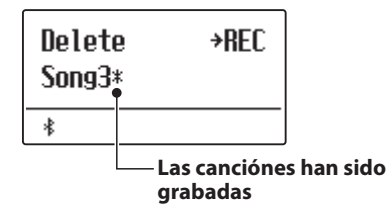

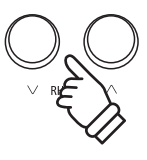

#### **3. Borrado de la canción seleccionada**

Pulse el botón ● (REC).

Un mensaje de confirmación se visualizará en la pantalla, lo que permite confirmar o cancelar la operación de borrado.

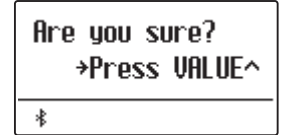

Pulse el botón VALUE  $\triangle$  para confirmar la operación de borrado y volver a la pantalla de reproducción de canción interna.

Pulse el botón EXIT para cancelar la operación de borrado.

\* Si se cancela, pulse el botón PLAY/STOP para volver a la pantalla de reproducción interna, o el botón (REC) para volver a la pantalla de registro interno.

#### **Borrar todas las canciones de la grabadora de memoria**

Mantenga pulsado el botón PLAY/STOP y ● (REC), a continuación, pulse el botón de encendido / apagado del instrumento.

Todas las canciones grabadas y almacenadas en la memoria se borrarán.

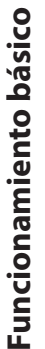

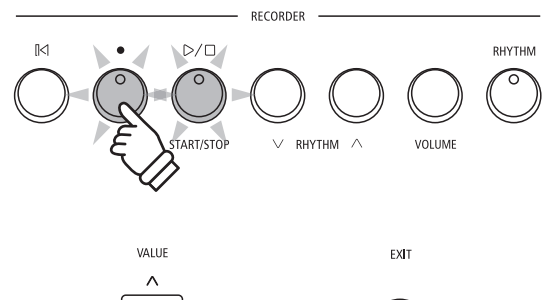

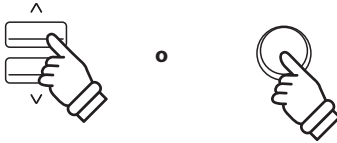

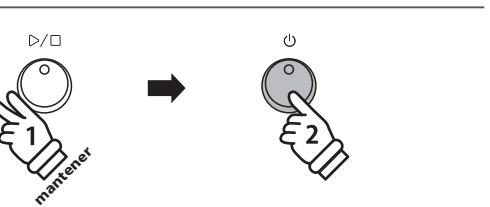

### **Reproducción de un archivo MIDI o KSO (Memoria USB) Reproducción de un archivo MIDI o KSO (Memoria USB)**

**El piano digital ES520 también permite reproducir archivos MIDI estándar (SMF) y archivos de canciones KSO almacenados en un dispositivo de memoria USB. Esto permite escuchar una amplia selección de música a través del excepcional sonido "Progressive Harmonic Imaging" de este instrumento.**

#### **Especificaciones de formato de reproductor de canciones**

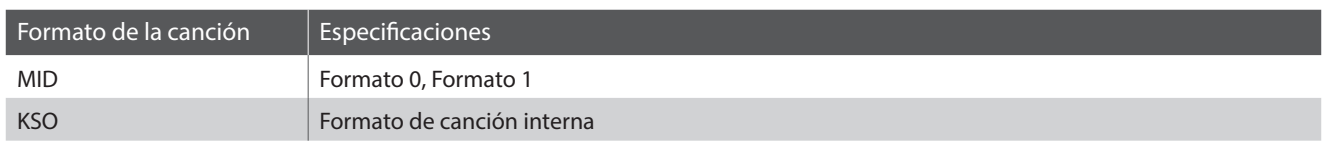

#### **Preparar el dispositivo de memoria USB**

En primer lugar, preparar una selección de archivos de canciones MID (SMF), copiando los datos a un dispositivo de memoria USB.

#### **1. Entrar en el modo de reproducción USB**

Conectar un dispositivo de memoria USB al puerto USB.

Pulse el botón PLAY/STOP, pulse el botón MENU  $\vee$  para seleccionar la función "USB Player".

La pantalla de selección de archivo se visualizará en la pantalla.

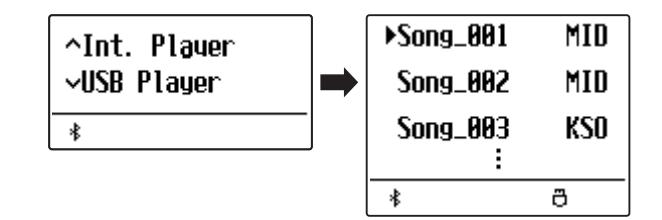

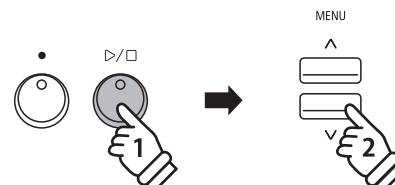

MID

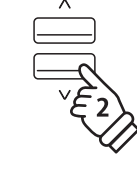

#### **2. Seleccionar y reproducir un archivo MIDI o KSO**

Pulse los botones VALUE  $\vee$  o  $\wedge$  para mover el cursor.

Pulse el botón PLAY/STOP o el botón MENÚ $\wedge$ .

La pantalla del reproductor se visualizará en la pantalla.

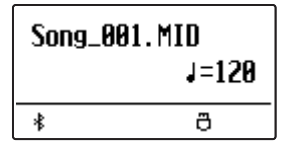

El indicador LED del botón PLAY/STOP se iluminará y el archivo de canción seleccionado empezará a reproducirse.

\* El piano digital ES520 no contiene la totalidad de selección de banco de sonidos "General MIDI/GM2". En consecuencia, algunos archivos de canciones SMF no pueden ser reproducidos íntegramente con precisión cuando se interpretan a través del instrumento.

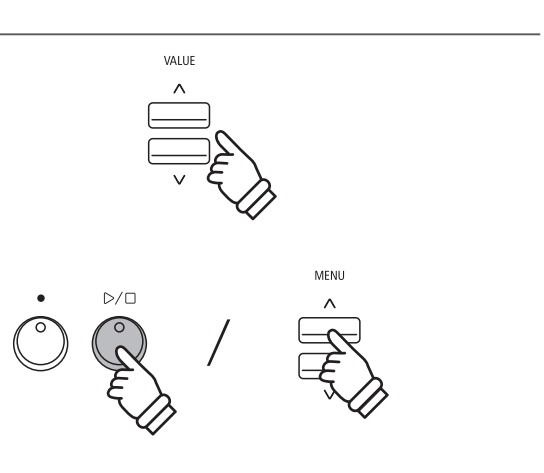

#### **Control de la reproducción de archivos MIDI**

*Mientras que el archivo MIDI está funcionando:*

Pulse el botón PLAY/STOP para hacer una pausa y reanudar la reproducción.

Pulse el botón RESET para volver al principio del archivo MIDI.

#### **Ajustar el tempo de reproducción de archivos MIDI**

Pulse los botones VALUE  $\vee$  o  $\wedge$  para ajustar el tempo de reproducción.

\* El tempo de reproducción se puede ajustar dentro del rango de 10 a 300.

#### **3. Salir del modo de reproducción USB**

Pulse el botón EXIT para salir de la grabadora USB.

El indicador LED del botón PLAY/STOP se apagará, y el instrumento volverá al modo de reproducción normal.

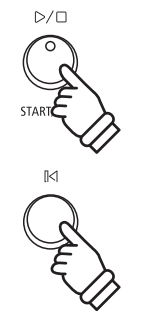

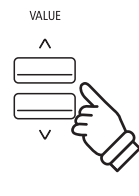

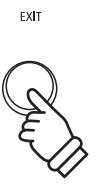

## **Menú USB**

**El menú contiene las funciones USB para cargar/guardar las memorias de registración y grabador de canciones desde/hacia un dispositivo de memoria USB. Este menú también permite renombrar y borrar archivos, y formatear el dispositivo de memoria USB.**

#### **Funciones de menú USB**

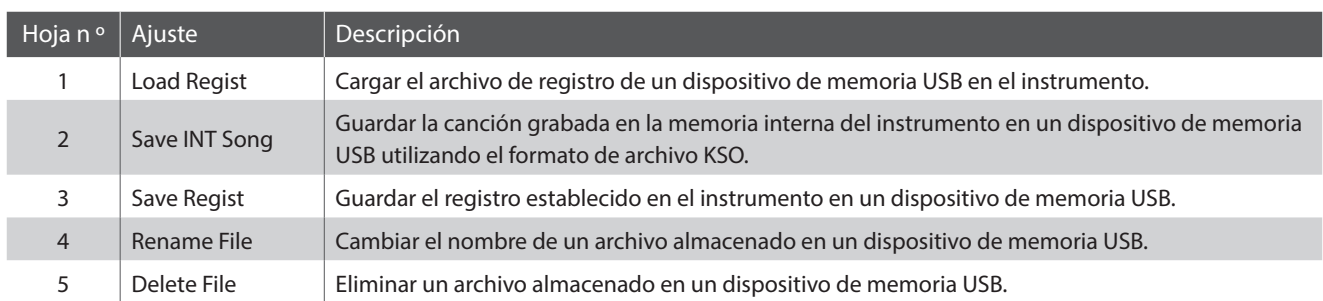

#### **1. Entrada en el menú USB**

Conectar un dispositivo de memoria USB al puerto USB.

Pulse el botón USB.

El indicador LED del botón de USB se iluminará, y la primera página del menú USB se visualizará en la pantalla.

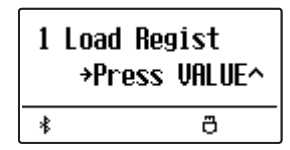

#### **2. Selección de la función deseada del menú USB**

Pulse los botones MENU  $\vee$  o  $\wedge$  para desplazarse por las diferentes páginas de la función USB del menú.

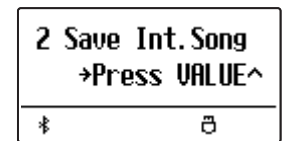

Pulse el botón VALUE  $\triangle$  para seleccionar la función.

#### **3. Salida del menú USB**

Pulse el botón EXIT o USB para salir del menú USB.

El indicador LED del botón de USB se apagará, y el instrumento volverá al modo de reproducción normal.

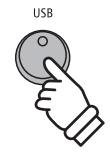

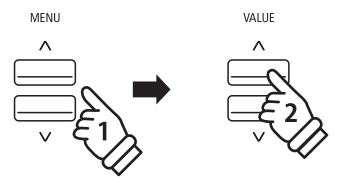

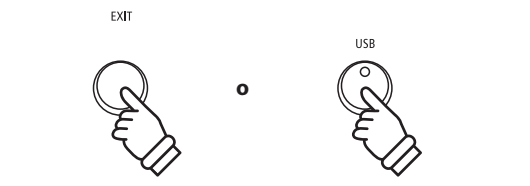

## **1 Load Regist (Carga de una registración)**

**La función de carga de registración se utiliza para cargar las memorias de registración almacenadas de un dispositivo de memoria USB en la memoria interna del instrumento. Hay dos tipos de archivo de registración: "Simple" y "Todos".**

#### **Tipos de registración de archivos**

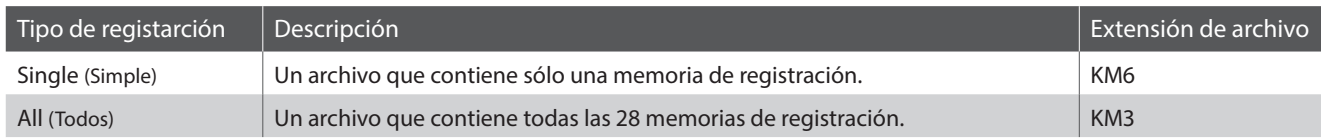

#### **1. Selección de la función de carga de Registación**

Conectar un dispositivo de memoria USB, pulse el botón USB para entrar en el menú USB.

Pulse los botones MENU  $\vee$  o  $\wedge$  y seguidamente el botón VALUE  $\wedge$  para seleccionar la función de carga de registración.

La pantalla de selección de archivo se visualizará en la pantalla, con una lista de los archivos de registración almacenados en el dispositivo de memoria USB.

#### **2. Seleccionar el archivo de registración para cargar**

Pulse los botones VALUE  $\vee$  o  $\wedge$  para mover el cursor de selección y pulse el botón MENU  $\wedge$  para seleccionar el archivo de registración.

La pantalla de selección de la memoria se visualizará en la pantalla.

#### **3. Selección de la memoria de registración**

Pulse los botones VALUE  $\vee$  o  $\wedge$  para elegir la memoria de registración para la carga.

\* Si un archivo "Toda la registración" está seleccionado, este paso se podrá evitar.

#### **4. Carga de la registración seleccionada**

Pulse el botón (REC) para cargar la registración seleccionada.

Un mensaje de confirmación se mostrará en la pantalla.

Pulse el botón VALUE  $\triangle$  para confirmar la operación de carga. Pulse el botón EXIT para cancelar la operación de carga.

*Para utilizar la función de carga de registración, consulte las instrucciones de registración en la página 37.*

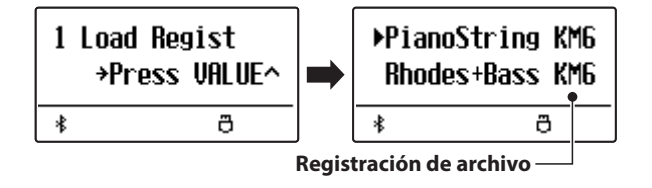

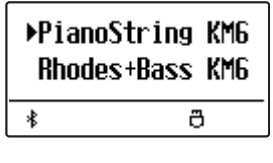

 $\sim$   $\sim$ 

use -

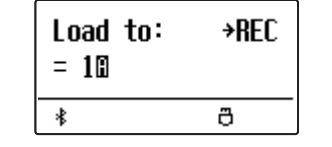

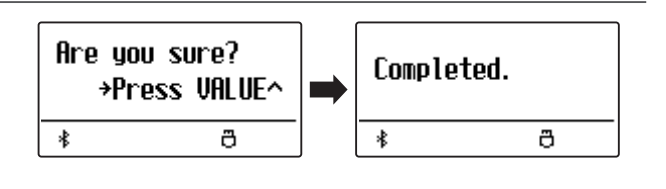

### **Menú USB**

### **2 Save Int. Song (Guardar canción interna)**

**La función Guardar canción interna se utiliza para guardar canciones almacenadas en la memoria interna del instrumento en un dispositivo de memoria USB con el formato de archivo nativo del ES520.**

2 Save Int. Song

≰

\*Press VALUE^

a

#### **1. Seleccionar la función Guardar canción interna**

Conectar un dispositivo de memoria USB, pulse el botón USB para entrar en el menú USB.

Pulse los botones $\vee$  o MENU  $\vee$  y el botón VALUE  $\wedge$  para seleccionar la función Guardar canción interna.

La pantalla de selección de canción se visualizará en la pantalla.

#### **2. Seleccionar la canción a guardar**

Pulse los botones VALUE  $\vee$  o  $\wedge$  para elegir la canción en memoria interna a guardar.

Pulsar el botón (REC) para continuar.

La pantalla de ingreso de nombre de archivo se muestra en la pantalla.

#### **3. Nombrar la canción**

Pulse los botones VALUE  $\vee$  o  $\wedge$  para cambiar de letra, y los botones MENU  $\vee$  o  $\wedge$  para mover el cursor.

- \* El nombre de los archivos guardados puede tener una longitud de 11 caracteres como máximo.
- \* El archivo SMF guardado se almacenará en la carpeta raíz del dispositivo de memoria USB.

#### **4. Guardar canción**

Pulse el botón (REC) de nuevo para guardar la canción con el nombre especificado.

Un mensaje de confirmación se visualizará en la pantalla.

Pulse el botón VALUE  $\triangle$  para confirmar la operación de almacenamiento.

Pulse el botón EXIT para cancelar la operación de guardado.

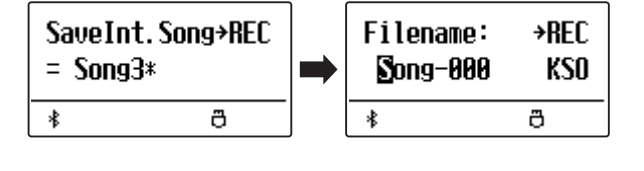

Filename:

≰

→REC

ð

m.

SaveInt. Song+REC

a

 $=$  Song1\*

≰

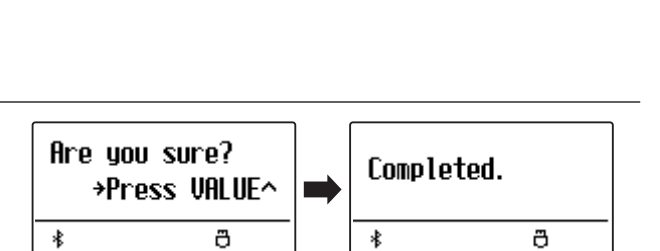

Streetli恒 KSO

## **3 Save Regist (Guardar registración)**

**La función Guardar registración se utiliza para guardar registraciones almacenadas en la memoria interna del instrumento en un dispositivo de memoria USB. Hay dos tipos de archivo de registro: "Simple" y "Todos".**

#### **Tipos de archivos de registración**

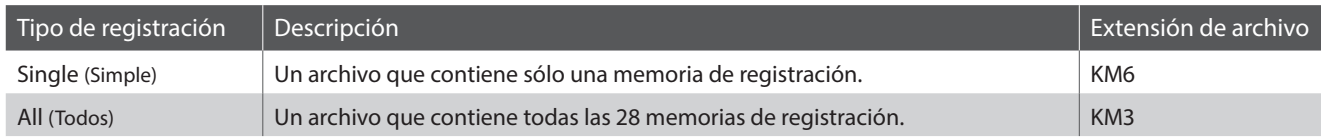

3 Save Regist

 $\ast$ 

**+Press UALUE^** 

a

#### **1. Selección de la función Guardar Registración**

Conectar un dispositivo de memoria USB, pulse el botón USB para entrar en el menú USB.

Pulse los botones MENU  $\vee$  o  $\wedge$  y el botón VALUE  $\wedge$  para seleccionar la función Guardar la registración.

La pantalla de selección de la memoria se visualizará en la pantalla.

#### **2. Selección de la memoria de registración para ser guardada**

Pulse los botones VALUE  $\vee$  o  $\wedge$  para elegir la memoria de registración para ser guardada.

\* La opción guardar todos los archivos en la memoria en un solo archivo se visualizará como "All".

Pulse el botón ● (REC) para continuar.

La pantalla de ingreso de nombre de archivo se visualizará en la pantalla.

#### **3. Nombrar el archivo de registración**

Pulse los botones VALUE  $\vee$  o  $\wedge$  para recorrer los caracteres, y los botones MENU  $\vee$  o  $\wedge$  para mover el cursor.

- \* El nombre de los archivos guardados puede tener una longitud de 11 caracteres como máximo.
- \* La registración guardada se almacena en la carpeta raíz del dispositivo de memoria USB.

#### **4. Guardar el archivo de registración**

Pulse el botón (REC) de nuevo para guardar la registración grabada con el nombre de archivo especificado.

Un mensaje de confirmación se visualizará en la pantalla.

Pulse el botón VALUE  $\triangle$  para confirmar la operación de almacenamiento.

Pulse el botón EXIT para cancelar la operación de guardar.

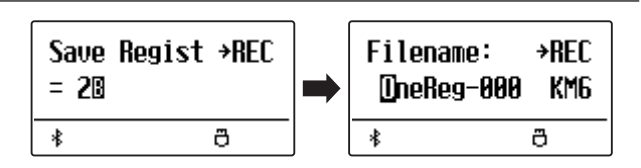

Save Regist →REC

ð

 $=$  A11

\*

Filename: →RFC Donny Wur顶 KM6 \$ a

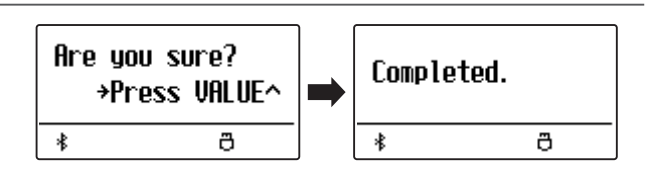

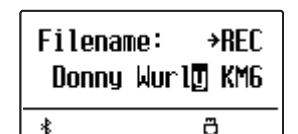

### **Menú USB**

## **4 Rename File (Cambiar el nombre del archivo)**

**La función de cambio de nombre se utiliza para cambiar el nombre de los archivos de canciones (KSO) y de los archivos de registro (KM6/KM3) grabados con el piano digital ES520, una vez ya almacenados en un dispositivo de memoria USB.**

#### **1. Selección de la función de cambio de nombre**

Conectar un dispositivo de memoria USB, pulse el botón USB para entrar en el menú USB.

Pulse los botones MENU  $\vee$  o  $\wedge$  y seguidamente el botón VALUE  $\triangle$  para seleccionar la función de cambio de nombre.

La pantalla de selección de archivo se visualizará en la pantalla, listas de archivos de canciones y registración almacenada en el dispositivo de memoria USB.

#### **2. Seleccionar el archivo para cambiar el nombre**

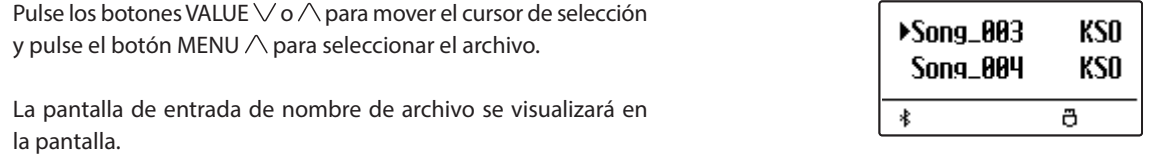

#### **3. Cambiar el nombre del archivo seleccionado**

Pulse los botones VALUE  $\vee$  o  $\wedge$  para recorrer los caracteres, y los botones MENU  $\vee$  o  $\wedge$  para mover el cursor.

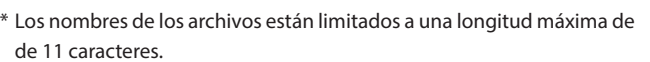

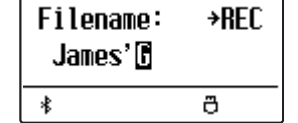

#### **4. Confirmar el cambio de nombre**

Pulse el botón (REC) para cambiar el nombre del archivo.

Un mensaje de confirmación se visualizará en la pantalla.

Pulse el botón VALUE  $\triangle$  para confirmar la operación de cambio de nombre.

Pulse el botón EXIT para cancelar la operación de cambio de nombre.

#### **5. Salir de la función de cambio de nombre**

Pulse el botón EXIT para salir de la función de cambio de nombre.

El indicador LED del botón de USB se apagará, y el instrumento volverá al modo de reproducción normal.

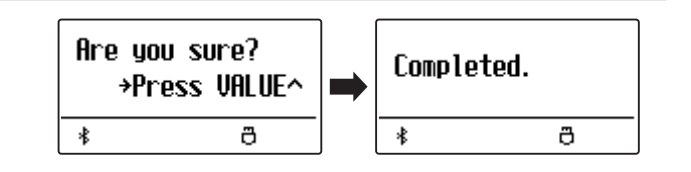

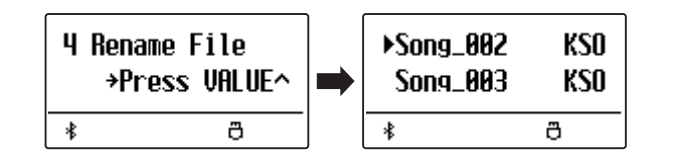

# **5 Delete File (Eliminar archivo)**

**La función de eliminación de archivos se utiliza para eliminar los archivos de canciones (KSO) y los archivos de registro (KM6/KM3) grabados con el piano digital ES520, una vez ya almacenados en un dispositivo de memoria USB. Una vez que un archivo ha sido borrado del dispositivo USB no se puede recuperar.**

#### **1. Seleccionar la función de eliminación de archivos**

Conectar un dispositivo de memoria USB, pulse el botón USB para entrar en el menú USB.

Pulse los botones MENU  $\vee$  o  $\wedge$  y seguidamente el botón VALUE  $\triangle$  para seleccionar la función de eliminación de archivos.

La pantalla de selección de archivo se visualizará en la pantalla, listas de archivos de canciones y el registro almacenado en el dispositivo de memoria USB.

#### **2. Seleccionar el archivo que desea borrar**

Pulse los botones VALUE  $\vee$  o  $\wedge$  para mover el cursor de selección y pulse el botón MENU  $\triangle$  para seleccionar el archivo.

#### **3. Confirmación de la eliminación**

Un mensaje de confirmación se visualizará en la pantalla.

Pulse el botón VALUE  $\triangle$  para confirmar la operación de eliminación.

Pulse el botón EXIT para cancelar la operación de eliminación.

#### **4. Salir de la función de eliminación de archivos**

Pulse el botón EXIT para salir de la función de eliminación de archivos.

El indicador LED del botón de USB se apagará, y el instrumento volverá al modo de reproducción normal.

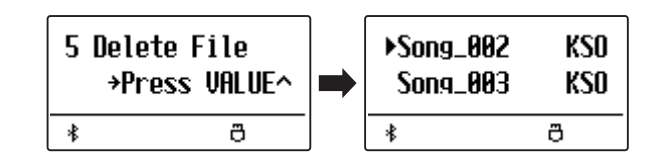

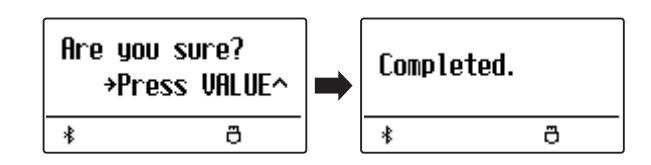

**>Song\_883** 

Song AA4

 $\overline{\ast}$ 

KSO.

**KSO** 

 $\overline{a}$ 

## **Menús de configuración**

**Los menús de configuración contienen una variedad de opciones para ajustar el funcionamiento del ES520 y su sonido. Los ajustes se agrupan por categorías, ofreciendo un cómodo acceso a los controles pertinentes. Una vez ajustada, la configuración se pueden almacenar en una de las 28 memorias de registración del instrumento, o seleccionar por defecto la configuración de encendido con la función de ajuste de inicio.**

#### **Seleccionar los menús de configuración**

*Mientras el modo normal se muestra en la pantalla:*

Pulse los botones MENU  $\vee$  o  $\wedge$ .

El primer menú de configuración (Basic Settings) se visualizará en la pantalla.

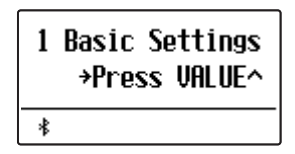

Pulse los botones MENU  $\vee$  o  $\wedge$  para desplazarse por los menús de configuración diferentes, seguidamente pulse el botón VALUE  $\triangle$  para entrar en el menú seleccionado.

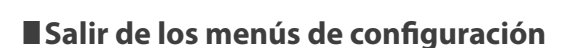

Pulse el botón EXIT para volver al menú de ajustes principal.

Pulse el botón EXIT de nuevo para volver al modo normal.

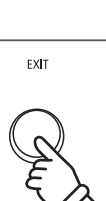

**VALUE** 

#### **Descripción general de los menús de configuración**

#### 1. Basic Settings (Configuración Básica)

Tone Control, Tuning, Damper Hold, Four Hands, Startup Setting, Factory Reset, Auto Display Off, Auto Power Off

#### 2. Virtual Technician (Técnico Virtual)

Touch Curve, Voicing, User Voicing, Damper Resonance,

Damper Noise, String Resonance, Key-off Effect, Fall-back Noise,

Hammer Delay, Topboard, Decay Time, Minimum Touch,

Temperament, Stretch Tuning, Stretch Curve, Temperament Key,

User Temperament, User Key Volume, Half-Pedal Adjust,

Soft Pedal Depth

#### 3. Key Settings (Configuración de teclas)

**MENU** 

Lower Octave Shift, Lower Pedal On/Off, Split Balance, Layer Octave Shift, Layer Dynamics, Dual Balance

4. Phones Settings (Configuración de auriculares)

SHS Mode, Phones Type

5. MIDI Settings (Configuración MIDI)

6. Bluetooth Settings (Configuración de Bluetooth)

Bluetooth Audio, Bluetooth Audio Volume, Bluetooth MIDI

**El menú de configuración básica contiene los parámetros para ajustar el tono, afinación y el sonido general del instrumento.**

**Este menú también permite el almacenamiento de los ajustes preferidos del panel, o restablecer de nuevo la configuración original de fábrica.**

Los ajustes preferidos se pueden guardar en una memoria de registro o un ajuste de inicio. Consulte las páginas 37 y 58 para obtener más información.

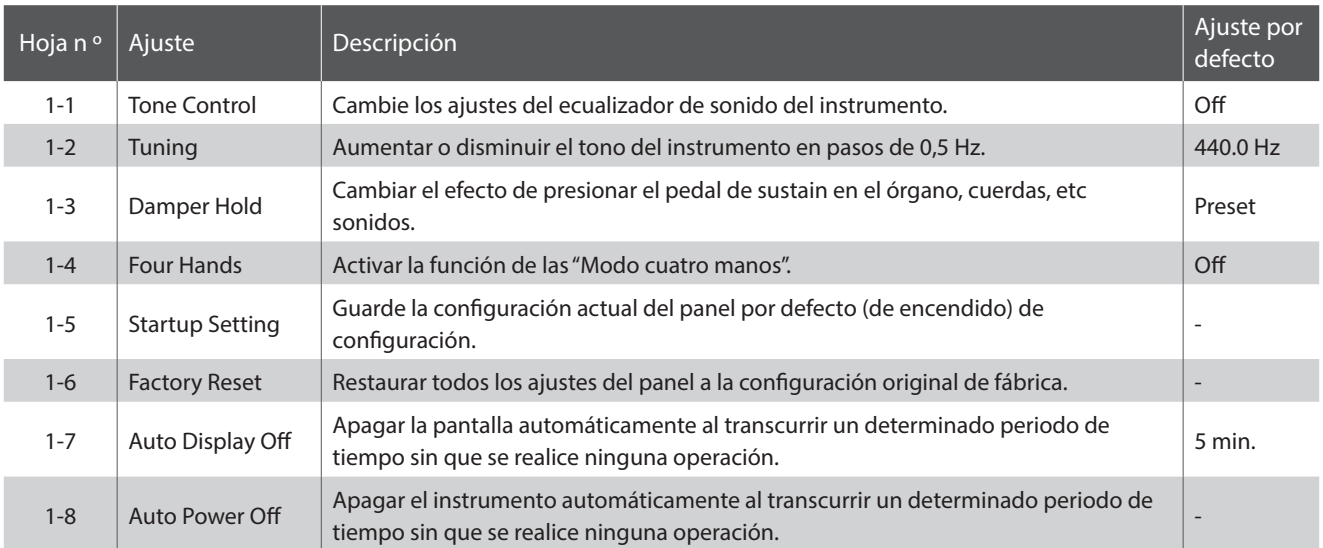

#### **Basic Settings (Configuración básica)**

#### **Selección del menu de configuración básica**

*Mientras el modo normal se muestra en la pantalla:*

Pulse los botones MENU  $\vee$  o  $\wedge$ .

La página de configuración básica se visualizará en la pantalla.

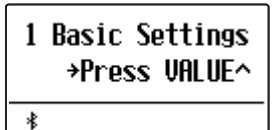

Pulse el botón VALUE  $\bigwedge$  para entrar en el menú de configuración básica.

La primera página del menú de configuración básica se visualizará en la pantalla.

#### **Selección de la configuración deseada**

*Después de entrar en el menú de configuración básica:*

Pulse los botones MENU  $\vee$  o  $\wedge$  para desplazarse por las páginas de valores diferentes.

**Página de ajustes nº**

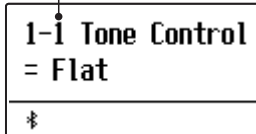

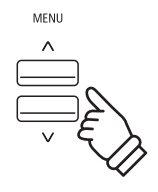

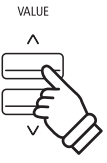

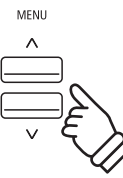

<sup>\*</sup> Todos los cambios realizados con esta operación se mantendrán hasta que se apague el instrumento.

# **1-1 Tone Control (Control de tono)**

**La función del control de tono permite que el carácter general del sonido del piano digital ES520 sea ajustado para asegurar la mejor calidad de sonido dentro del área en que se encuentra el instrumento. Hay seis tipos diferentes de control de tono preestablecidos disponibles, además de uno de "Usuario" que permite un mayor control sobre las distintas bandas de frecuencia.**

#### **Tipos de control de tono**

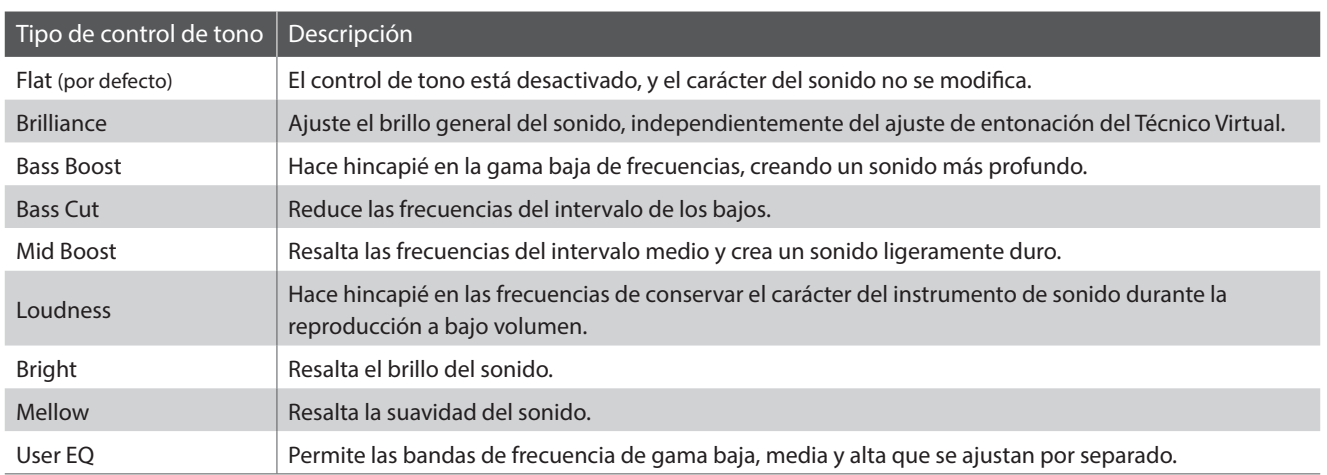

#### **Cambiar el tipo de control de tono**

*Después de entrar en el menú de configuración básica (página 53):*

El ajuste del control de tono se seleccionará automáticamente.

Pulse los botones VALUE  $\vee$  o  $\wedge$  para cambiar entre los diferentes tipos de control de tono.

Pulse el botón EXIT para salir del ajuste de control de tono y volver al menu principal de ajustes.

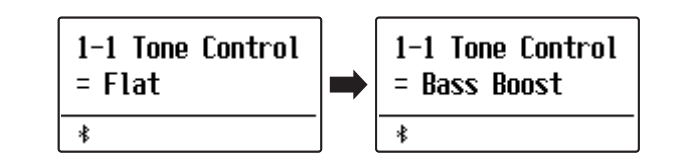

### **Brilliance (Brillo)**

**El ajuste de Brillo permite regular el sonido del brillo general en el piano digital ES520, independientemente de la entonación del Técnico Virtual.**

#### **Ajustar la configuración del brillo**

*Después de entrar en el menú de control de tono:*

Pulse los botones VALUE  $\vee$  o  $\wedge$  para seleccionar el modo del ajuste de brillo.

A continuación, pulse el botón MENU  $\vee$  y se mostrará la pantalla del ajuste de brillo en la pantalla.

Pulse los botones VALUE  $\vee$  o  $\wedge$  para ajustar la configuración del brillo.

\* Brillo puede ser ajustado dentro del rango -10~+10.

Pulse el botón EXIT para salir del ajuste del brillo y volver al menu principal de configuraciones.

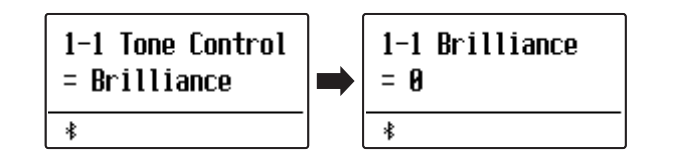

### **User EQ (EQ del usuario)**

**La opción de EQ del usuario ofrece un mayor control sobre el carácter del sonido del instrumento, permitiendo que el volumen de las cuatro bandas de frecuencia sean ajustadas de forma individual. También es posible ajustar la gama de frecuencias de las bandas de frecuencia media-baja y media-alta.**

#### **Ajuste de EQ del usuario**

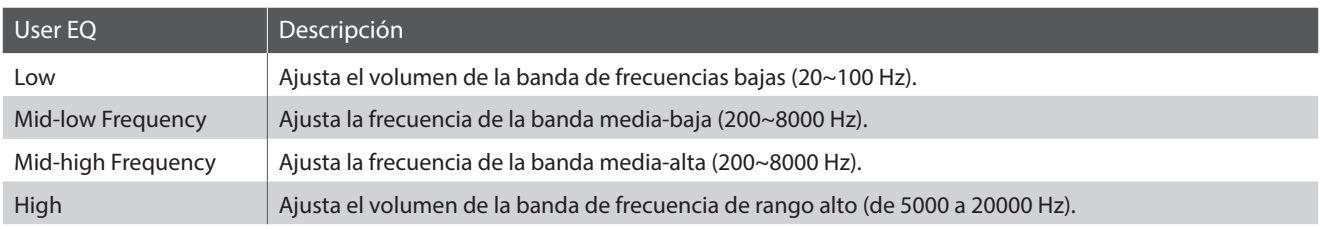

#### **Ajuste de las bandas del EQ del usuario (baja/media/alta)**

*Después de entrar en el menú de control de tono:*

Pulse los botones VALUE  $\vee$  o  $\wedge$  para seleccionar el modo del ajuste de EQ del usuario.

A continuación, pulse el botón MENU  $\vee$  y se mostrará la pantalla del ajuste de EQ del usuario en la pantalla.

Pulse los botones MENU  $\vee$  o  $\wedge$  para desplazarse por los diferentes

ajustes de EQ del usuario y, a continuación, pulse los botones VALUE  $\vee$  o  $\wedge$  para configurar el valor del ajuste seleccionado.

Pulse el botón EXIT para salir del ajuste del EQ del usuario y volver al menu principal de configuraciones.

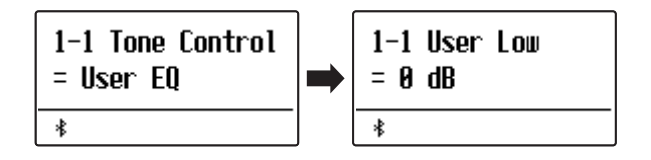

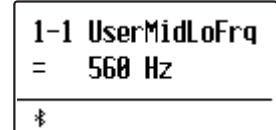

### **Basic Settings (Configuración Básica)**

## **1-2 Tuning (Afinación)**

**El ajuste de afinación permite que el tono general del piano digital ES520 suba o baje en pasos de 0,5 Hz, y por lo tanto puede resultar útil cuando se toca con otros instrumentos de tono diferente.**

#### **Ajuste de la afinación**

*Después de entrar en el menú de configuración básica (página 53):*

Pulse los botones MENU  $\vee$  o  $\wedge$  para seleccionar el ajuste de afinación.

Pulse los botones VALUE  $\vee$  o  $\wedge$  para aumentar o disminuir el valor del ajuste de afinación en pasos de 0,5 Hz.

\* El ajuste de afinación se puede ajustar dentro del rango de 427,0 Hz~453,0 Hz.

Pulse el botón EXIT para salir del ajuste de afinación y volver al menú principal de configuración.

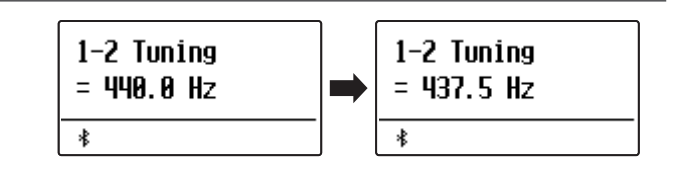

### **1-3 Damper Hold (Fijador de apagador)**

**La tecla de bloqueo del apagador se utiliza para determinar si los sonidos, como órgano o instrumentos de cuerdas deben mantenerse fijos cuando la sostenibilidad (amortiguador) del pedal está presionado, o si estos sonidos deben decaer, de forma natural.**

#### **Configuración del fijador de apagadores**

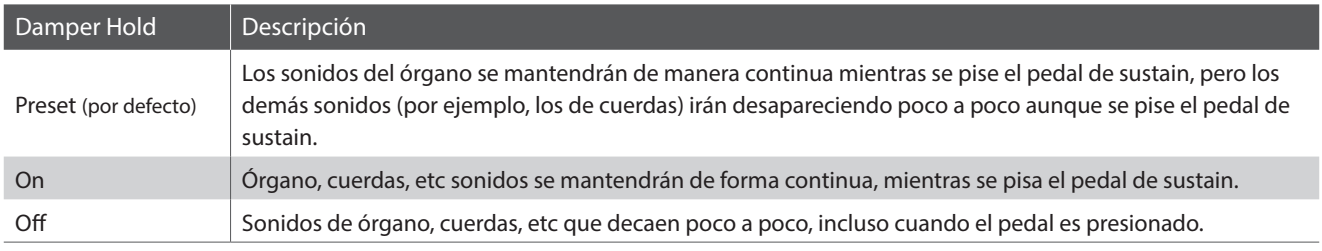

#### **Cambiar el ajuste de fijador de apagador**

*Después de entrar en el menú de configuración básica (página 53):*

Pulse los botones MENU  $\vee$  o  $\wedge$  para seleccionar el ajuste de fijador de apagador.

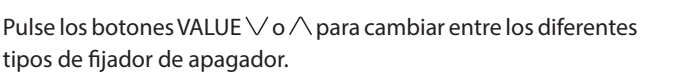

Pulse el botón EXIT para salir del fijador de apagador y volver al menú principal de configuración.

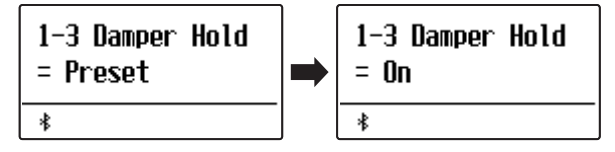

# **1-4 Four Hands (Cuatro manos)**

**El ajuste a Cuatro Manos proporciona un método alternativo a la activación de la función Modo a Cuatro Manos.**

\* consulte la página 22 para obtener información acerca de la función Modo de cuatro manos.

#### **Ajustes de Cuatro Manos**

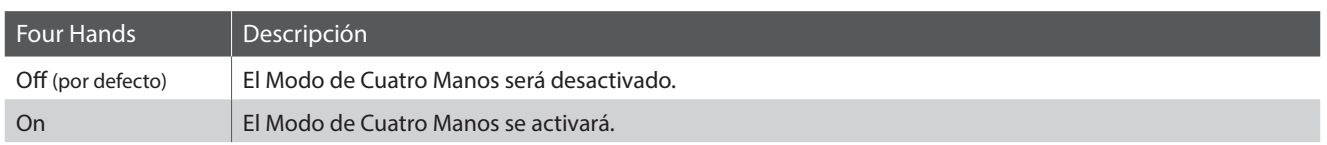

#### **Cambio del ajuste de las cuatro manos**

*Después de entrar en el menú de configuración básica (página 53):*

Pulse los botones MENU  $\vee$  o  $\wedge$  para seleccionar el ajuste de cuatro manos.

Pulse los botones VALUE  $\vee$  o  $\wedge$  para fijar el encendido o apagado de la función de cuatro manos.

\* Cuando se activa, los indicadores LED de la división y botones de sonido comenzarán a parpadear.

Pulse el botón EXIT para salir de la configuración de cuatro manos y volver al menú principal de configuración.

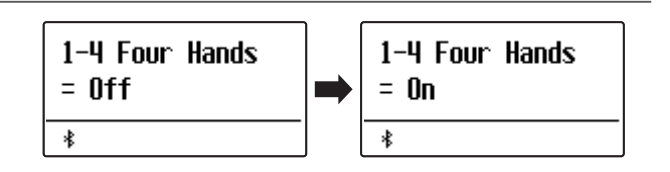

# **1-5 Startup Setting (Ajuste de inicio)**

**La función de ajuste de inicio permite el almacenaje de los ajustes preferidos del panel en la memoria del instrumento, y se recuperarán automáticamente como configuración predeterminada cada vez que se enciende el piano digital ES520.**

#### **Ajustes almacenados en la memoria de ajuste de inicio**

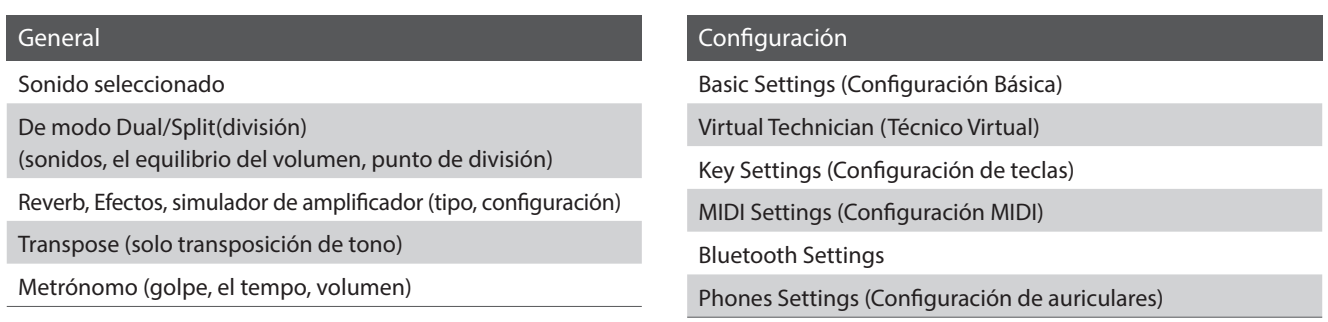

\* Las configuraciones de Apagado automático, Voz del usuario y Volumen de las teclas del usuario se almacenan automáticamente en la Configuración de inicio.

#### **Almacenamiento de la configuración actual de ajuste de inicio**

*Después de entrar en el menú de configuración básica (página 53):*

Pulse los botones MENU  $\vee$  o  $\wedge$  para seleccionar la función de ajuste de inicio.

Pulse el botón ● (REC).

Un mensaje de confirmación se visualizará en la pantalla.

Pulse el botón VALUE  $\triangle$  para confirmar la operación de almacenamiento.

Pulse el botón EXIT para cancelar la operación de almacenamiento.

\* Después de los ajustes de almacenamiento en el ajuste de inicio, el instrumento saldrá del menu de ajustes y volverá al modo normal de reproducción.

Pulse el botón EXIT para salir de la función de ajuste de inicio y volver al menú principal de configuración.

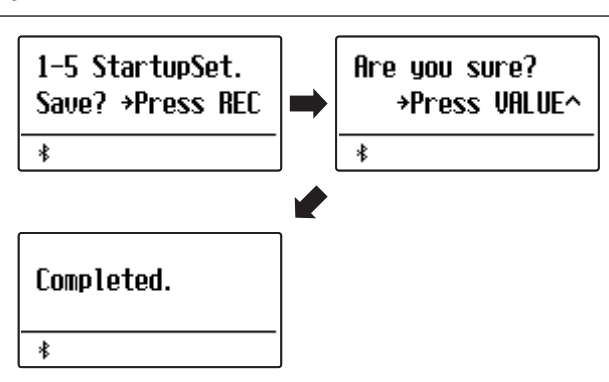

#### **Recordar los valores individuales del ajuste de inicio**

*Después de seleccionar una configuración:*

Pulse simultáneamente los botones VALUE  $\vee$  y  $\wedge$ .

El ajuste seleccionado restaurará el valor predeterminado (encendido) de valor.

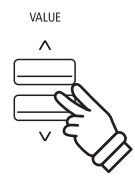

# **1-6 Factory Reset (Reajuste de fábrica)**

**La función de reajuste de fábrica borra todos los ajustes guardados utilizando la función de ajuste de inicio mencionada más arriba y la restauración del piano digital ES520 a sus valores predeterminados de fábrica.**

\* Esta función no tiene memorias claras de registración o registrador de canciones almacenadas en la memoria interna.

#### **Restauración de la configuración de fábrica**

*Después de entrar en el menú de configuración básica (página 53):*

Pulse los botones MENU  $\vee$  o  $\wedge$  para seleccionar la función de restablecimiento de fábrica.

Pulse el botón ● (REC).

Un mensaje de confirmación se visualizarñá en la pantalla.

Pulse el botón VALUE  $\triangle$  para confirmar la operación de reseteo. Pulse el botón de EXIT para cancelar la operación de reseteo.

\* Después de terminar el reseteo de fábrica, el instrumento saldrá de los ajustes del menú y volverá al modo normal.

Pulse el botón EXIT para salir de la función de reinicio de fábrica y volver al menú principal de configuración.

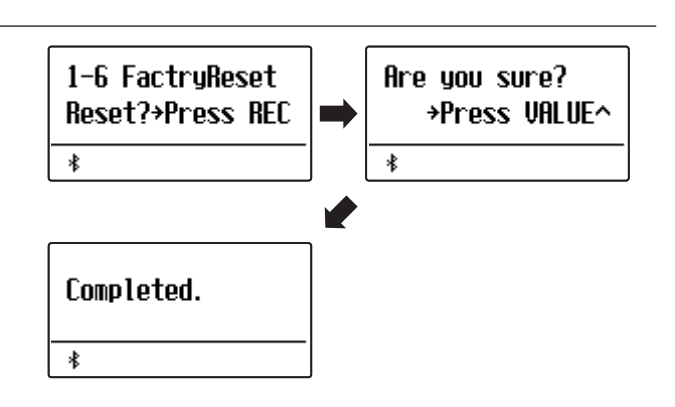

### **Basic Settings (Configuración Básica)**

## **1-7 Auto Display Off (Apagado automático de pantalla)**

#### **El ajuste del apagado automático de pantalla puede utilizarse para apagar automáticamente la pantalla cuando el panel de control no esté en uso.**

\* Para evitar que la pantalla del piano digital ES520 "se queme" por mostrar la misma pantalla durante un período de tiempo prolongado, este ajuste está activado de forma predeterminada.

#### **Ajuste del apagado automático de pantalla**

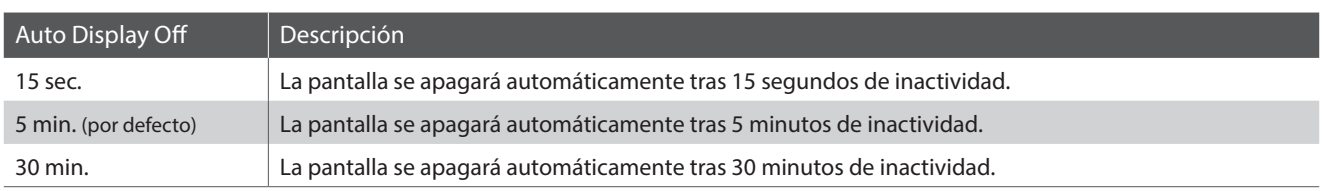

#### **Cambiar la instalación de apagado automático de pantalla**

*Después de entrar en el menú de configuración básica (página 53):*

Pulse los botones MENU  $\vee$  o  $\wedge$  para seleccionar el ajuste de apagado automático de pantalla.

Pulse los botones VALUE  $\vee$  o  $\wedge$  para cambiar la configuración de apagado automático de pantalla.

Pulse el botón EXIT para salir de la configuración de apagado automático de y volver al menú principal de configuración.

\* Cuando la pantalla se apague automáticamente, pulse cualquier botón del panel del control para volver a encenderla.

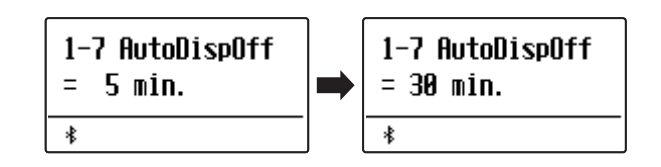

# **1-8 Auto Power Off (Apagado automático)**

**El ajuste apagado automático se puede utilizar para apagar automáticamente el instrumento tras un período específico de inactividad. Esta función se puede activar por defecto, en función de la localización del mercado.**

#### **Instalación del apagado automático**

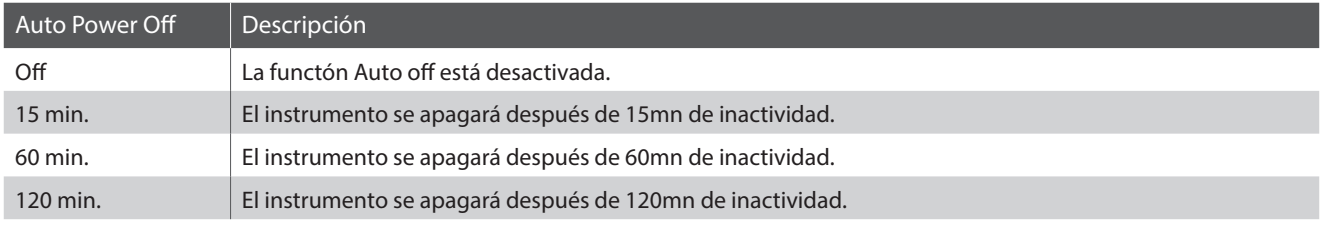

\* El ajuste por defecto apagado automático varía en función de la ubicación del mercado.

#### **Cambiar la instalación de apagado automático**

*Después de entrar en el menú de configuración básica (página 53):*

Pulse los botones MENU  $\vee$  o  $\wedge$  para seleccionar el ajuste de apagado automático.

Pulse los botones VALUE  $\vee$  o  $\wedge$  para cambiar la configuración de apagado automático.

Pulse el botón EXIT para salir de la configuración de apagado automático y volver al menú principal de configuración.

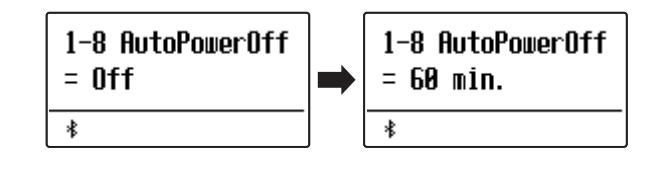

### **Virtual Technician (Técnico Virtual) Virtual Technician (Técnico Virtual)**

**Un técnico de piano con experiencia es fundamental para aprovechar plenamente el potencial de un piano acústico. Además de afinar cuidadosamente cada nota, el técnico también realiza numerosas regulaciones y ajustes que optimizan en todo momento el sonido y las prestaciones del piano.**

**Los ajustes de Técnico Virtual del piano digital ES520 ofrecen mejoras de forma digital, permitiendo a los artistas dar forma a diversos aspectos del carácter del instrumento y adaptarlo a sus preferencias personales.**

\* Todos los cambios realizados con esta operación se mantendrán hasta que se apague el instrumento. Los ajustes preferidos se pueden guardar en una memoria de registro o un ajuste de inicio. Consulte las páginas 37 y 58 para obtener más información.

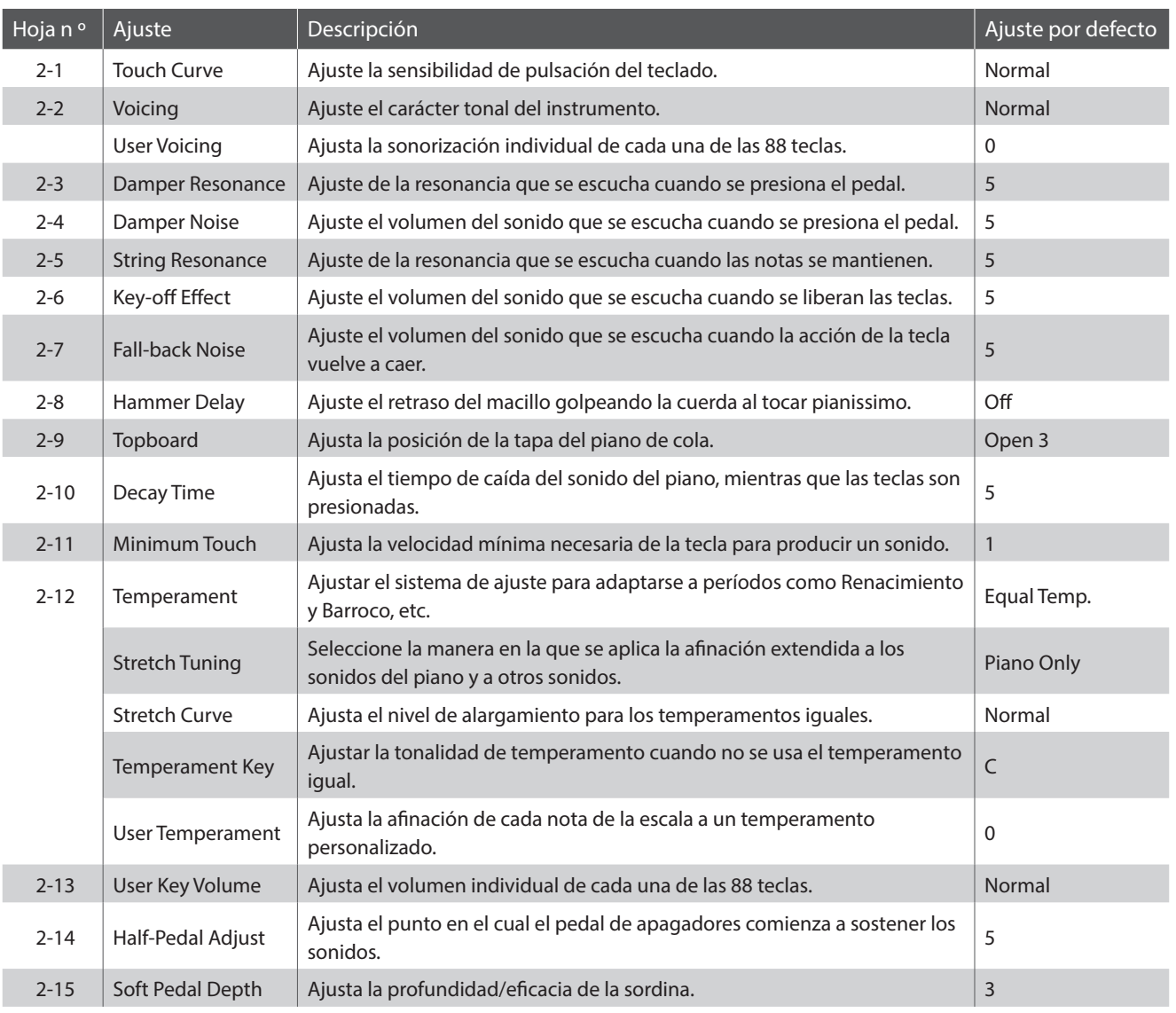

#### **Virtual Technician (Técnico Virtual)**

#### **Acceso al menú de Técnico Virtual**

*Mientras el modo normal se muestra en la pantalla:*

Pulse los botones MENU  $\vee$  o  $\wedge$  para seleccionar el menú de Técnico virtual.

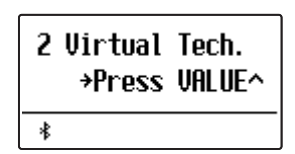

Pulse el botón VALUE  $\triangle$  para entrar en el menú de Técnico virtual.

La primera página del menú de Técnico Virtual se visualizará en la pantalla.

#### **Selección de la configuración deseada**

*Después de entrar en el menú de Técnico Virtual:*

Pulse los botones MENU  $\vee$  o  $\wedge$  para desplazarse por las páginas de valores diferentes.

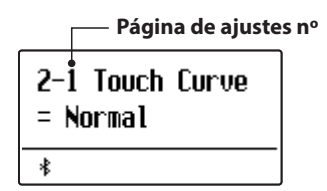

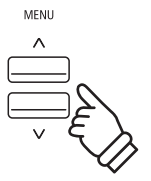

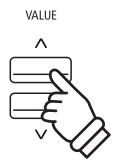

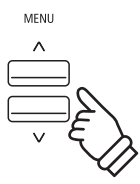

### **Virtual Technician (Técnico Virtual)**

# **2-1 Touch Curve (Curva de pulsación)**

**Al igual que con un piano acústico, el piano digital ES520 produce un sonido más fuerte cuando se pulsan las teclas con fuerza, y un sonido más suave cuando se tocan las teclas con suavidad. El cambio de carácter del volumen y de tono en relación con la fuerza y la velocidad de interpretación - en un piano digital de este sistema se conoce como "la sensibilidad de pulsación".**

**El ajuste de curva de pulsación permite la sensibilidad de pulsación del teclado para ser convenientemente ajustada. Hay cuatro configuraciones diferentes preestablecidas de la curva de contacto disponibles.**

#### **Tipos de Curva de la Pulsación**

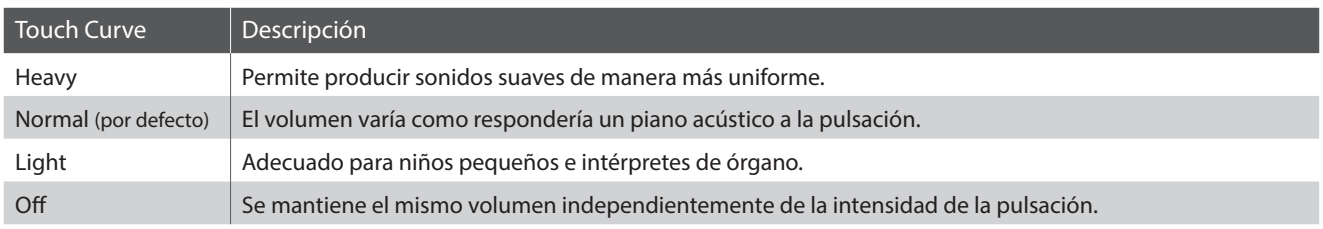

#### **Cambiar el tipo de curva de pulsación**

*Después de entrar en el menú de Técnico Virtual (página 63):*

El ajuste de una pulsación se seleccionará automáticamente.

Pulse los botones VALUE  $\vee$  o  $\wedge$  para cambiar entre las diferentes curvas de pulsación.

Pulse el botón EXIT para salir de la curva de pulsación y volver al menú principal de configuración.

#### **Acceso directo a la curva de pulsación**

*También es posible acceder al ajuste de la curva de pulsación directamente mientras está seleccionado el sonido de un piano en modo SINGLE (ni modo dual, ni split ni cuatro manos):*

Pulse y mantenga presionado los botones MENU  $\vee$  o  $\wedge$ . El ajuste de la curva de pulsación se visualizará en la pantalla.

Pulse los botones VALUE  $\vee$  o  $\wedge$  para cambiar el ajuste de la curva de pulsación.

Para salir del ajuste de la curva de pulsación y volver a la pantalla anterior, pulse el botón EXIT dos veces.

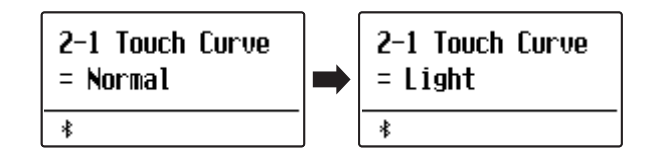

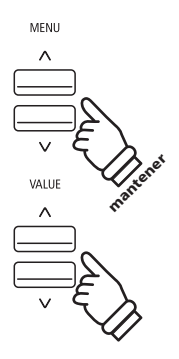

# **2-2 Voicing (Sonorización)**

**En un piano acústico, la forma, densidad y textura de los macillos influyen en el carácter tonal del sonido del instrumento. Los técnicos utilizan una variedad de herramientas, como agujas, limas y cepillos, para manipular la sensación de los macillos, con el fin de conseguir un carácter tonal equilibrado en todo el teclado.**

**El ajuste de sonorización recrea varias propiedades del macillo, lo que permite que se pueda ajustar el carácter tonal general del piano digital ES520. Hay seis ajustes de sonorización predefinidos diferentes (que se aplican uniformemente a todas las teclas), y un ajuste adicional del usuario ("User") que permit a los intérpretes adaptar a su gusto cada una de las teclas.**

**Aunque la configuración predeterminada de sonoridad "Normal" sea apropiada para una amplia variedad de géneros musicales, puede que desee seleccionar un carácter tonal más suave para obras románticas o un tono más brillante y agresivo para estilos modernos.**

\* Este ajuste Técnico Virtual afectará a todos los sonidos.

#### **Tipos de Expresando**

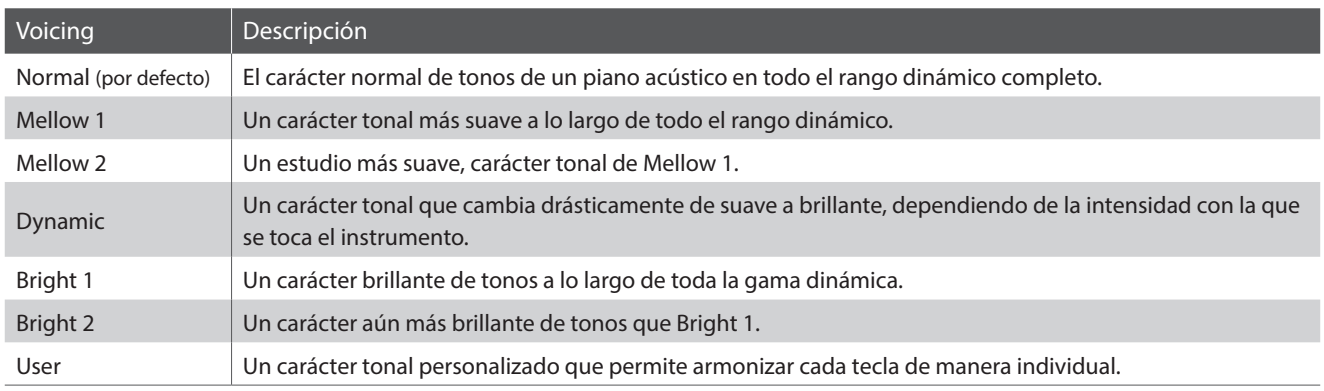

#### **Cambiar el tipo de Sonorización**

*Después de entrar en el menú de Técnico Virtual (página 63):*

Pulse los botones MENU  $\vee$  o  $\wedge$  para seleccionar el ajuste de sonorización.

Pulse los botones VALUE  $\vee$  o  $\wedge$  para cambiar entre los diferentes tipos de sonorización.

Pulse el botón EXIT para salir de la sonorización y volver al menú principal de configuración.

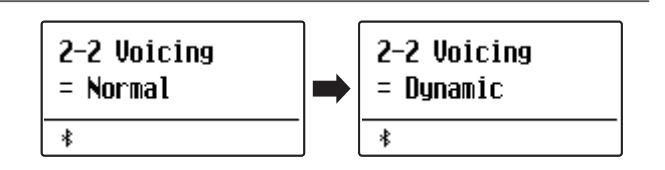

### **User Voicing (Sonorización del usuario)**

**La función sonorización del usuario permite armonizar cada una de las 88 teclas de manera individual.**

#### **Selección de la nota, ajustar el valor de sonorización del usuario**

*Después de seleccionar el ajuste sonorización (página 65):*

Pulse los botones VALUE  $\vee$  o  $\wedge$  para seleccionar la memoria de sonorización del usuario.

Pulse el botón ● (REC).

La pantalla de sonorización del usuario se visualizará en la pantalla.

Presione la tecla que se quiera afinar, luego pulse los botones VALUE  $\vee$  o  $\wedge$  para establecer el valor deseado.

El valor deseado de afinación se puede también seleccionar pulsando los botones MENU  $\vee$  o  $\wedge$ .

\* El valor de la sonorización del usuario puede ajustarse dentro del intervalo de –5 a +5, con valores más bajos para crear un sonido más suave y valores más altos para crear un sonido más brillante.

Pulse el botón STOP para salir del ajuste de sonorización del usuario y vuelva al ajuste de sonorización.

\* La configuración de voz del usuario se almacena automáticamente y permanecerá efectiva después de reiniciar el instrumento.

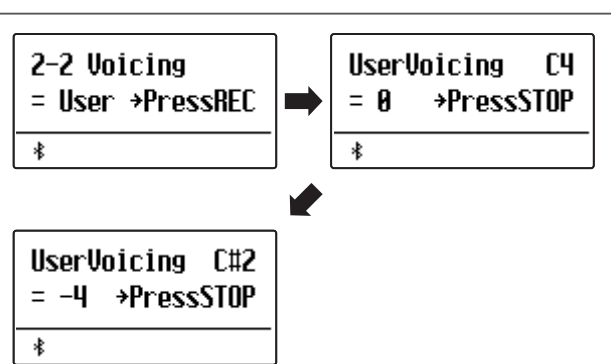

# **2-3 Damper Resonance (Resonancia del apagador)**

**Al presionar el pedal de un piano acústico se levantan todos los apagadores, permitiendo la libre vibración de las cuerdas. Cuando una nota o un acorde se toca en el piano con el pedal presionado, no sólo las cuerdas de las notas tocadas vibrarán, sino que las otras cuerdas vibrarán por resonancia simpática.**

**El piano digital, ES520 recrea este fenómeno, con la Resonancia del apagador permitiendo que el volumen de este sonido de resonancia se ajuste según se desee.**

\* Este ajuste de Técnico Virtual solamente afectará el sonido de piano acústico.

#### **Ajustar el volumen de la Resonancia del apagador**

*Después de entrar en el menú de Técnico Virtual (página 63):*

Pulse los botones MENU  $\vee$  o  $\wedge$  para seleccionar el ajuste de la Resonancia del apagador.

Pulse los botones VALUE  $\vee$  o  $\wedge$  para ajustar el volumen de la configuración de la Resonancia del apagador.

\* El volumen de la resonancia del apagador puede ajustarse dentro del intervalo de apagado, de 1 a 10, con altos valores resultantes en una resonancia más fuerte.

Pulse el botón EXIT para salir del apagador de Resonancia y volver al menú principal de configuración.

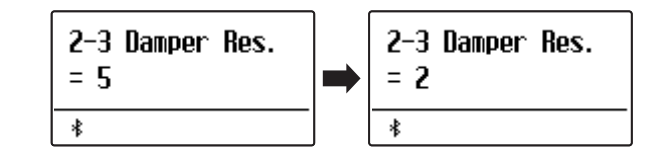

### **2-4 Damper Noise (Ruido del apagador)**

**Cuando el pedal de un piano acústico pulsado se suelta, a menudo es posible escuchar el sonido de la almohadilla del apagador al tocar y soltar las cuerdas.**

**El piano digital ES520 reproduce este sonido, con la posibilidad de ajustar el volumen de este ruido del amortiguador del ruido permite que el volumen de este sonido que desea ajustar. La velocidad a la que se pisa el pedal del apagador también influirá en la prominencia del ruido del apagador. Si se pisa muy rápidamente, se creará un sonido muy pronunciado.**

2-4 Damper Noise

 $= 5$ 

\*

\* Este ajuste Técnico Virtual solamente afectará al sonido de piano acústico.

#### **Ajustar el volumen del ruido del apagador**

*Después de entrar en el menú de Técnico Virtual (página 63):*

Pulse los botones MENU  $\vee$  o  $\wedge$  para seleccionar el ajuste del ruido del apagador.

Pulse los botones VALUE  $\vee$  o  $\wedge$  para ajustar el volumen de la configuración del ruido del apagador.

\* El volumen del ruido del apagador puede ajustarse dentro del intervalo de apagado, de 1 a 10, con altos valores resultantes en un ruido más fuerte.

Pulse el botón EXIT para salir del ajuste del ruido del apagador y volver al menú principal de configuración.

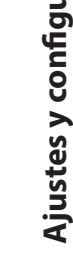

2-4 Damper Noise

 $= 2$ 

\*

### **Virtual Technician (Técnico Virtual)**

## **2-5 String Resonance (Resonancia de cuerda)**

**La resonancia de la cuerda hace referencia al fenómeno existente en los pianos acústicos en los que las cuerdas de las notas sostenidas resuenan "favorablemente" con otras notas de la misma serie de sobretonos armónicos.**

**El piano digital, ES520 recrea este fenómeno, con el ajuste de la resonancia de cuerdas permitiendo el ajuste del volumen de esta resonancia.**

\* Este ajuste de Técnico Virtual solamente afectará el sonido de piano acústico.

#### **Demostración de la resonancia de cuerdas**

Para experimentar el fenómeno de resonancia de las cuerdas, suavemente mantenga pulsada la tecla "C" como se muestra en la ilustración de abajo, seguidamente pulse cualquiera de las teclas marcadas con un símbolo  $\bullet$ . Además del sonido de cada nota tocada, también debería ser posible escuchar las cuerdas de la primera resonanciade la tecla "C", "por simpatía", lo que demuestra la resonancia de cuerdas.

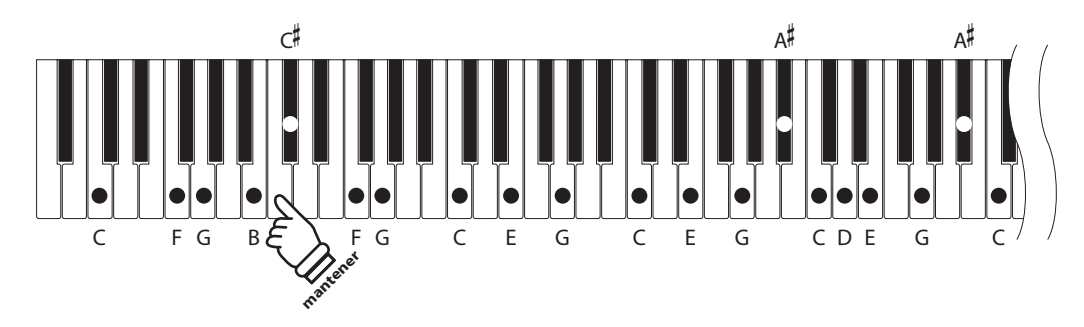

#### **Ajustar el volumen de la resonancia de cuerdas**

*Después de entrar en el menú de Técnico Virtual (página 63):*

Pulse los botones MENU  $\vee$  o  $\wedge$  para seleccionar el ajuste de la resonancia de cuerdas.

Pulse los botones VALUE  $\vee$  o  $\wedge$  para ajustar el volumen de la configuración de la resonancia de cuerdas.

\* El volumen de la resonancia de cuerda puede ajustarse dentro del intervalo de apagado, de 1 a 10, con altos valores resultantes en una resonancia más fuerte.

Pulse el botón EXIT para salir de la resonancia de cuerdas y volver al menú principal de configuración.

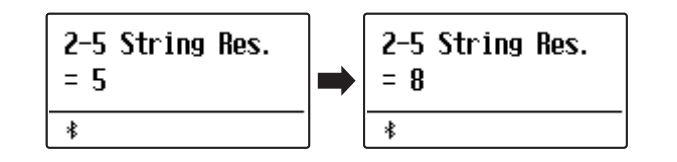

# **2-6 Key-off Effect (Efecto Key-Off)**

**Durante la reproducción de un piano acústico – particularmente en la sección de los tonos más bajos del teclado – Si una tecla se toca con fuerza y se suelta rápidamente, a menudo es posible escuchar el débil sonido del apagador contra las cuerdas inmediatamente después de que el sonido se silencie.**

**Además. la velocidad a la que las teclas se sueltan también afectará el carácter del sonido. Por ejemplo, si se sueltan rápidamente (ej: tocando staccato) la "reproducción" de la porción de sonido será notablemente mas corta que si la tecla se suelta despacio (tocando legato).**

**El piano digital ES520 reproduce ambas características, con el ajuste de efecto Key-off que permite ajustar el volumen del sonido en la tecla liberada, y el de la detección de la velocidad a la que se suelta la tecla que puede estar encendido o apagado.**

\* Este ajuste de Técnico Virtual afecta a los sonidos de piano acústico, Classic E.P, Classic E.P2, 60's E.P y 60's E.P2.

#### **Ajuste el volumen del efecto Key-Off**

*Después de entrar en el menú de Técnico Virtual (página 63):*

Pulse los botones MENU  $\vee$  o  $\wedge$  para seleccionar el ajuste de efecto Key-Off.

Pulse los botones VALUE  $\vee$  o  $\wedge$  para ajustar el volumen de la configuración de efecto Key-Off.

- \* El volumen del efecto Key-off puede ajustarse dentro del intervalo de apagado, de 1 a 10, con altos valores resultantes en un efecto más fuerte.
- \* Cuando el ajuste de efectos Key-off está apagado, la detección de velocidad a la que se suelta las teclas, estará apagada y por tanto no afectará el carácter del sonido.

Pulse el botón EXIT para salir del ajuste de efectos Key-Off y volver al menú principal de configuración.

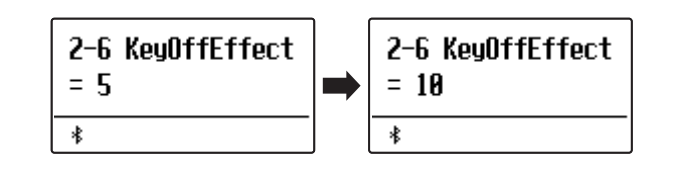

### **Virtual Technician (Técnico Virtual)**

# **2-7 Fall-back Noise (Ruido retorno)**

**Durante la interpretación en un piano acústico, a menudo es posible escuchar el débil sonido de retorno de la acción del teclado es decir, vuelta a la posición neutral después de soltar una tecla.**

**El piano digital ES520 reproduce este sonido, con un ruido de retroceso cuyo volumen se puede ajustar.**

**Mientras el valor predeterminado es apropiado para simular el nivel de volumen natural de las teclas cuando vuelven a su posición neutral, puede que puntualmente se desee ajustar el volumen de este sonido. Por ejemplo, reducir el volumen durante la reproducción de piezas muy suaves, donde el ruido de retorno puede llegar a ser demasiado prominente.**

\* Este ajuste Técnico Virtual afectará al sonido de piano acústico y a las claves.

#### **Ajuste del volumen del ruido de retorno**

*Después de entrar en el menú de Técnico Virtual (página 63):*

Pulse los botones MENU  $\vee$  o  $\wedge$  para seleccionar el ajuste de ruido de retorno.

Pulse los botones VALUE  $\vee$  o  $\wedge$  para ajustar el volumen de ruido de retorno.

\* El volumen del ruido de retorno puede ajustarse dentro del intervalo de apagado, de 1 a 10, con altos valores resultantes en un ruido más fuerte.

Pulse el botón EXIT para salir del ajuste de ruido de retorno y volver al menú principal de configuración.

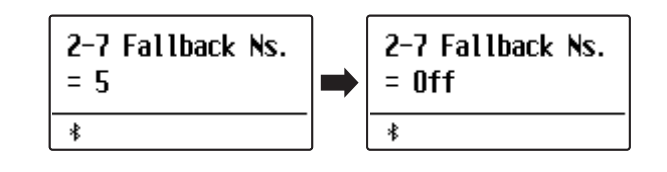

# **2-8 Hammer Delay (Retraso de macillo)**

**Durante la reproducción de pasajes pianissimo con un piano acústico, puede haber un retraso entre la percepción de pulsación de una tecla y el macillo golpeando las cuerdas.**

**Si lo desea, el piano digital ES520 puede recrear este retraso, con el ajuste que cambia la longitud del retraso como lo desea.**

**Mientras que el valor predeterminado "Off" pretende reproducir un piano de cola de concierto bien ajustado, con una conexión inmediata entre el teclado y los macillos, es posible que algunos pianistas deseen introducir un breve retraso con el fin de imitar los diferentes tipos de piano o instrumentos con el mecanismo de un teclado un poco gastado.**

\* Este ajuste de Técnico Virtual solamente afectará el sonido de piano acústico.

#### **El ajuste del valor de retraso del macillo**

*Después de entrar en el menú de Técnico Virtual (página 63):*

Pulse los botones MENU  $\vee$  o  $\wedge$  para seleccionar el ajuste del retraso del macillo.

Pulse los botones VALUE  $\vee$  o  $\wedge$  para ajustar el valor del ajuste de retraso del macillo.

\* El valor de retardo de macillo se puede ajustar dentro del intervalo de apagado, 1~10, con altos valores resultantes en un retardo mayor.

Pulse el botón EXIT para salir del ajuste de retraso de macillo y volver a la configuración del menú principal.

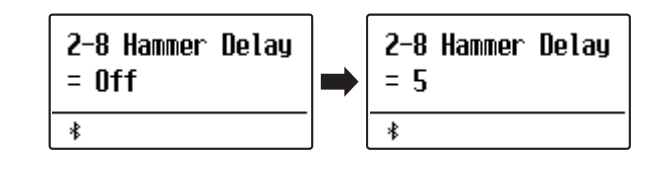

### **Virtual Technician (Técnico Virtual)**

## **2-9 Topboard (Tapa)**

**Cuando se reproduce un piano de cola acústico, la posición de la tapa del instrumento (la tapa) afecta tanto el volumen como la "apertura" del tono producido. Una tapa totalmente abierta permite que las ondas de sonido se reflejen desde la superficie de la tapa pulida y se proyecten en la sala, mientras que una tapa cerrada tiene el efecto opuesto, dando lugar a un tono más oscuro, el tono más opaco.**

**Los pianos digitales ES520 intentan simular estas características, con cuatro posiciones diferentes de la tapa.**

\* Este ajuste de Técnico Virtual solamente afectará el sonido de piano acústico.

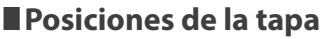

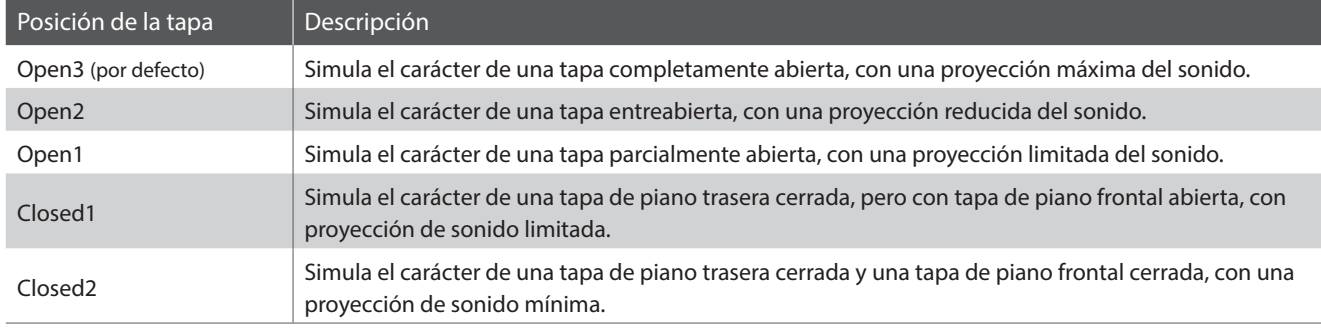

#### **Cambiar la posición de la tapa**

*Después de entrar en el menú de Técnico Virtual (página 63):*

Pulse los botones MENU  $\vee$  o  $\wedge$  para seleccionar el ajuste de la tapa.

Pulse los botones VALUE  $\vee$  o  $\wedge$  para recorrer los diferentes tipos de tapas.

Pulse el botón EXIT para salir de la configuración de tapas y volver al menu principal de configuraciones.

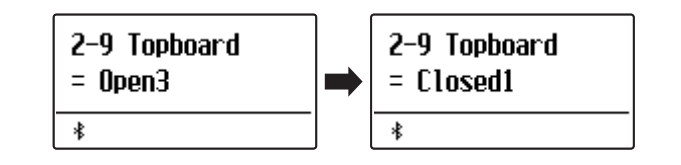
# **2-10 Decay Time (Tiempo de caída)**

**Cuando se reproduce un piano de cola acústico, la longitud del instrumento influye en la velocidad de la decadencia de las notas, con pianos de cola más largos (es decir, las cuerdas más largas) que se caracterizan por su largo tiempo de caida.**

**Los pianos digitales ES520 intentan simular esta característica, con el ajuste de tiempo de caída permitiendo la longitud de la decadencia, mientras se pulsan las teclas que desea ajustar.**

\* Este ajuste Técnico Virtual afectará a todos los sonidos.

#### **Ajusta el volumen del tiempo de caída**

*Después de entrar en el menú de Técnico Virtual (página 63):*

Pulse los botones MENU  $\vee$  o  $\wedge$  para seleccionar el ajuste de tiempo de caída.

Pulse los botones VALUE  $\vee$  o  $\wedge$  para ajustar el volumen de la configuración de tiempo de caída.

- \* El volumen de tiempo de caída se puede ajustar dentro del rango de 1 a 10, con valores más grandes que resulta en el aumento de los tiempos de caída.
- \* El ajuste de tiempo de Decay puede ser ajustado independientemente para cada sonido.

Pulse el botón EXIT para salir del ajuste tiempo de caída y volver al menu principal de configuraciones.

## **2-11 Minimum Touch (Pulsación mínima)**

**La configuración de pulsación mínima permite la velocidad mínima de tecla, necesaria para producir un sonido a ajustar. Por defecto, esta opción intenta recrear la sensibilidad al tacto muy fino de un piano de cola de concierto, lo que permite un sonido muy suave que se produce con el menor de los tactos de cualquiera de sus teclas. Sin embargo, puede que sea adecuado reducir esta sensibilidad si se desea recrear la sensación de tocar un piano de media cola o un piano vertical.**

\* Este ajuste de Técnico Virtual afecta a los sonidos de piano acústico y a E.PIANO (excepto Modern E.P.).

#### **Ajustar el volumen de Minimum Touch**

*Después de entrar en el menú de Técnico Virtual (página 63):*

Pulse los botones MENU  $\vee$  o  $\wedge$  para seleccionar el ajuste Minimum Touch

Pulse los botones VALUE  $\vee$  o  $\wedge$  para ajustar el volumen de la configuración de Minimum Touch.

\* El valor pulsación mínima se puede ajustar dentro del rango de 1 a 20, con mayores valores que requieren una pulsación de la tecla más fuerte para reproducir un sonido. Por ejemplo, un valor de 10 requiere que el teclado se toque a una velocidad de 10 o superior para producir un sonido.

Pulse el botón EXIT para salir de la configuración minimum Touch y volver al menu principal de configuraciones.

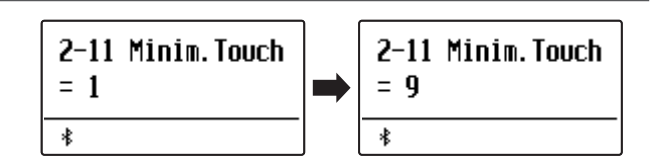

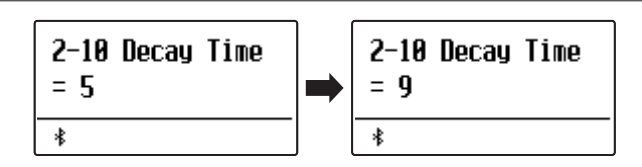

# **2-12 Temperament (Temperamento)**

**El ajuste de Temperamento permite que el sistema de ajuste utilizado por el piano digital ES520 pueda además del temperamento "Equal" el más estandar, tener acceso a otros más populares de periodos del Renacimiento y el Barroco. También es posible crear otros personalizados utilizando la función de usuario Temperamentos.**

### **Tipos de temperamento**

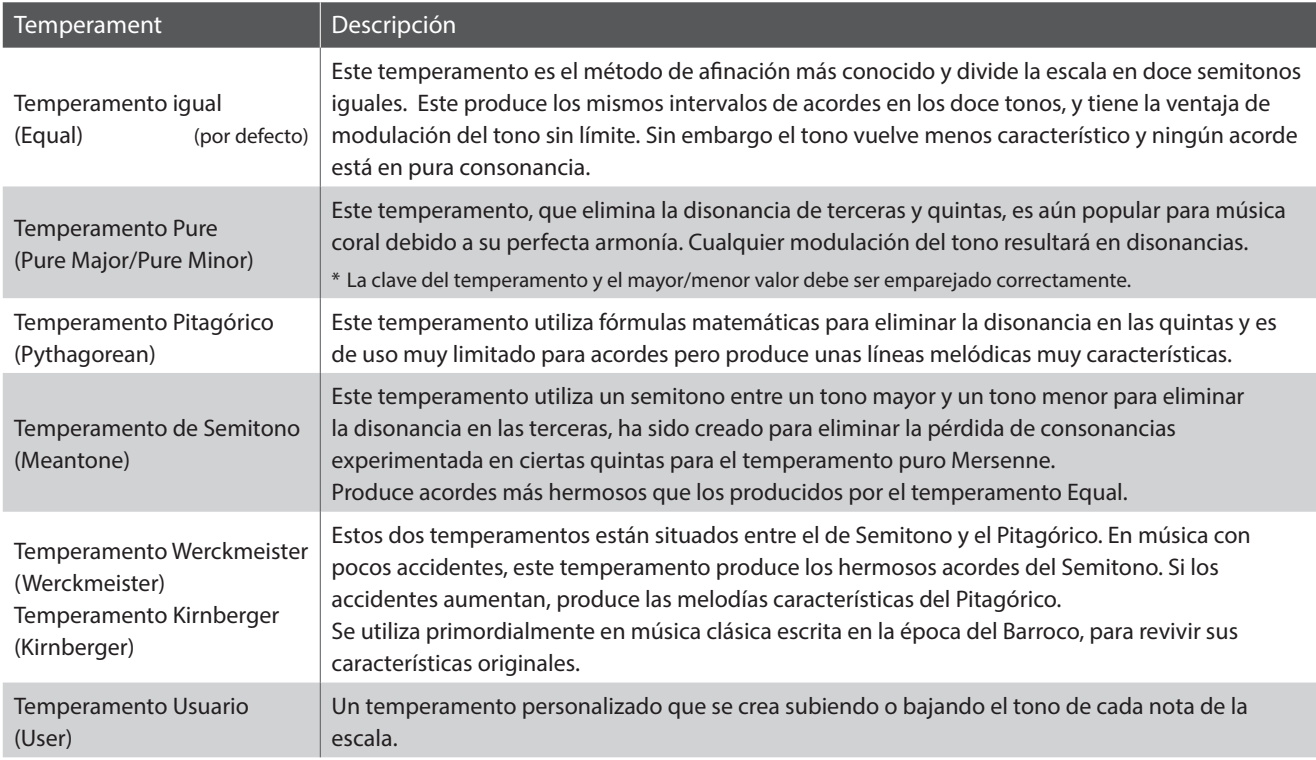

#### **Cambiar el tipo de temperamento**

*Después de entrar en el menú de Técnico Virtual (página 63):*

Pulse los botones MENU  $\vee$  o  $\wedge$  para seleccionar el ajuste de temperamento.

Pulse los botones VALUE  $\vee$  o  $\wedge$  para cambiar entre los diferentes tipos de temperamento.

Pulse el botón EXIT para salir del ajuste de Temperamento y volver al menu principal de configuraciones.

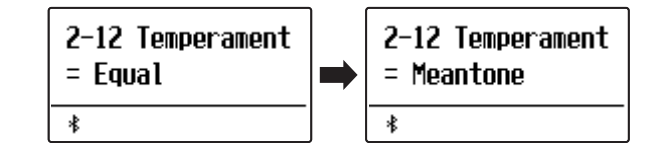

### **Stretch Tuning (Afinación estirada)**

**El ajuste de Afinación Estirada específica qué tipo de afinación debe ser aplicada para los sonidos de piano acústico, todos los sonidos, o desactivada al completo.**

**La afinación Estirada es un método de afinación específico usado por técnicos de piano en el que las octavas más bajas están afinadas algo más graves, y las altas más agudas para ajustarse más a los armónicos naturales de un piano acústico.**

\* Este ajuste sólo es efectivo cuando el Temperamento está activado en Temperamento Igual.

### **Ajuste Stretch Tuning**

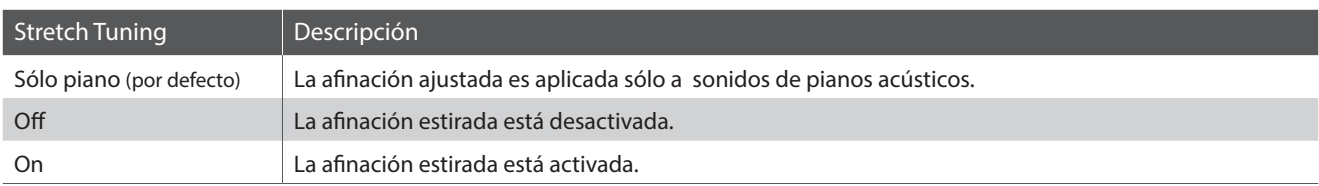

### **Selección del tipo Stretch Tuning**

*Una vez seleccionado el tipo Equal Temperament (página 74):*

Pulse los botones MENU  $\vee$  o  $\wedge$  para seleccionar el ajuste de Stretch Tuning.

Pulse los botones VALUE  $\vee$  o  $\wedge$  para navegar a través del ajuste Stretch Tuning.

Pulse el botón EXIT para salir del ajuste de Stretch Tuning y volver al menu principal de configuraciones.

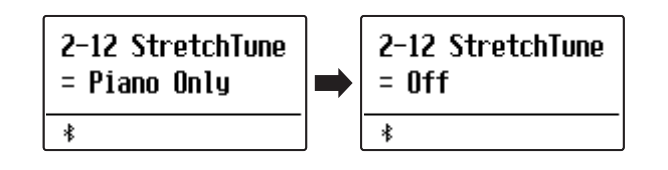

### **Stretch Curve (Curva de estirado)**

**El ajuste de la curva estirada especifica el grado de afinación estirada que se debe aplicar al sonido.**

\* Este ajuste es únicamente efectivo cuando la Afinación Estirada está en ON / Sólo Piano, y el temperamento en Temperamento Igual.

#### **Ajuste Stretch Curve**

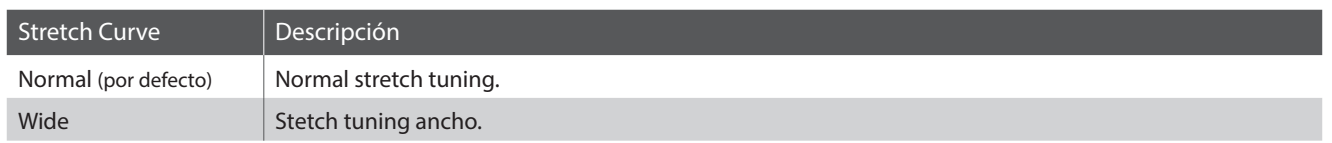

### **Selección del tipo Stretch Curve**

*Después de entrar en el menú de Técnico Virtual (página 63):*

Pulse los botones MENU  $\vee$  o  $\wedge$  para seleccionar el ajuste de Stretch Curve.

Pulse los botones VALUE  $\vee$  o  $\wedge$  para navegar a través del ajuste Stretch Curve.

Pulse el botón EXIT para salir del ajuste de Stretch Curve y volver al menu principal de configuraciones.

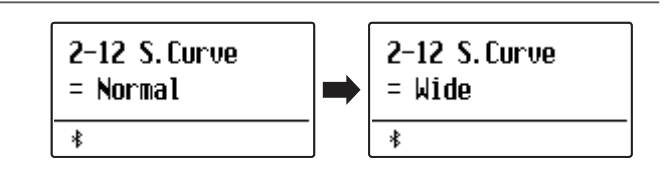

### **Temperament Key (Tecla de temperamento)**

**La configuración de la tecla de temperamento permite especificar dicha tecla. Cuando se utiliza un temperamento distinto del "equal", utilice esta opción para especificar la tonalidad de la obra.**

\* Este ajuste sólo afectará al "equilibrio" del sistema de afinación, el tono del teclado se mantendrá sin cambios.

#### **Cambio de la configuración de la tecla del temperamento**

*Después de seleccionar un temperamento que no sea "Equal":*

Pulse los botones MENU  $\vee$  o  $\wedge$  para seleccionar el ajuste de la tecla de temperamento.

Pulse los botones VALUE  $\vee$  o  $\wedge$  para elegir la tecla de temperamento deseado.

\* La tecla del temperamento puede ajustarse dentro del intervalo de C a B.

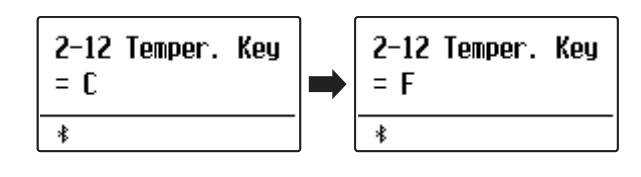

### **User Temperament (Temperamento de usuario)**

#### **El ajuste del temperamento del usuario permite crear temperamentos customs.**

\* Este ajuste es únicamente efectivo cuando la Afinación Estirada está en ON / Sólo Piano, y el temperamento en Temperamento Igual. Y la curva de Afinación Estirada está en Usuario 1~4.

#### **Selección de la nota, ajustar el valor del temperamento del usuario**

*Después de entrar en el menú de Técnico Virtual (página 63):*

Pulse el botón MENU V.

Pulse los botones MENU  $\vee$  o  $\wedge$  para seleccionar la nota deseada que desea ajustar.

Pulse los botones VALUE  $\vee$  o  $\wedge$  para ajustar el valor de porcentaje para la nota seleccionada.

\* El valor del temperamento del usuario se puede ajustar dentro del rango de -50 a +50.

Pulse el botón EXIT para salir del ajuste de usuario de temperamento y volver al menu principal de configuraciones.

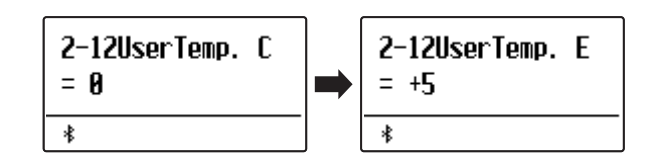

## **2-13 User Key Volume (Volumen de tecla del usuario)**

**Los ajustes de volumen de tecla de usuario permiten que el volumen de cada una de las 88 teclas se ajusten individualmente.**

#### **Selección de la nota, ajusta el volumen de clave de usuario**

*Después de entrar en el menú de Técnico Virtual (página 63):*

Pulse los botones MENU  $\vee$  o  $\wedge$  para seleccionar el ajuste de Volumen de clave del usuario.

Pulse los botones VALUE  $\vee$  o  $\wedge$  para seleccionar la memoria de volumen de clave de usuarios.

Pulse el botón (REC) para ajustar la memoria del volumen de la tecla de usuario.

Presione la tecla que se quiera afinar, luego pulse los botones VALUE  $\vee$  o  $\wedge$  para establecer el valor deseado.

El valor deseado de afinación se puede también seleccionar pulsando los botones MENU  $\vee$  o  $\wedge$ .

Pulse el botón STOP para salir del ajuste "User Key Volume" y volver a la selección de memorias de "User Key Volume".

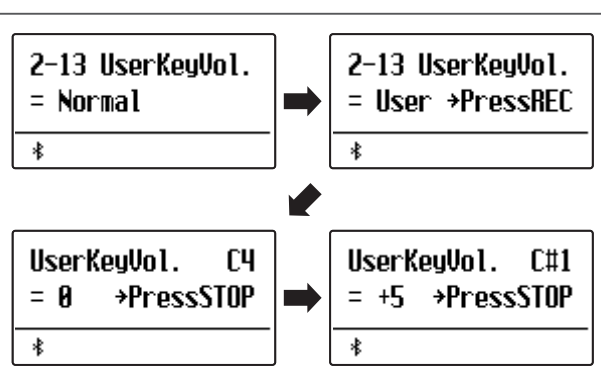

\* La configuración del volumen de la tecla de usuario se almacena automáticamente y seguirá siendo efectiva después de reiniciar el instrumento.

### **Virtual Technician (Técnico Virtual)**

## **2-14 Half-Pedal Adjust (Ajuste de medio pedal)**

**El ajuste del medio pedal permite que el punto en el cual el pedal damper/sustain se haga efectivo (es decir, cuando los apagadores del piano comienzan a levantar las cuerdas) para ser ajustados. Esta opción puede ser útil para los pianistas que habitualmente posan el pie derecho en el pedal de damper/sustain, pero no necesariamente quieren sostener el sonido.**

\* Este ajuste Técnico Virtual afectará a todos los sonidos.

#### **Ajuste Half-Pedal Adjust**

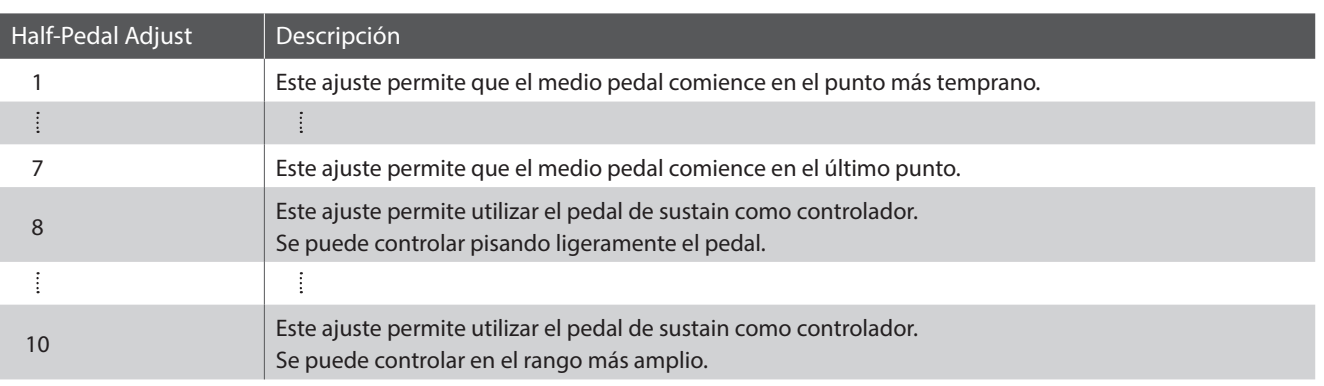

#### **Ajustar el volumen de medio pedal**

*Después de entrar en el menú de Técnico Virtual (página 63):*

Pulse los botones MENU  $\vee$  o  $\wedge$  para seleccionar el ajuste del medio pedal.

Pulse los botones VALUE  $\vee$  o  $\wedge$  para ajustar el volumen del medio pedal

\* El ajuste de volumen del medio pedal se puede ajustar dentro del rango de 1 a 10.

Pulse el botón EXIT para salir del ajuste del medio pedal y volver al menu principal de configuraciones.

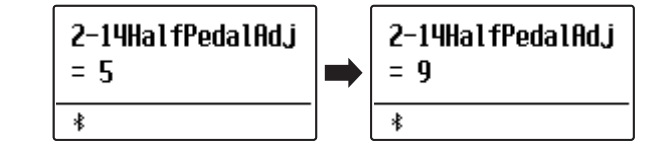

## **2-15 Soft Pedal Depth (Profundidad del pedal suave)**

**La profundidad del pedal suave ajusta la eficacia (es decir, la fuerza de profundidad /) de la sordina.**

\* Este ajuste Técnico Virtual afectará a todos los sonidos.

#### **Ajustar el volumen de profundidad del pedal suave**

*Después de entrar en el menú de Técnico Virtual (página 63):*

Pulse los botones MENU  $\vee$  o  $\wedge$  para seleccionar el ajuste de profundidad de pedal suave.

Pulse los botones VALUE  $\vee$  o  $\wedge$  para ajustar el volumen de la configuración de la profundidad del pedal suave.

\* El volumen de profundidad del pedal suave puede ser ajustado dentro de la gama de 1 a 10, con altos valores resultantes en un sonido más suave.

Pulse el botón EXIT para salir del ajuste de profundidad del pedal suave y volver al menu principal de configuraciones.

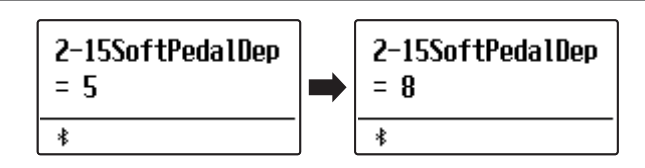

#### **El menú de configuración de teclas contiene la configuración para ajustar el funcionamiento del instrumento cuando se utiliza los modos Dual o de reproducción.**

\* Todos los cambios realizados con esta operación se mantendrán hasta que se apague el instrumento. Los ajustes preferidos se pueden guardar en una memoria de registro o un ajuste de inicio. Consulte las páginas 37 y 58 para obtener más información.

### **Key Settings (Configuración de teclas)**

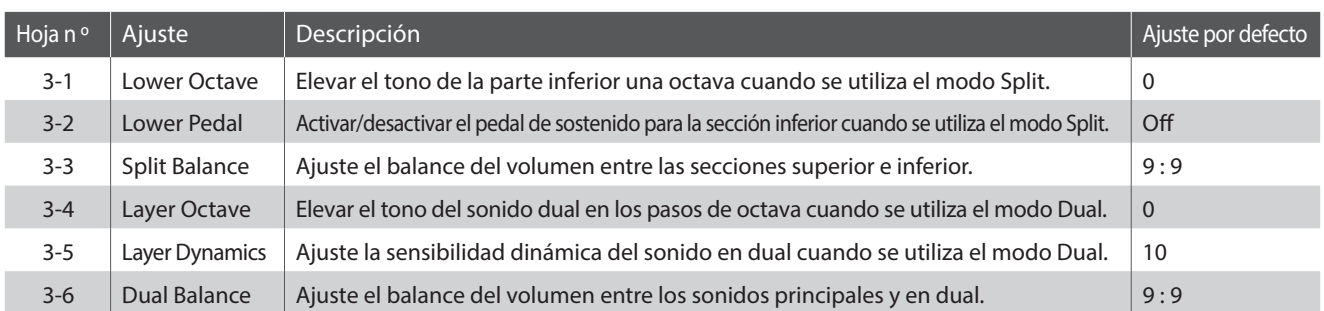

#### **Acceso al menú de configuración de teclas**

*Mientras el modo normal se visualiza en la pantalla:*

Pulse los botones MENU  $\vee$  o  $\wedge$  para seleccionar el menú configuración de teclas.

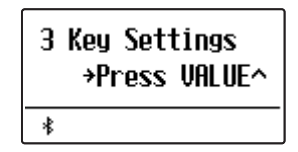

Pulse el botón VALUE  $\triangle$  para entrar en el menú configuración de teclas.

La primera página del menú configuración de teclas se visualizará en la pantalla.

#### **Selección de la configuración deseada**

*Después de entrar en el menú configuración de teclas:*

Pulse los botones MENU  $\vee$  o  $\wedge$  para desplazarse por las páginas de valores diferentes.

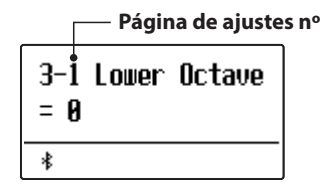

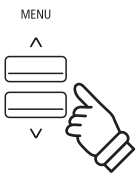

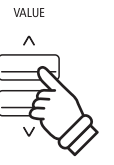

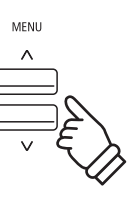

### **Key Settings (Configuración de teclas)**

## **3-1 Lower Octave Shift (Desplazamiento de octava inferior)**

**El ajuste de desplazamiento de la octava de la sección inferior del teclado pueda ser elevada una, dos o tres octavas al utilizar la función split.**

#### **Cambiar el valor de cambio de octava inferior**

*Después de entrar en el menú de configuración de teclas (página 79):*

El ajuste de cambio de octava inferior, se seleccionará automáticamente.

Pulse los botones VALUE  $\vee$  o  $\wedge$  para disminuir o aumentar el valor de la opción de cambio octava más baja.

\* El tono de la parte inferior se puede aumentar hasta 3 octavas.

Pulse el botón EXIT para salir de la posición Cambio de octava más baja y volver al menú principal de configuración.

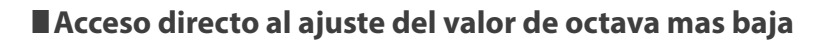

*Es también posible acceder al ajuste del valor de octava mas baja directamente mientras el modo Split o cuatro manos está en uso:*

Pulse y mantenga presionado los botones MENU  $\vee$  o  $\wedge$ .

El ajuste de valor de Octava mas baja se visualizará en la pantalla.

Pulse los botones VALUE  $\vee$  o  $\wedge$  para ajustar el valor de octava mas baja.

Para salir del ajuste y volver a la pantalla anterior, pulse el botón EXIT dos veces.

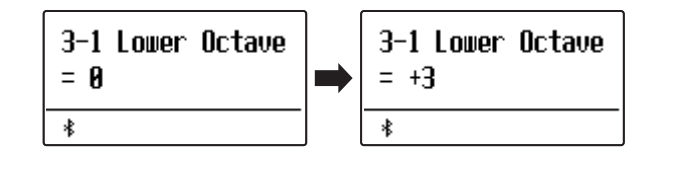

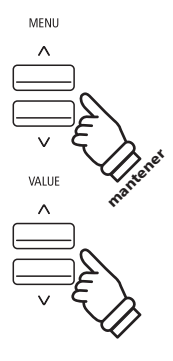

## **3-2 Lower Pedal (Pedal inferior)**

**El ajuste del pedal inferior determina si el pedal de sostenido afectará (es decir, mantiene) el sonido más bajo al utilizar el modo Split.**

#### **Configuración del pedal inferior**

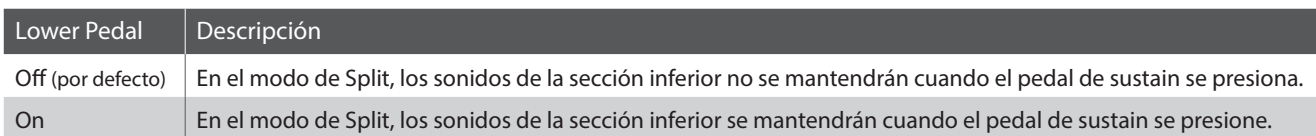

#### **Cambio de la configuración de pedal inferior**

*Después de entrar en el menú de configuración de teclas (página 79):*

Pulse los botones MENU  $\vee$  o  $\wedge$  para seleccionar el ajuste del pedal inferior.

Pulse los botones VALUE  $\vee$  o  $\wedge$  para activar o desactivar el pedal inferior.

Pulse el botón EXIT para salir del ajuste del pedal inferior y volver al menú principal de configuración.

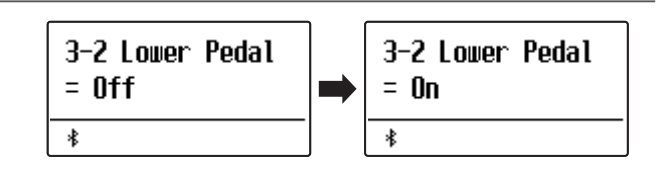

### **3-3 Split Balance (Equilibrio de split)**

**El ajuste de Balance de división permite ajustar el balance de volumen entre las secciones superior e inferior cuando se utiliza el modo de Split.**

\* El ajuste de Balance de Split también se puede utilizar directamente, mientras el ajuste del modo de Split está en uso. Consulte la página 21 para más información.

#### **Ajuste de la configuración de balance de Split**

*Después de entrar en el menú de configuración de teclas (página 79):*

Pulse los botones MENU  $\vee$  o  $\wedge$  para seleccionar el ajuste de Balance de Split.

Pulse los botones VALUE  $\vee$  o  $\wedge$  para ajustar el balance de volumen entre las secciones superior e inferior.

Después de subir el volumen hasta el máximo (9) en una sección, empezará a bajar el volumen de la otra sección.

Pulse el botón EXIT para salir del ajuste de Balance de Split y volver al menú principal de configuración.

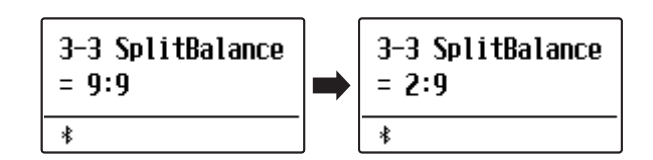

### **Key Settings (Configuración de teclas)**

## **3-4 Layer Octave Shift (Desplazamiento de octava en capas)**

**El ajuste de Layer octave shift permite que el tono del sonido en capas cuando se utiliza en modo dual pueda subir o bajar una octava.**

#### **Cambiar el valor del cambio de octava**

*Después de entrar en el menú de configuración de teclas (página 79):*

Pulse los botones MENU  $\vee$  o  $\wedge$  para seleccionar el ajuste del cambio de la octava.

Pulse los botones VALUE  $\vee$  o  $\wedge$  para disminuir o aumentar el valor de la configuración del cambio de octava.

\* El tono del sonido en capas se pueden subir o bajar hasta 2 octavas.

\* Algunos sonidos en capas puede no producir un tono cuando el rango de octava se eleva más allá de un cierto valor.

Pulse el botón EXIT para salir del ajuste de cambio de la octava y volver al menú principal de configuración.

#### **Acceso directo al valor de Layer Octave**

*Es también posible acceder al valor de la octava directamente mientras el modo dual está en uso:*

Pulse y mantenga presionado los botones MENU  $\vee$  o  $\wedge$ .

El ajuste de valor de Layer Octave se visualizará en la pantalla.

Pulse los botones VALUE  $\vee$  o  $\wedge$  para ajustar el valor de Layer Octave.

Para salir del ajuste de valor de Layer Octave y volver a la pantalla anterior, pulse el botón EXIT dos veces.

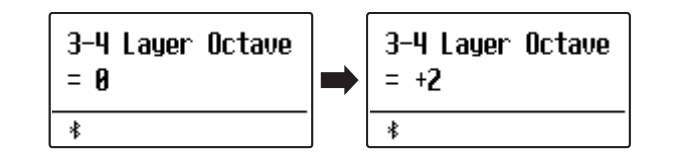

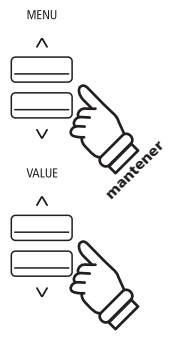

# **3-5 Layer Dynamics (Alternancia dinámica)**

**Al utilizar el modo dual, a veces con ajustar el balance de volumen entre las dos capas de sonido no es suficiente para crear el carácter de sonido deseado, especialmente si ambos sonidos son muy dinámicos. Superponer dos sonidos de dinámica similar, puede resultar difícil de controlar o complicar la interpretación.**

**La función de alternancia Dinámica permite la reducción de la sensibilidad dinámica del sonido en capas, con el fin de mejorar la mezcla entre los dos sonidos combinados. Además de reducir el volumen del sonido en capas, limita su sensibilidad dinámica y permite que dicho sonido sea controlado más fácilmente en relación con el sonido principal.**

#### **Ajuste de la configuración de la alternancia Dinámica**

*Después de entrar en el menú de configuración de teclas (página 79):*

Pulse los botones MENU  $\vee$  o  $\wedge$  para seleccionar el ajuste de la alternancia dinámica.

Pulse los botones VALUE  $\vee$  o  $\wedge$  para disminuir o aumentar el valor de la configuración de la alternancia dinámica.

\* El valor de la alternancia dinámica se puede ajustar dentro del rango de off, 1~10.

Pulse el botón EXIT para salir de la alternancia Dinámica y volver al menú principal de configuración.

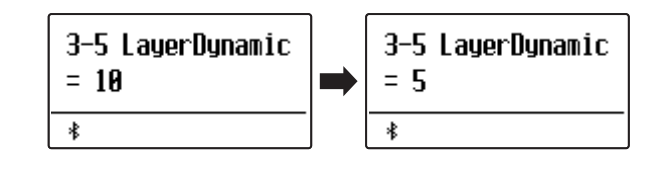

### **3-6 Dual Balance (Equilibrio de dual)**

**El ajuste de Balance dual permite el ajuste del balance de volumen entre los sonidos principales y en capas cuando se utiliza el modo dual.**

\* El ajuste de Balance dual también se puede utilizar mientras se ajusta directamente cuando el modo dual está en uso. Consulte la página 19 para más información.

#### **Ajuste de la configuración de balance dual**

*Después de entrar en el menú de configuración de teclas (página 79):*

Pulse los botones MENU  $\vee$  o  $\wedge$  para seleccionar el ajuste de balance dual.

Pulse los botones VALUE  $\vee$  o  $\wedge$  para ajustar el balance de volumen entre las secciones principales y en capas.

Después de subir el volumen hasta el máximo (9) en un sonido, empezará a bajar el volumen del otro sonido.

Pulse el botón EXIT para salir del ajuste de Balance dual y regresar al menú principal de configuración.

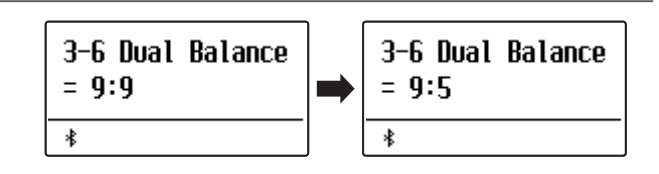

**El menú configuración de auriculares contiene las opciones para seleccionar el modo SHS (sonido espacial del auricular),el tipo de auriculares que se van a utilizar y el volumen de salida de los auriculares conectados.**

\* Todos los cambios realizados con esta operación se mantendrán hasta que se apague el instrumento.

Los ajustes preferidos se pueden guardar en una memoria de registro o un ajuste de inicio. Consulte las páginas 37 y 58 para obtener más información.

#### **Configuración de auriculares**

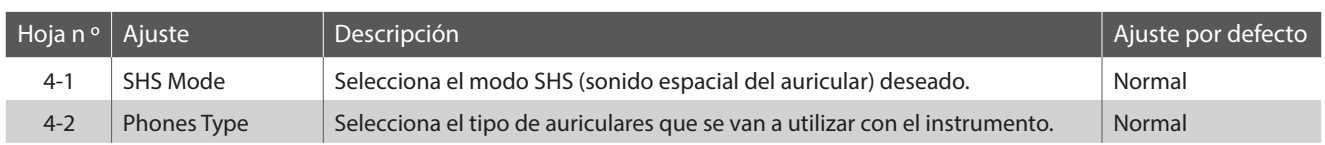

#### **Acceso al menú de configuración de auriculares**

*Mientras el modo normal se visualiza en la pantalla:*

Pulse los botones MENU  $\vee$  o  $\wedge$  para seleccionar el menú configuración de auriculares.

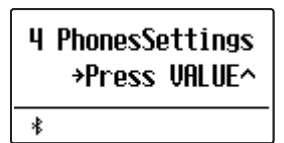

Pulse el botón VALUE  $\bigwedge$  para entrar en el menú configuración de auriculares.

La primera página del menú configuración de auriculares se visualizará en la pantalla.

#### **Selección de la configuración deseada**

*Después de entrar en el menú configuración de auriculares:*

Pulse los botones MENU  $\vee$  o  $\wedge$  para desplazarse por las páginas de valores diferentes.

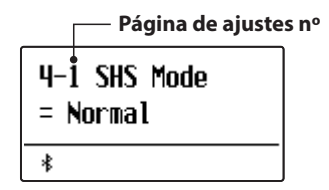

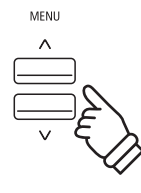

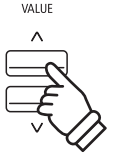

MENU

# **4-1 SHS Mode (Modo SHS)**

**El SHS (sonido espacial del auricular) es una característica especial del piano digital ES520 que potencia la profundidad y el realismo del sonido del piano acústico cuando se escucha a través de los auriculares.**

**El modo SHS permite al pianista seleccionar uno de los tres ajustes acústicos diferentes que configuran la posición espacial del sonido mientras ayuda a reducir la fatiga auditiva al utilizar auriculares durante largos períodos de tiempo.**

\* Este ajuste no afecta al altavoz ni al sonido de salida de línea.

### **Opción modo SHS**

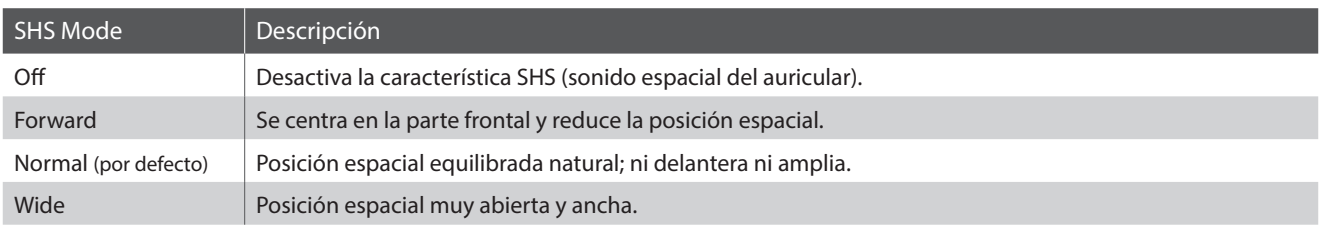

#### **Selección del ajuste modo SHS**

*Después de entrar en el menú de configuración de teclas (página 84):*

Pulse los botones MENU  $\vee$  o  $\wedge$  para seleccionar el ajuste modo SHS.

Pulse los botones VALUE  $\vee$  o  $\wedge$  para navegar por los diferentes tipos de modos SHS.

Pulse el botón EXIT para salir de la configuración de modo SHS y volver al menú principal de configuración.

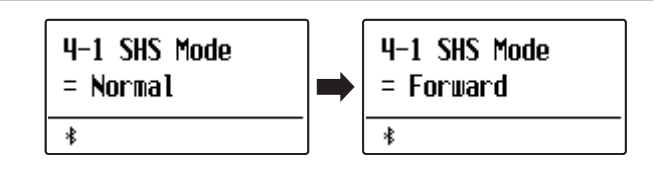

## **4-2 Phones Type (Tipo de auriculares)**

**El ajuste tipo de auriculares optimiza el sonido del piano digital ES520 al escuchar a través de distintos tipos de auriculares.**

\* Este ajuste no afecta al altavoz ni al sonido de salida de línea.

### **Ajuste tipo de auriculares**

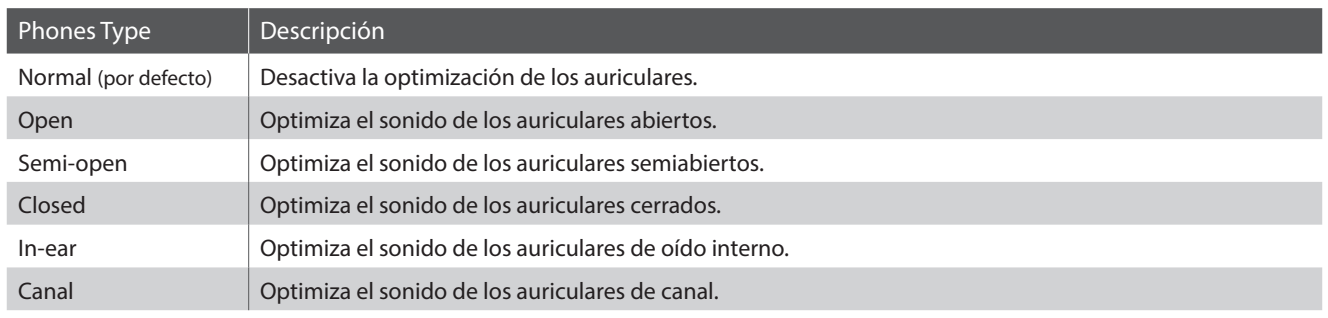

### **Cambio del ajuste tipo de auriculares**

*Después de entrar en el menú de configuración de teclas (página 84):*

Pulse los botones MENU  $\vee$  o  $\wedge$  para seleccionar el ajuste tipo de auriculares.

Pulse los botones VALUE  $\vee$  o  $\wedge$  para navegar por los diferentes tipos de auriculares.

Pulse el botón EXIT para salir de la configuración de tipo de auriculares y volver al menú principal de configuración.

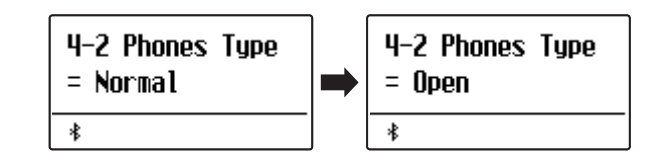

## **MIDI Settings (Configuración MIDI)**

#### **El menú MIDI Settings (ajustes MIDI) contiene distintas funciones y ajustes MIDI.**

\* Para obtener información detallada sobre el funcionamiento de los dispositivos MIDI del piano digital ES520, descargue el manual en PDF del sitio web de Kawai:

https://www.kawai-global.com/support/manual/

## **Bluetooth Settings (Configuración de Bluetooth)**

**El menú Bluetooth Settings contiene ajustes para activar/desactivar Bluetooth MIDI y el audio Bluetooth, además de para ajustar el volumen de la entrada de audio por Bluetooth.**

\* Disponibilidad de la función de Bluetooth MIDI dependiendo de la ubicación del mercado.

#### **Configuración de Bluetooth**

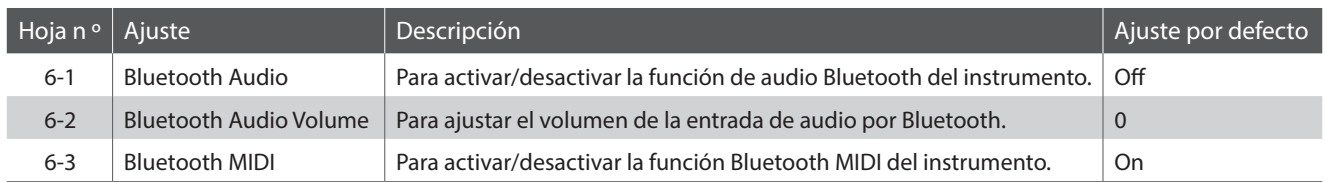

#### **Acceso al menú de configuración de Bluetooth**

*Mientras el modo normal se visualiza en la pantalla:*

Pulse los botones MENU  $\vee$  o  $\wedge$  para seleccionar el menú configuración de Bluetooth.

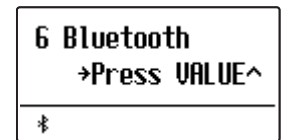

Pulse el botón VALUE  $\bigwedge$  para entrar en el menú configuración de Bluetooth.

La primera página del menú configuración de Bluetooth se visualizará en la pantalla.

#### **Selección de la configuración deseada**

*Después de entrar en el menú configuración de Bluetooth:*

Pulse los botones MENU  $\vee$  o  $\wedge$  para desplazarse por las páginas de valores diferentes.

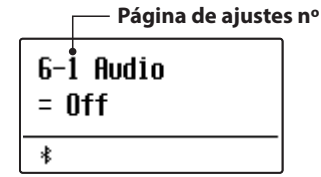

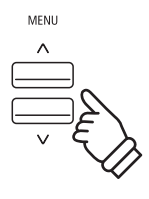

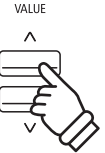

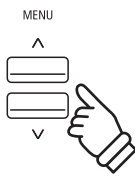

### **MIDI Settings (Configuración MIDI)**

## **6-1 Bluetooth Audio**

**El ajuste Bluetooth Audio se usa para activar o desactivar la función de audio Bluetooth del piano digital ES520. Cuando está activada, el piano digital ES520 puede conectarse a smartphones, tabletas y otros dispositivos para facilitar la comunicación de audio inalámbrica y permitir que la música guardada en un dispositivo se reproduzca a través de los auriculares o el sistema de altavoces del instrumento.**

#### **Ajuste de Bluetooth Audio**

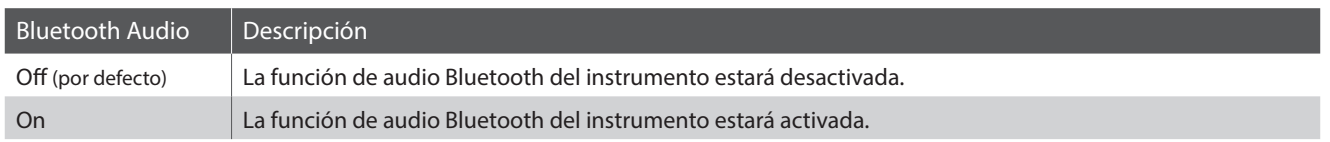

#### **Cambio ajuste de Bluetooth Audio**

*Después de entrar en el menú de configuración de Bluetooth (página 87):*

Pulse los botones MENU  $\vee$  o  $\wedge$  para seleccionar el ajuste Bluetooth Audio.

Pulse los botones VALUE  $\vee$  o  $\wedge$  para activar o desactivar la función Bluetooth Audio.

Pulse el botón EXIT para salir de la configuración de Bluetooth Audio y volver al menú principal de configuración.

#### **Conexión del piano digital ES520 a un dispositivo Bluetooth Audio**

Una vez activada la función Bluetooth Audio del piano digital ES520, active la comunicación por Bluetooth en el dispositivo. Al cabo de unos segundos, debería aparecer "ES520 Audio" en la lista de dispositivos de la configuración de Bluetooth de ese dispositivo. Pulse la opción "ES520 Audio" para conectar el instrumento al dispositivo. A continuación, el audio emitido por el dispositivo debería poder escucharse a través de los auriculares o el sistema de altavoces del instrumento.

- \* Si se pierde la conexión o no se escucha bien el sonido, consulte al fabricante del dispositivo para comprobar si es compatible con el audio Bluetooth.
- \* Para una lista de las posibilidades y soluciones recomendadas con la utilización de bluetooth en las comunicaciones, consulta la página 95 del manual de usuario.
- \* El ajuste de Auto Power Off (apagado automático) permanecerá activo al reproducir un audio via Audio Bluetooth.

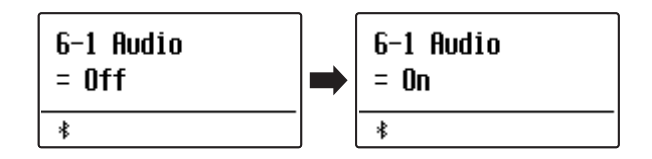

# **6-2 Bluetooth Audio Volume**

**El ajuste Bluetooth Audio Volume se usa para subir o bajar el nivel de volumen al que se reproduce el audio por Bluetooth.**

**En general es preferible ajustar el nivel de volumen del audio en el dispositivo que lo emite, pero este ajuste puede resultar útil en determinadas situaciones.**

#### **Ajuste del volumen de Bluetooth Audio Volume**

*Después de entrar en el menú de configuración de Bluetooth (página 87):*

Pulse los botones MENU  $\vee$  o  $\wedge$  para seleccionar el ajuste Bluetooth Audio Volume.

Pulse los botones VALUE  $\vee$  o  $\wedge$  para incrementar o disminuir el nivel del ajuste Bluetooth Audio Volume.

\* El ajuste Bluetooth Audio Volume se puede configurar dentro del intervalo de –16 a +15.

Pulse el botón EXIT para salir de la configuración de Bluetooth Audio Volume y volver al menú principal de configuración.

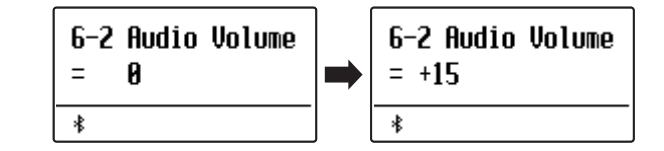

### **MIDI Settings (Configuración MIDI)**

## **6-3 Bluetooth MIDI**

**La función Bluetooth MIDI se utiliza para activar y desactivar este ajuste en el piano digital ES520. Cuando está activado, el piano digital ES520 puede conectarse a un smart phone o cualquier otro dispositivo para facilitar la comunicación MIDI inalámbrica, permitiendo disfrutar de un amplio abanico de aplicaciones musicales.**

#### **Ajuste de Bluetooth MIDI**

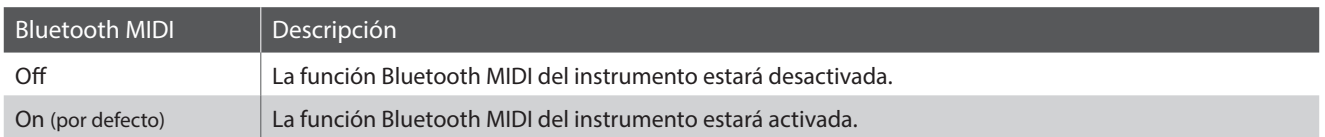

#### **Cambio ajuste de Bluetooth MIDI**

*Después de entrar en el menú de configuración de Bluetooth (página 87):*

Pulse los botones MENU  $\vee$  o  $\wedge$  para seleccionar el ajuste Bluetooth MIDI.

Pulse los botones VALUE  $\vee$  o  $\wedge$  para activar o desactivar la función Bluetooth MIDI.

Pulse el botón EXIT para salir de la configuración de Bluetooth MIDI y volver al menú principal de configuración.

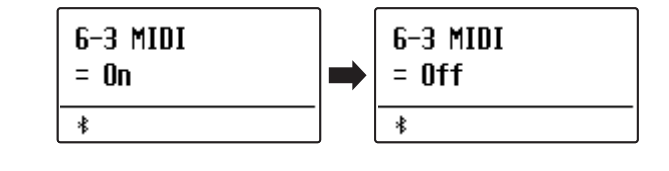

#### **Conexión del piano digital ES520 a un dispositivo Bluetooth MIDI**

Una vez activada la función Bluetooth MIDI del piano digital ES520, active la comunicación por Bluetooth en el dispositivo y, a continuación, abra la aplicación MIDI que desee. Al cabo de unos segundos, debería aparecer "ES520" en la lista de dispositivos de la aplicación. Pulse la entrada de la conexión del "ES520" para conectar el instrumento al dispositivo. Ahora debería ser posible la comunicación inalámbrica de las aplicaciones de MIDI con el piano digital ES520.

- \* Cuando el piano digital ES520 esté conectado a un dispositivo inteligente mediante Bluetooth MIDI, los conectores USB MIDI y MIDI IN/OUT (Entrada/ salida MIDI) se desactivarán.
- \* Verifique la compatibilidad del Bluetooth MIDI con el dispositivo y la aplicación.
- \* Para una lista de las posibilidades y soluciones recomendadas con la utilización de bluetooth en las comunicaciones, consulta la página 95 del manual de usuario.
- \* Para ver instrucciones más detalladas sobre el emparejamiento vía Bluetooth, consulte la Guía de conectividad de Bluetooth® adicional, disponible en el sitio web internacional de Kawai: http://www.kawai-global.com/support/manual

### **Conectar a Otros Dispositivos**

**La parte trasera del piano digital ES520 ofrece una variedad de conectores que permiten que el instrumento se conecte a dispositivos MIDI, ordenadores, altavoces, y mezcladores. También es posible conectar fuentes de audio externas, como por ejemplo un reproductor de MP3, una tableta o un teclado secundario, a los amplificadores del ES520 y sistema de altavoces. En la ilustración siguiente se ofrece una descripción visual de los conectores del instrumento y las aplicaciones típicas.**

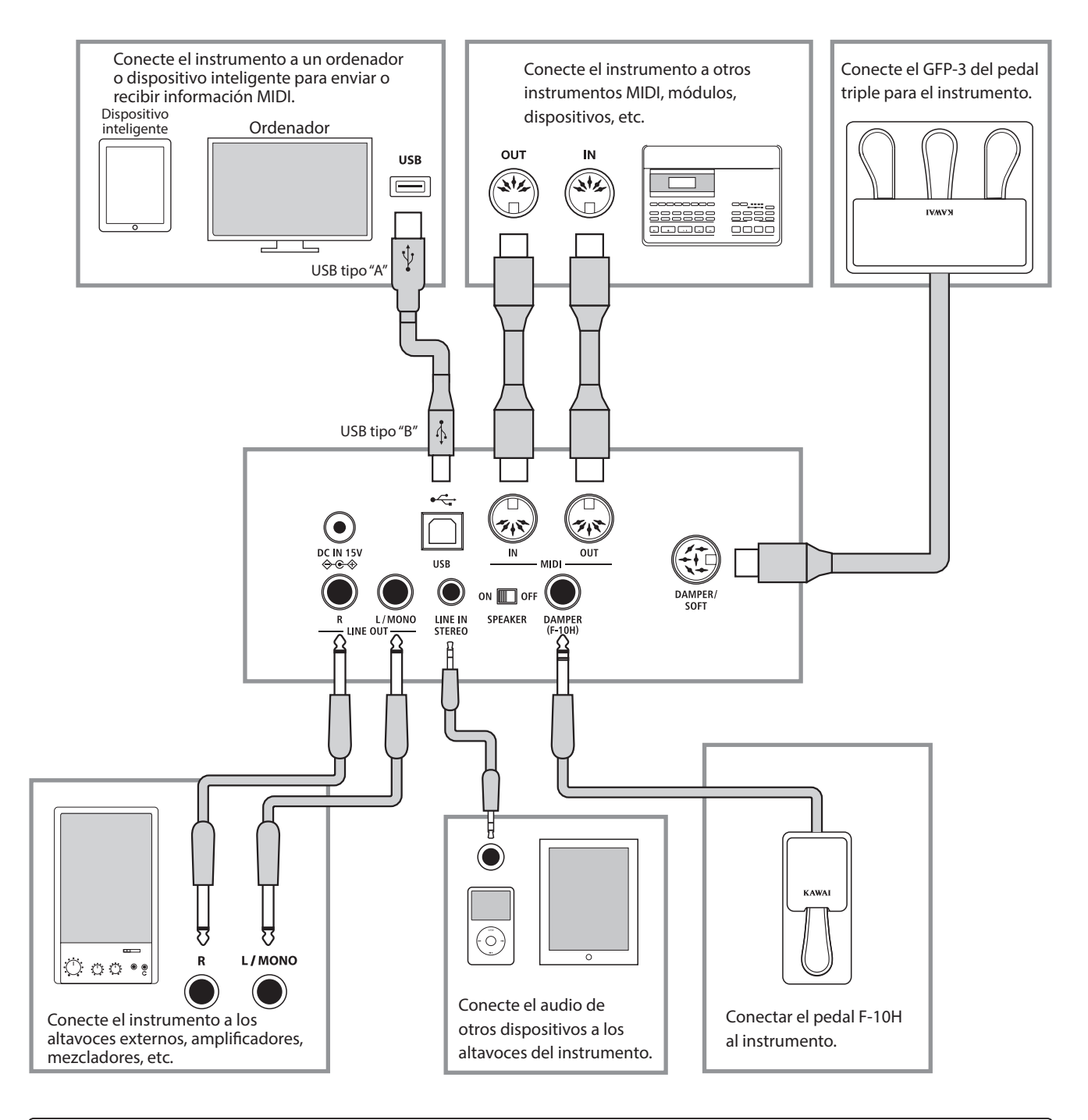

**Antes de conectar el piano digital ES520 a otros dispositivos, asegúrese de que la corriente para el instrumento y el otro dispositivo está apagada. Si se establecen las conexiones, mientras que la corriente está activada, un ruido extraño puede dañar el piano digital ES520 y activar el circuito de protección del amplificador del instrumento, y prevenir cualquier sonido. Si esto ocurre, apague el instrumento y vuelva a encenderlo para restablecer el circuito de protección del amplificador.**

**No conecte la toma LINE IN STEREO y las tomas LINE OUT del piano digital ES520, con el mismo cable. Un bucle de audio (sonido oscilación) se producirá, dañando la unidad.**

### **Conectores traseros**

#### **Conectores LINE OUT (1/4" phone jack)**

Estos conectores se utilizan para conectar el output del sonido estereo a los altavoces externos, amplificadores, mezclas dispositivos de grabación y equipos similares. Las señales de Mono sólo serán de output si se conecta un cable al jack L/ MONO.

#### **Conectores de LINE IN STEREO (1/8" mini jack)**

Este conector se utiliza para conectar el output estereo de una dispositivo de audio externo como un CD o un MP3 al amplificador del instrumento (incl LINE OUT) y el sistema de altavoz. Para ajustar el Nivel de línea, utilice los controles de volumen en el propio dispositivo.

#### **Puerto MIDI IN/OUT**

Se utilizan estos conectores para conectar el piano digital ES520 a dispositivos externos MIDI, y también a un ordenador con un interfaz MIDI como alternativo al puerto "USB a Host".

\* Consulte la página 87 para obtener más información acerca de MIDI.

#### **Interruptor SPEAKER ON / OFF**

Este interruptor se utiliza para activar o desactivar los altavoces incorporados en el ES520, y puede ser útil cuando se conecta el instrumento a altavoces externos o un sistema de amplificación a través de las tomas LINE OUT. Tenga en cuenta que cuando se conectan los auriculares, el sonido no será producido por los altavoces incorporados, independientemente de la posición del interruptor del altavoz.

#### **Conectores de DAMPER y DAMPER/SOFT**

Estas tomas se utilizan para conectar bien el pedal F-10H, la unidad de pedal triple GFP-3 o F-302 al instrumento.

\* Consulte la página 14 para obtener más información acerca de las funciones del pedal.

### **Puerto USB (a Host) (tipo "B")**

Este puerto USB se utiliza para conectar el piano digital ES520 a un ordenador mediante un cable USB de bajo costo. Una vez conectado, el instrumento puede ser utilizado como un dispositivo MIDI estándar, lo que le permite enviar una recepción de datos MIDI. Conecte una "B" el tipo de conector USB al instrumento, y una "A" Tipo de conector USB al ordenador. Con los adaptadores adicionales de conversión, este puerto puede también ser usado para conectar el piano digital ES520 a tablets como el iPad de Apple y otros dispositivos móviles.

\* Por favor, consulte la página 93 para obtener más información acerca de USB MIDI.

### **Conectores superiores**

#### **Puerto USB (a Dispositivo) (tipo "A")**

Este puerto USB se utiliza para conectar un dispositivo de memoria USB al piano digital ES520. Esto permite que los archivos de canciones SMF se reproduzcan directamente. También es posible guardar canciones grabadas y almacenar las en la memoria interna.

- \* Conecte únicamente dispositivos de memoria USB al puerto USB to Device.
- \* Conecte el dispositivo de memoria USB directamente, sin utilizar un cable de extensión USB.

#### **Información del dispositivo USB**

■ La función del dispositivo USB del piano digital ES520 está conforme a los USB2.0 HI-speed estandards. Los dispositivos más antiguos pueden utilizarse, pero la velocidad de transmisión de datos será limitada a la del propio dispositivo.

### **Conectores frontales**

#### **Conectores de PHONES (1/4" y 1/8" phone jacks)**

Se utilizan estos conectores para conectar auriculares estero al piano digital ES520. Se puede conectar y utilizar simultaneamente dos juegos de auriculares. Cuando están conectados las auriculares, los altavoces no emitirán sonido.

- Evitar sacar el dispositivo USB mientras se graban o almacenan los datos, o mientras se cambian los nombres o se borran los archivos, o se formatea.
- Otros dispositivos, como el ratón, el teclado, cargador de batería, etc… no pueden utilizarse con este instrumento.

### **USB MIDI (USB a la conexión)**

**El piano digital ES520 dispone de un conector del tipo "USB to Host", para conectar el instrumento a un ordenador y utilizarlo como un dispositivo MIDI. Depende del tipo de ordenador y el sistema operativo instalado, puede necesitar driver software adicional para el funcionamiento correcto de la comunicación USB MIDI.**

**Para obtener más información sobre el controlador USB MIDI, visite el siguiente sitio web:**

**https://www.kawai-global.com/support/downloads/**

#### **Información USB MIDI**

- Asegúrese que el instrumento esté apagado antes de intentar conectar el cable MIDI.
- Al conectar el instrumento a un ordenador utilizando el puerto USB MIDI, puede haber una ligera espera antes del comienzo de comunicaciones.
- Si el instrumento está conectado a un ordenador vía USB y la comunicación USB MIDI puede ser inestable, por favor conecte el cable USB MIDI directamente a uno de los puertos USB del ordenador.
- Desconectar de repente el cable USB MIDI o encender/apagar el instrumento mientras utiliza el USB MIDI puede causar inestabilidad en el ordenador en las siguientes situaciones:
	- mientras se instala el driver USB MIDI
	- mientras inicia el ordenador
	- mientras aplicaciones MIDI están haciendo tareas
	- mientras el ordenador está en el modo de ahorrar energía
- Si se experimenta más problemas con la comunicación USB MIDI mientras que sea conectado el instrumento, por favor revise todas las conexiones y ajustes MIDI pertinentes en el sistema operativo del ordenador.

#### **Derechos de propiedad intelectual**

- "Windows" es una marca registrada de Microsoft Corporation.
- "Mac" es una marca registrada de Apple Computer, Inc.
- Algunas muestras © PREMIER Engineering Inc.
- La palabra Bluetooth® y sus logotipos son marcas registradas propiedad de Bluetooth SIG, Inc. y cualquier uso de dichas marcas por parte de Kawai Musical Instruments Mfg. Co. Ltd. se ha empleado bajo licencia.
- Qualcomm aptX es un producto de Qualcomm Technologies International, Ltd.

Qualcomm es una marca comercial de Qualcomm Incorporated, registrada en los Estados Unidos y otros países, utilizada con permiso.

aptX es una marca comercial de Qualcomm Technologies International, Ltd., registrada en Estados Unidos y otros países, utilizada con permiso.

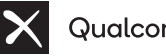

### **X** Qualcomm<sup>®</sup> aptX®

- Otros nombres de empresas y nombres de productos mencionados o a los que se hace referencia en este documento son marcas comerciales registradas o marcas comerciales de sus respectivos propietarios.
- Kawai Musical Instruments Mfg. Co. Ltd. no se hará responsable de ningún acto que viole la Ley de propiedad intelectual realizado por cualquier usuario de este producto.

### **Información acerca de Bluetooth® Information about Bluetooth® Information about Bluetooth® Information about Bluetooth® Information about Bluetooth® Information about Bluetooth® Information about Bluetooth®**

### Consulte la siguiente información sobre Bluetooth.<br>————————————————————

#### **Acerca de Bluetooth.** ।<br>प्राप्त स्थित स्थित स्थित स्थित स् ।<br>प्राप्त स्थित स्थित स्थित स्थित स्थित स् ∣ About Bluetooth<br>De Bluetoothe Bluetoothe Bluetoothe Bluetoothe Bluetoothe Bluetoothe Bluetoothe B

- La marca y logos Bluetooth® son marcas registradas por Bluetooth SIG, Inc. y cualquier uso de tal marca por parte de Kawai Musical Instruments Mfg. Co., Ltd. se efectúa bajo licencia. ▮ About Bluetooth Instruments Mfg. Co., Ltd. se efectúa bajo licencia.  $\mathbf{A} = \mathbf{A} \mathbf{A} + \mathbf{A} \mathbf{A}$ La marca y logos bluetooth® son marcas registradas por bluetooth SiG, Inc. y cualquier uso de tai marca por parte de Kawai Music ∣ About Bluetooth **Ournalista de Bluetooth<br>
Acerca de Bluetooth<br>
La marca y logos Bluetooth® son marcas registradas por Bluetooth SIG, Inc. y cu<br>
Instruments Mfg. Co., Ltd. se efectúa bajo licencia.<br>
Bande de frecuencia de radio: 2400∼2483**
- · Bande de frecuencia de radio: 2400~2483,5 MHz Maxima potencia de transmisión: 2,5 mW (Bluetooth Low Energy), 4,5mW (A2DP) · Bande de frecuencia de radio: 2400~2483,5 MHz Maxima potencia de transmisión: 2,5 mW (Bluetooth Low Energy),
- · Disponibilidad dependiendo del área de mercado. · Disponibilidad dependiendo del área de mercado. ・Availability of Bluetooth function dependent on market location.

#### **Para EE. UU., Canadá Para México** ■Para México ▮ For USA, Canada ▮ For USA, Canada

It is strictly forbidden to use antenna except designated. It is strictly forbidden to use antenna except designated.<br>It is strictly for use antenna except designated by the strictly formed and the strictly formed and the strict conjunction with any other antenna or transmitter. This equipment must not be co-located or operated in This equipment must not be co-located or operated in It is strictly forbidden to use antenna except designated. This equipment must not be co-located or operated in ▮ For USA, Canada It is strictly forbidden to use antenna except designated. It is strictly for an except designation of the strictly formulation of the strictly formulation of the strict<br>This equipment must not be co-located or operated in conjunction with any other antenna or transmitter. <u> For USA, Canada e Canada e Const</u> conjunction with any other antenna or transmitter.

#### **■ Para Canadá**  $\equiv$  For Canada Canada Canada Canada Canada Canada Canada Canada Canada Canada Canada Canada Canada Canada Canada Canada Canada Canada Canada Canada Canada Canada Canada Canada Canada Canada Canada Canada Canada Canada Ca ▮ For Canada <u>∣ For Canada Canada</u>

· This device complies with Industry Canada's licence-exempt RSSs. Operation is subject to the following two conditions: ▮ For Canada This device complies with Industry Canada's licence-exempt RSSs. Operation is subject to the following two conditions:  $\mathcal{L}$ ss. Operation is subject to the following two conditions:

(1) This device may not cause interference; and<br>  $\sum_{n=1}^{\infty}$ (1) This device may not cause interference; and<br>(1) This device may not cause interference; and

(2) This device mast accept any interior interference that may cause undesired operation of the device. · Le présent appareil est conforme aux CNR d'Industrie Canada applicables aux appareils radio exempts de licence. L'exploitation (2) This device must accept any interference, including (2) This device must accept any interference, including (2) This device must accept any interference, including  $\frac{1}{2}$ ) This device must accept any interference, including (2) This device must accept any interference, including interference that may cause undesired operation of the device. (2) This device must accept any interference, including menerence that may cause undesired operation or the device.<br>• Le présent appareil est conforme aux CNR d'Industrie Canada applicables aux appareils radio exempts de licence. L'exploitation de licence aux deux conditions suivantes :<br>est autorisée aux deux conditions suivantes : Le présent appareil est combine aux CNR d'Industrie Canada

est autorisée aux deux conditions suivantes :<br>est autorisée aux deux conditions suivantes : est autorisée aux deux conditions suivantes : (1) l'appareil ne doit pas produire de brouillage; est autorisée aux deux conditions suivantes : est autorisée aux deux conditions suivantes :

est autorisée aux deux conditions suivantes : (1) l'appareil ne doit pas produire de brouillage; (1) l'appareil ne doit pas produire de brouillage; (1) l'appareil ne doit pas produire de brouillage; (1) l'appareil ne doit pas produire de brouillage;

(2) l'utilisateur de l'appareil doit accepter tout brouillage radioélectrique subi, même si le brouillage est susceptible d'en compromettre le fonctionnement. (1) l'appareil ne doit pas produire de brouillage;<br>(2) l'utilisateur de l'appareil doit accepter tout brouillage (2) l'utilisateur de l'appareil doit accepter tout brouillage radioélectrique subi,même si le brouillage est susceptible d'en (2) l'utilisateur de l'appareil doit accepter tout brouillage radioèlectrique subinement d'annonceptible d'en le brouillage est susceptible d'en le brouillage est susceptible d'en le brouillage est susceptible d'en le brouillage est susceptible d'en le brouillage est susceptible d'en compromettre le fonctionnement. compromettre le fonctionnement. compromettre le fonctionnement. compromettre le fonctionnement. radioélectrique subi,même si le brouillage est susceptible d'en (2) l'utilisateur de l'appareil doit accepter tout brouillage radioélectrique subi,même si le brouillage est susceptible d'en

#### ■Para Sudáfrica <u>−− watercommon</u> ▮For South Africa

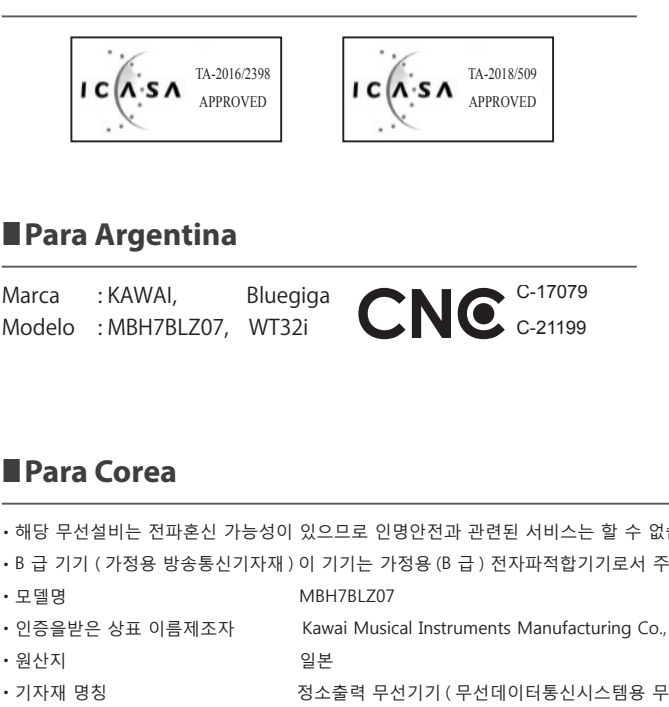

### **■Para Argentina**

Marca : KAWAI, Marca : KAWAI, Bluegiga Modelo : MBH7BLZ07, WT32i Modelo : MBH7BLZ07, WT32i Modelo : MBH7BLZ07, WT32i Modelo : MBH7BLZ07, WT32i Modelo : MBH7BLZ07, WT32i Modelo : MBH7BLZ07, WT32i Marca : Kawai, Bluegiga, Bluegiga, Bluegiga, Bluegiga, Bluegiga, Bluegiga, Bluegiga, Bluegiga, Bluegiga, Blueg Marca : KAWAI, Bluegiga Marca : KAWAI, Bluegiga Marca : KAWAI, Bluegiga Marca : KAWAI, Bluegiga Marca : KAWAI, Bluegiga

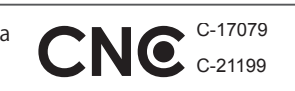

#### $\Gamma$  and Mexico  $\frac{1}{2}$  For Mexico  $\frac{1}{2}$  $\overline{\phantom{a}}$  For  $\overline{\phantom{a}}$

**PIANO DIGITAL** MODELO : MBH7BLZ07, RCPKAMB16-17 MARCA : KAWAI PIANO DIGITAL MARCA : KAWAI PIANO DIGITAL PIANO DIGITAL MARCA : KAWAI PIANO DIGITAL PIANO DIGITAL MARCA : MAMA<br>MODELO : MBH7BLZ07, RCPKAMB16-1764  $\overline{\phantom{a}}$  For  $\overline{\phantom{a}}$   $\overline{\phantom{a}}$   $\overline{\phantom{0}}$ 

 $\cdot$  WT32i

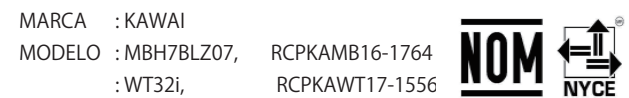

Modelo : MBH7BLZ07, RCPKAMB16-1764 La operación de este equipo está sujeta a las siguientes do<br>... : WT32i, RCPKAWT17-15 condiciones: estados dos está sujeta a las siguientes dos estás sujetas dos estás sujetas dos estás dos estás dos estás dos estás suferas dos estás dos estás dos estás dos estás dos estás dos estás dos estás dos estás dos  $\frac{1}{2}$   $\frac{1}{2}$  La operación de este equipo está sujeta a las siguientes dos I.a operación de este equipo está sujeta a las siguientes dos La operación de este equipo está sujeta a las siguientes dos : WT32i, RCPKAWT17-15566

en ancerco.<br>(1) es posible que este equipo o dispositivo no cause interferencia condiciones: perjudicialy perjudicialy (1) es posible que este equipo o dispositivo no cause interferencia perjudicialy condiciones: (1) es posible que este equipo o dispositivo no cause interferencia condiciones:<br>(1) es posible que este equipo o dispositivo no cause interferencia (1) es posible que este equipo o dispositivo no cause interferencia

(1) este este este extendio o dispositivo no cause interferencial control o dispositivo no cause interferencia<br>Propositivo no cause interferencial control o cause interferencial control o dispositivo no cause interferenci (2) este equipo o dispositivo debe aceptar cualquier interferenci perjudicialy (2) este equipo o dispositivo debe aceptar cualquier interferencia, (2) este equipo o dispositivo debe aceptar cualquier interferencia, (2) este equipo o dispositivo debe aceptar cualquier interferencia, (2) este equipo o dispositivo debe aceptar cualquier interferencia,

#### ■Para Brasil  $\frac{1}{2}$  For  $\frac{1}{2}$

Este equipamento opera em caráter secundário, isto é, não tem direito a proteção contra interferência prejudicial, mesmo de estações do mesmo tipo e não pode causar interferência a sistemas operando em caráter primário. Para consultas, visite: sistemas operando em caráter primário. Para consultas, visite: www.anatel.gov.br www.anatel.gov.br www.anatel.gov.br www.anatel.gov.br www.anatel.gov.br www.anatel.gov.br www.anatel.gov.br

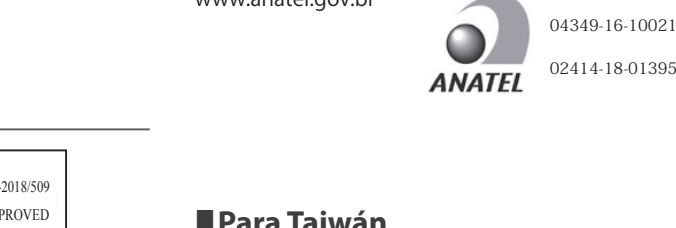

#### **■ Para Taiwán**  $\frac{1}{\sqrt{1-\frac{1}{2}}}\left\vert \frac{1}{\sqrt{1-\frac{1}{2}}}\right\vert$

第十二條 經型式認證合格之低功率射頻電機,非經許可,公司、商號或使 第十二條 經型式認證合格之低功率射頻電機,非經許可,公司、商號或使 用者均不得擅自變更頻率、加大功率或變更原設計之特性及功能。 用者均不得擅自變更頻率、加大功率或變更原設計之特性及功能。 用者均不得擅自變更頻率、加大功率或變更原設計之特性及功能。 用者均不得擅自變更頻率、加大功率或變更原設計之特性及功能。 用者均不得擅自變更頻率、加大功率或變更原設計之特性及功能。 用者均不得擅自變更頻率、加大功率或變更原設計之特性及功能。 用者均不得擅自變更頻率、加大功率或變更原設計之特性及功能。第十四條 低功率射頻電機之使用不得影響飛航安全及干擾合法通信;經發 第十四條 低功率射頻電機之使用不得影響飛航安全及干擾合法通信;經發 現有干擾現象時,應立即停用,並改善至無干擾時方得繼續使用。 前項合法 現有干擾現象時,應立即停用,並改善至無干擾時方得繼續使用。 前項合法 現有干擾現象時,應立即停用,並改善至無干擾時方得繼續使用。 前項合法 現有干擾現象時,應立即停用,並改善至無干擾時方得繼續使用。 前項合法 現有干擾現象時,應立即停用,並改善至無干擾時方得繼續使用。 前項合法 現有干擾現象時,應立即停用,並改善至無干擾時方得繼續使用。 前項合法 通信,指依電信法規定作業之無線電通信。 低功率射頻電機須忍受合法通<br>信或工業、科學及醫療用電波輻射性雷機設備之干擾。 通信,指依電信法規定作業之無線電通信。 低功率射頻電機須忍受合法通 信或工業、科學及醫療用電波輻射性電機設備之干擾。 信或工業、科學及醫療用電波輻射性電機設備之干擾。 信或工業、科學及醫療用電波輻射性電機設備之干擾。 信或工業、科學及醫療用電波輻射性電機設備之干擾。 信或工業、科學及醫療用電波輻射性電機設備之干擾。 r an artyentina<br>arca : KAWAI, Bluegiga CNC C-17079 現有干擾現象時,應立即停用,並改善至無干擾時方得繼續使用。前項合法<br>odelo : MBH7BLZ07, WT32i CNC C-21199 信或工業、科學及醫療用電波輻射性電機設備之干擾。

#### **Para Corea**  $\equiv$  For  $\infty$  $\blacksquare$  introduced  $\blacksquare$ ∎ Para Core  $-1$  met et letter  $\frac{1}{2}$ ・해당 무선설비는 전파혼신 가능성이 있으므로 인명안전과 관련된 서비스는 할 수 없습니다 ・해당 무선설비는 전파혼신 가능성이 있으므로 인명안전과 관련된 서비스는 할 수 없습니다

- •해당 무선설비는 전파혼신 가능성이 있으므로 인명안전과 관련된 서비스는 할 수 없습니다 - <del>- 해당 무선설비는 전파혼신 가능성이 있으</del>므로 인명안전과 관련된 서비스는 한파혼신 가능성이 있으므로 인명안전과 관련된 관련 - <u>- 대학 인명안전과 무선생님 가능성이 있으</u>니다. 전파혼신 가능성이 있으므로 인명안전과 관련된 서비스는 한 사람 ・해당 무선설비는 전파혼신 가능성이 있으므로 인명안전과 관련된 서비스는 할 수 없습니다
- B 급 기기 ( 가정용 방송통신기자재 ) 이 기기는 가정용(B 급 ) 전자파적합기기로서 주로 가정에서 사용하는 것을 목적으로 하며, 모든 지역에서 사용할 수 있습니다. ・인증을받은 상표 이름제조자 Kawai Musical Instruments Manufacturing Co., Ltd. Bluegiga Technologies Oy ・인증을받은 상표 이름제조자 Kawai Musical Instruments Manufacturing Co., Ltd. Bluegiga Technologies Oy ・인증을받은 상표 이름제조자 Kawai Musical Instruments Manufacturing Co., Ltd. Bluegiga Technologies Oy
- ・모델명 MBH7BLZ07 WT32i-A ・인증을받은 상표 이름제조자 Kawai Musical Instruments Manufacturing Co., Ltd. Bluegiga Technologies Oy
	-
- 
- 
- -
- ・원산지 1990년 일본 일본 기반 기반 기반 기반 기반 기반 민란드 1990년 일본 1991년 일본 1991년 일본 1991년 일본 1991년 일본 199 ・기자재 명칭 정소출력 무선기기 ( 무선데이터통신시스템용 무선기기 ) ・기자재 명칭 정소출력 무선기기 ( 무선데이터통신시스템용 무선기기 ) ・원산지 ( 무선기) ( 무선기기 ) 이러 등의 모든 무선기기 ) ( 무선기기 ) ( 무선기기 ) ( 무선기기 ) ( 무선기기 ) ( 무선기기 ) ( 무선기 • 권산시<br>1984년 - 대한민국의 국가 일본 무선기기 및 무선기기 및 무선기기 및 무선기 ・기자재 명칭 정소출력 무선기기 ( 무선데이터통신시스템용 무선기기 ) 아버지 의원 정소를 모두 일본 무선기 이 사람들이 아니다. 우선기기 의미 이 부분이 있는 것은 무선기기 위해 이 사람들이 있다. 아버지 의견이 이러한 일본 무선기 의미 이러한 일본 무선기기 시스템용 무선기기 위해 이 사람들이 있다.
- 기자재 명칭 @ @ @ @ @ @ 정소출력 무선기기 ( 무선데이터통신시스템용 무선기기 )
- 제조년 월 기대 기대 기대품에 붙어있는 라벨을 확인하시기 바랍니다.

.<br>• 인증을받은 상표 이름제조자 (Kawai Musical Instruments Manufacturing Co., Ltd. The Bluegiga Technologies Oy ・인증을받은 상표 이름제조자 Kawai Musical Instruments Manufacturing Co., Ltd. Bluegiga Technologies Oy ・인증을받은 상표 이름제조자 Kawai Musical Instruments Manufacturing Co., Ltd. Bluegiga Technologies Oy ・인증을받은 상표 이름제조자 Kawai Musical Instruments Manufacturing Co., Ltd. Bluegiga Technologies Oy

# **Solución de problemas**

**La siguiente tabla resume los temas que se pueden experimentar con el piano ES520 digital, explicando la causa típica (s), y la solución recomendada (s).**

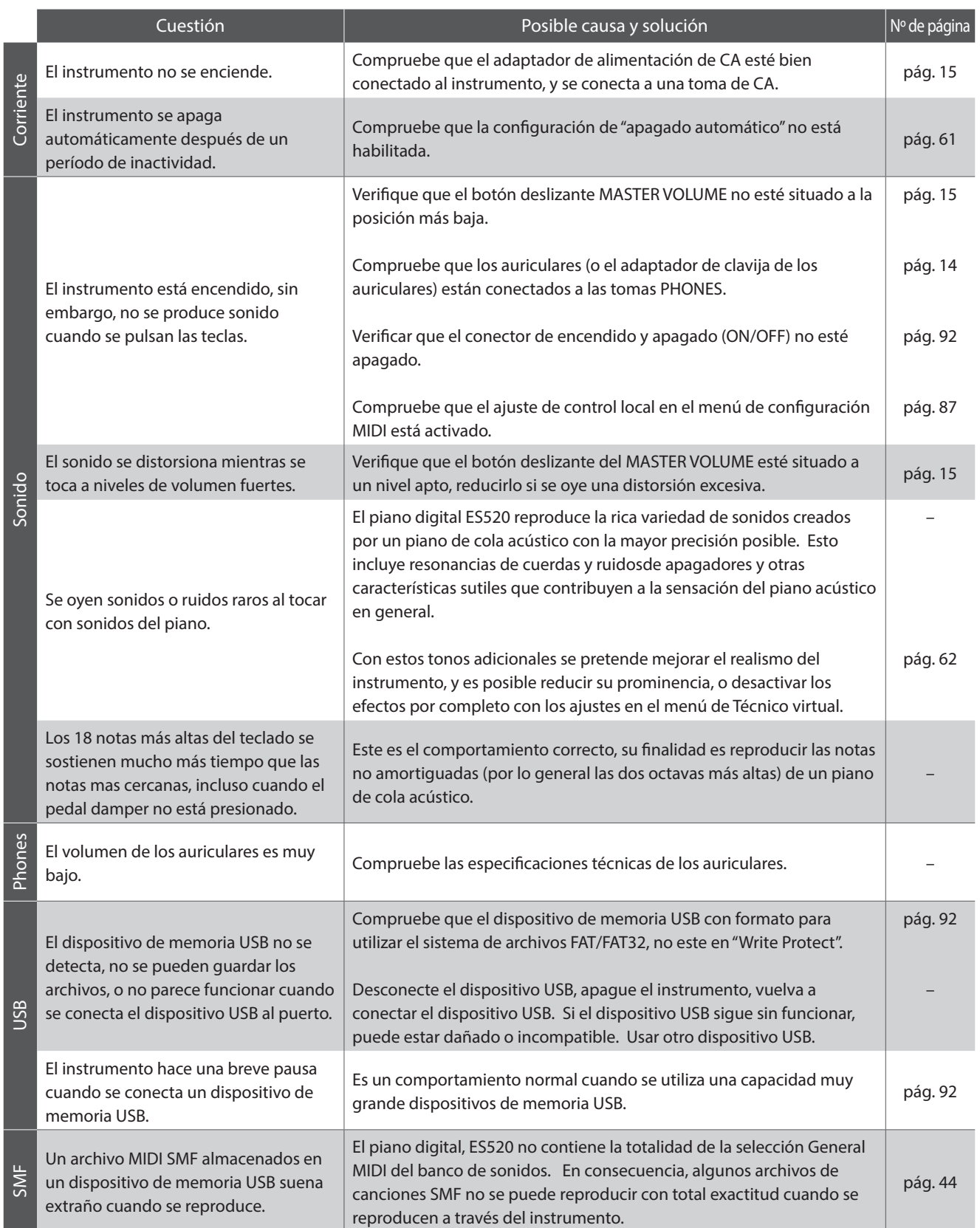

# **Lista de canción de demo**

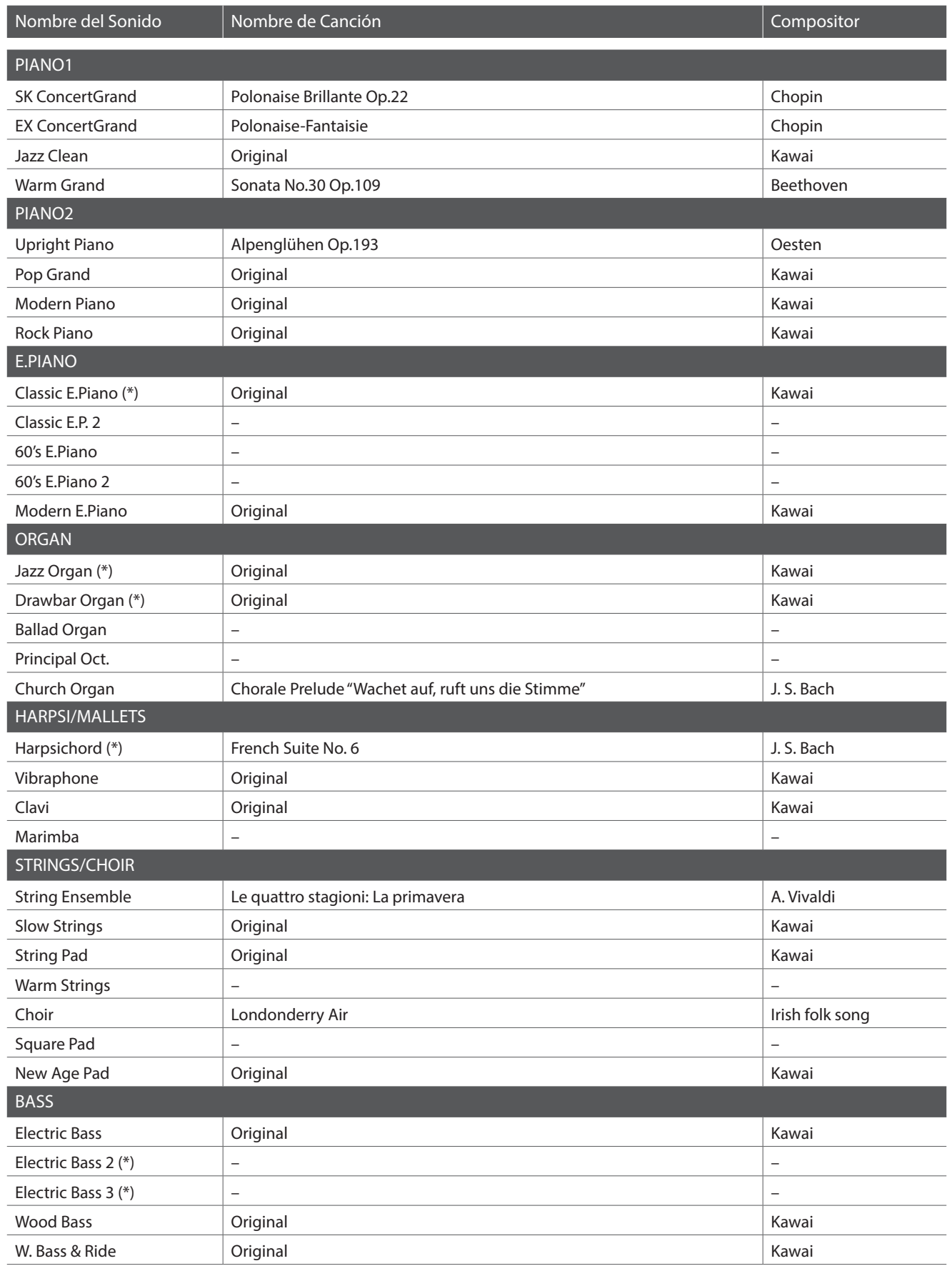

(\*) PREMIER Sound

Copyright©PREMIER Engineering Inc.2018 PREMIER SOUND FACTORY

\*\* Kawai lamenta no disponer de las partituras originales de las canciones de demostración.

# **Declaración UE de conformidad**

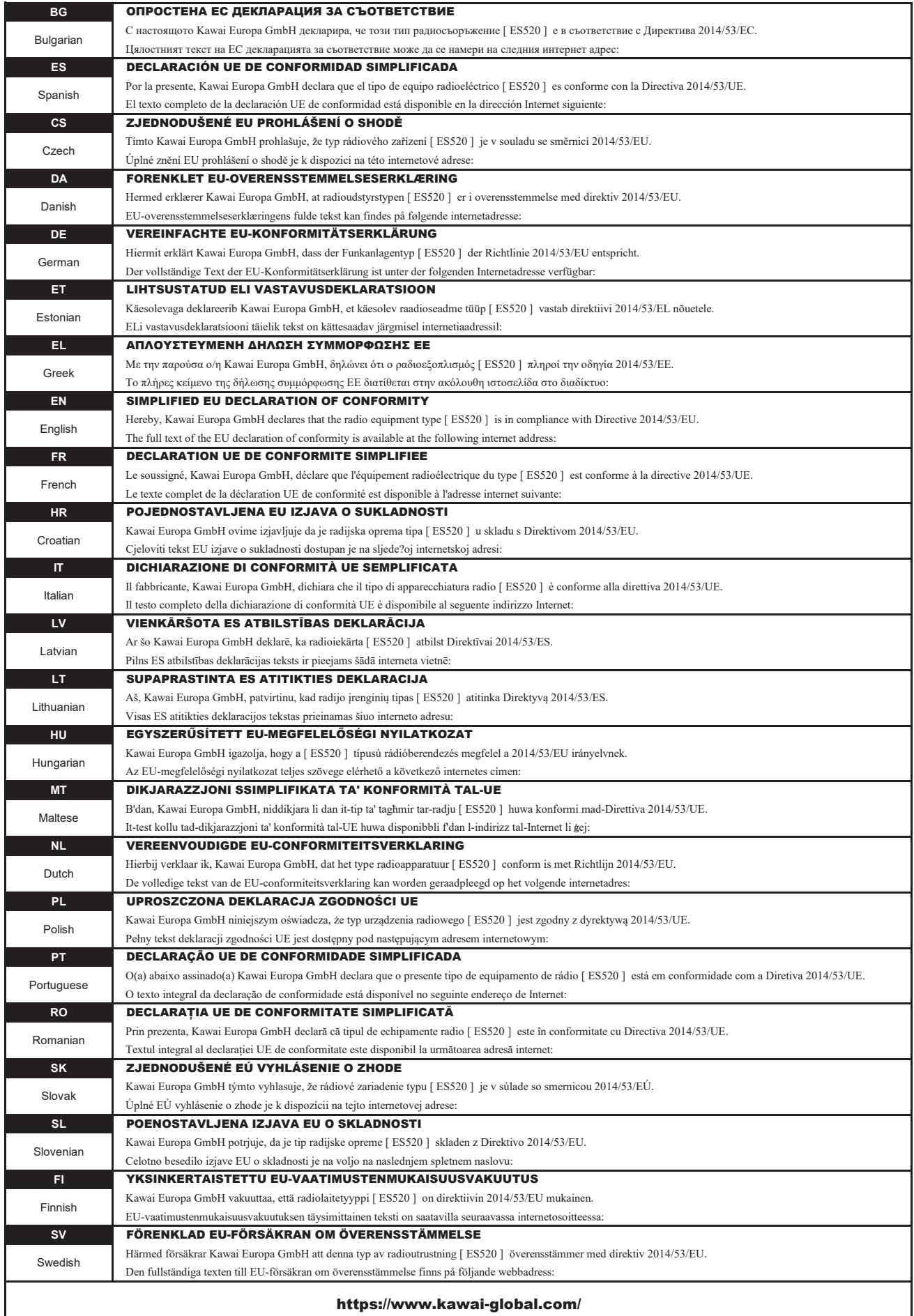

# **Especificaciones del Kawai ES520**

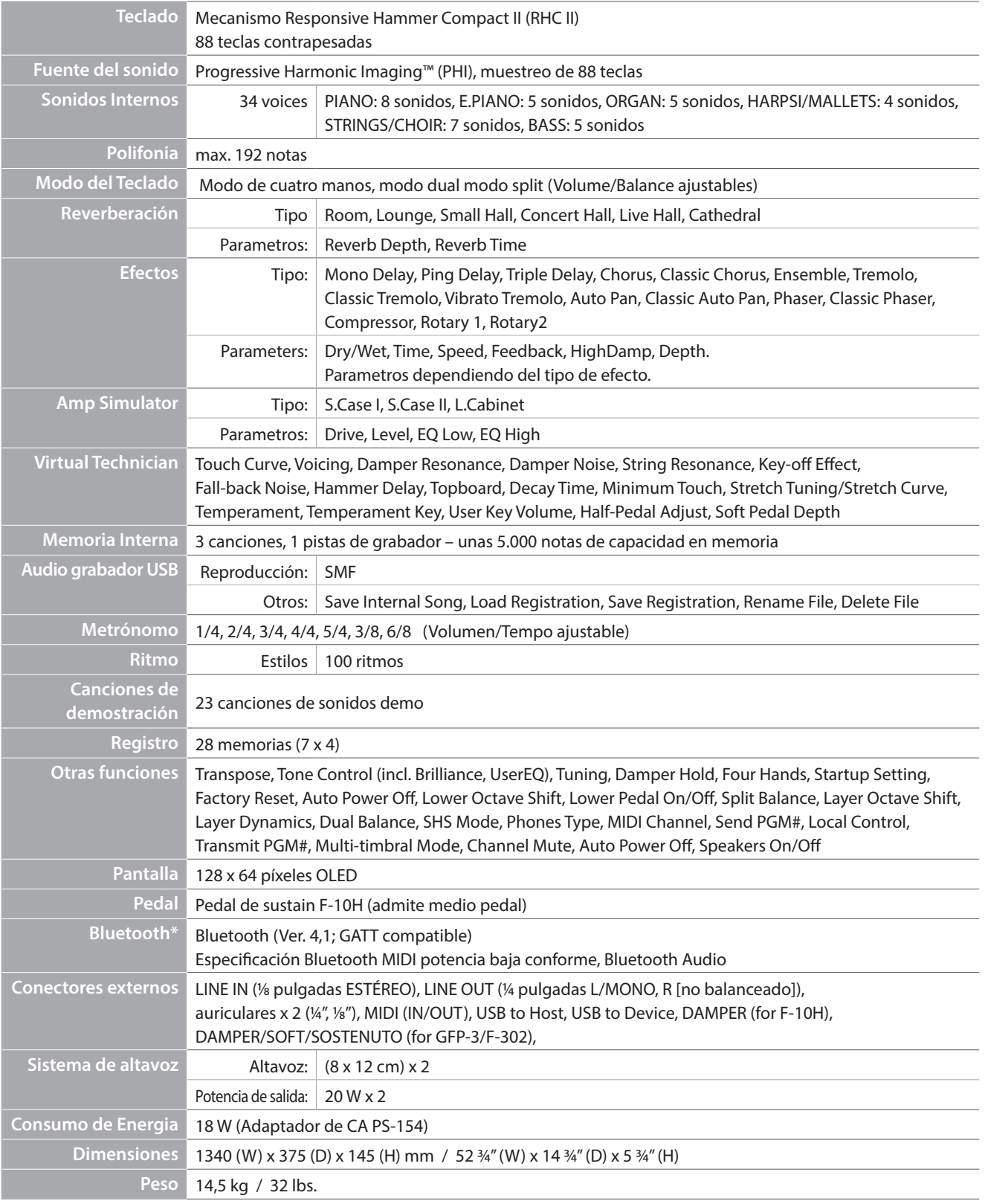

Las especificaciones están sujetas a cambios sin aviso previo.

\* La disponibilidad de la función de Bluetooth depende del área del mercado.

## **Normas del manual de usuario**

Este manual de usuario utiliza un número de normas ilustradas a fin de explicar las varias funciones del ES520. **Los siguientes ejemplos ofrecen una vista general sobre el botón de LED lo que indica y los distintos tipos de pulsaciones, asi como los diferentes tipos de texto.**

#### **Indicador botón LED**

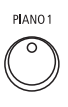

**Indicador LED off:** La función del sonido no está seleccionada.

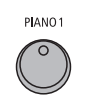

**Indicador LED on:** La función del sonido está seleccionada.

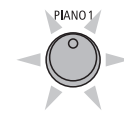

**Indicador LED parpadeando:** La función del sonido está seleccionada a tiempo parcial.

#### **Tipos presiones sobre los botones**

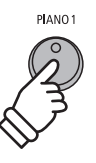

**Presión normal:** Selecciona un sonido o una función.

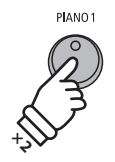

**Pulse dos veces:** Seleccionar un sonido o una función.

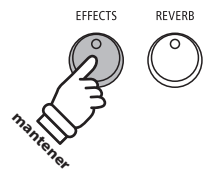

**Pulse y mantenga presionado:** Selecciones los ajustes de una función.

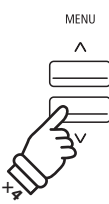

**Pulse muchas veces:** Moverse por los sonidos y los ajustes.

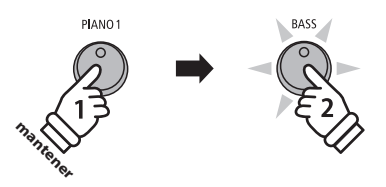

**Pulse y mantenga presionado, seguidamente pulse X:** Combine dos sonidos, o almacene en las memorias de registración etc.

#### **Aparición de texto**

Instrucción normal y explicación del texto escrito en tamaño 9pt.

 **Ilustraciones con explicación de la pantalla o las funciones de los botones escritas en cursiva en tamaño 8.5pt.**

\* Notas sobre las funciones escritas con un asterisco y escritas en tamaño 8pt.

*Ejemplos de operaciones escritas en itálica en tamaño 8pt e incluidas en recuadros de color gris.*

*Recordatorios sobre operaciones previas escritas en itálicas tamaño 9pt.*

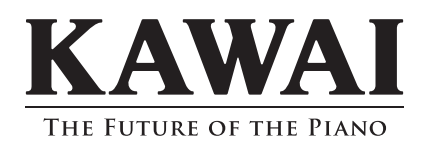

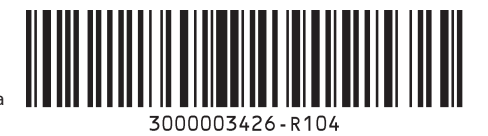

SP00000402 Printed in Indonesia